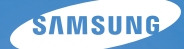

# User Manual **ST93/ST94**

Ce manuel d'utilisation propose des instructions détaillées pour l'utilisation de votre appareil photo. Veuillez le lire attentivement.

### *Cliquez sur une rubrique*

[Dépannage de base](#page-7-0) 

[Référence rapide](#page-8-0)

[Table des matières](#page-9-0)

[Fonctions de base](#page-11-0)

[Fonctions avancées](#page-28-0)

[Options de prise de vue](#page-41-0)

[Lecture / Modification](#page-62-0)

[Paramètres](#page-85-0)

[Annexes](#page-91-0)

[Index](#page-112-0)

### <span id="page-1-0"></span>Informations relatives à la santé et à la sécurité

Respectez toujours les consignes et conseils d'utilisation suivants afin de prévenir toute situation dangereuse et de garantir un fonctionnement optimal de votre appareil photo.

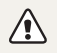

Avertissement - situation susceptibles de vous blesser ou de blesser d'autres personnes

### Ne démontez pas ou n'essayez pas de réparer vous même votre appareil photo.

Vous pourriez recevoir une décharge électrique ou endommager l'appareil photo.

### N'utilisez pas l'appareil photo à proximité de gaz ou de liquides inflammables ou explosifs.

Vous risqueriez de provoquer une explosion ou un incendie.

### N'introduisez pas de matériaux inflammables dans l'appareil photo ou ne stockez pas ces matériaux à proximité de l'appareil photo.

Vous risqueriez de recevoir une décharge électrique ou de provoquer un incendie.

### N'utilisez pas l'appareil avec les mains mouillées.

Vous pourriez recevoir une décharge électrique.

### Évitez d'endommager la vue des sujets photographiés.

N'utilisez pas le flash à proximité (à moins d'un mètre) des personnes ou des animaux. L'utilisation du flash trop près des yeux du sujet peut provoquer des lésions temporaires ou permanentes.

### Ne laissez pas l'appareil photo à la portée d'enfants en bas âge ou d'animaux domestiques.

Tenez l'appareil, ses pièces et ses accessoires, hors de portée des enfants en bas âge et des animaux. L'ingestion de petites pièces peut provoquer un étouffement ou des blessures graves. Les composants et les accessoires peuvent également présenter des risques de blessure.

### Évitez toute exposition prolongée de l'appareil photo à la lumière directe du soleil ou à des températures élevées.

Une exposition prolongée à la lumière directe du soleil ou à des températures très élevées peut endommager de manière permanente les composants internes de l'appareil photo.

### Évitez de couvrir l'appareil photo ou le chargeur avec des couvertures ou des vêtements.

L'appareil photo pourrait surchauffer, se déformer ou prendre feu.

Si du liquide ou des corps étrangers pénètrent dans l'appareil photo, déconnectez toutes les sources d'alimentation comme la batterie ou le chargeur, puis contactez un service après-vente de Samsung.

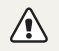

Attention - situations susceptibles d'endommager votre appareil photo ou d'autres appareils

### Si vous rangez votre appareil photo sans l'utiliser pour une période de temps prolongée, retirez d'abord la batterie.

Les batteries installées dans un appareil peuvent fuir ou se détériorer avec le temps, risquant d'endommager gravement votre appareil photo.

### Utilisez uniquement d'authentiques batteries de remplacement Lithium-ion recommandées par le fabricant. N'endommagez pas ou ne chauffez pas la batterie.

Cela risquerait de provoquer un incendie ou des dommages corporels.

### Utilisez uniquement des batteries, des chargeurs et des accessoires homologués par Samsung.

- • L'utilisation de batteries, chargeurs, câbles ou accessoires non homologués peut endommager l'appareil photo, provoquer une explosion ou causer des blessures.
- • Samsung décline toute responsabilité en cas de dommages ou blessures résultant d'une utilisation inappropriée de batteries, chargeurs, câbles ou accessoires.

### N'utilisez la batterie que pour l'usage pour lequel elle a été concue.

Un usage non conforme risque de provoquer une décharge électrique ou un incendie.

### Ne touchez pas le flash en cours de déclenchement.

Le flash est très chaud lorsqu'il se déclenche et peut provoquer des brûlures.

#### Lorsque vous utilisez un chargeur, éteignez toujours l'appareil photo avant de débrancher le chargeur de la prise murale.

Si vous ne prenez pas cette précaution, vous risquez de recevoir une décharge électrique ou de provoquer un incendie.

### Débranchez le chargeur de la prise murale lorsque vous ne l'utilisez pas.

Si vous ne prenez pas cette précaution, vous risquez de recevoir une décharge électrique ou de provoquer un incendie.

### N'utilisez jamais de fiches et de cordons d'alimentation endommagés ou de prises électriques mal fixées lorsque vous rechargez la batterie.

Vous risqueriez de recevoir une décharge électrique ou de provoquer un incendie.

#### Évitez tout contact du chargeur avec les bornes + et – de la batterie.

Vous pourriez recevoir une décharge électrique ou provoquer un incendie.

### N'exercez pas de pression sur l'appareil photo ou ne forcez pas sur ses composants.

Vous risqueriez d'endommager l'appareil photo.

### Effectuez les manipulations de branchement des cordons, du chargeur et d'insertion des batteries et des cartes mémoire avec précaution.

Enfoncer les cordons en forçant ou sans précaution et brancher les câbles ou insérer les batteries et les cartes mémoire de manière incorrecte peut endommager les ports, les prises et les accessoires.

### Évitez tout contact des cartes mémoire avec le boîtier de l'appareil photo.

Vous risqueriez d'endommager ou effacer les données qui y sont stockées.

### N'utilisez jamais une batterie, un chargeur ou une carte mémoire endommagé(e).

Vous risqueriez de recevoir une décharge électrique, d'endommager l'appareil photo ou de provoquer un incendie.

#### Vérifiez que l'appareil photo fonctionne correctement avant de l'utiliser.

Le fabricant décline toute responsabilité en cas de perte de fichiers ou de dégâts résultant d'un fonctionnement incorrect ou d'une mauvaise utilisation de l'appareil photo.

### Lorsque vous branchez l'appareil photo à l'aide du câble USB, veillez à insérer le bon embout du câble USB dans l'appareil photo.

Vous risquez d'endommager vos fichiers si vous installez le câble à l'envers. Le fabricant décline toute responsabilité en cas de pertes de données.

### Copyright

- • Microsoft Windows et le logo Windows sont des marques déposées de Microsoft Corporation.
- • micro SD™, micro SDHC™ sont des marques déposées de SD Association.
- • Mac est une marque déposée d'Apple Corporation.
- Les marques de commerce et les noms de marques figurant dans ce manuel appartiennent à leurs propriétaires respectifs.
	- • Les caractéristiques de l'appareil ou le contenu de ce manuel d'utilisation peuvent changer sans préavis, suite à l'évolution des fonctions de l'appareil.
	- • La distribution ou la réutilisation du contenu de ce mode d'emploi, même partielle, sans autorisation préalable, est interdite.
	- Pour les informations relatives à la licence Open Source, reportez-vous au fichier « OpenSourceInfo.pdf » contenu sur le CD-ROM fourni.

### Organisation du manuel d'utilisation

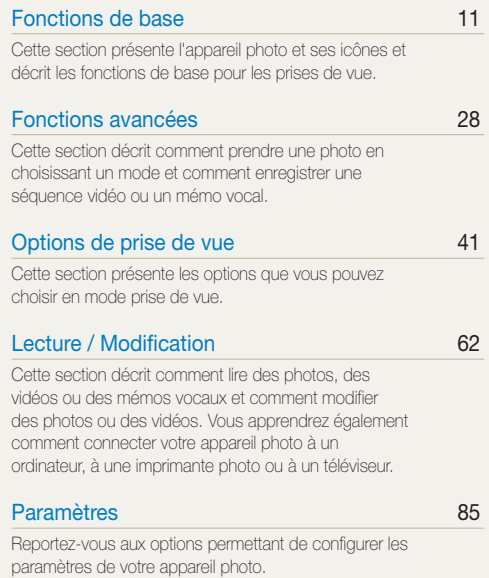

#### [Annexes](#page-91-0) 91

[Cette section contient les messages d'erreur, les](#page-91-0)  [caractéristiques et des conseils d'entretien.](#page-91-0)

### Indications utilisées dans ce manuel d'utilisation

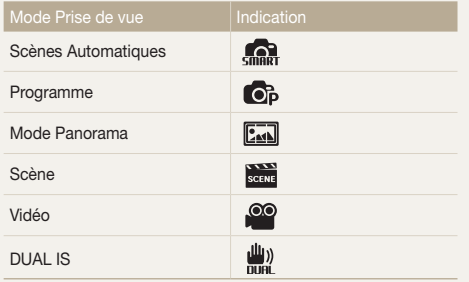

### Icônes des différents modes

Ces icônes indiquent que la fonction est disponible dans les modes correspondants. Le mode peut ne pas prendre en charge certaines fonctions pour toutes les scènes.

### Exemple)

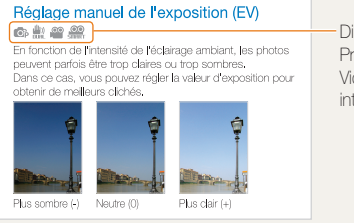

Disponible en modes Programme, DUAL IS, Vidéo et Détection intelligente de scène

### Icônes utilisées dans ce manuel d'utilisation

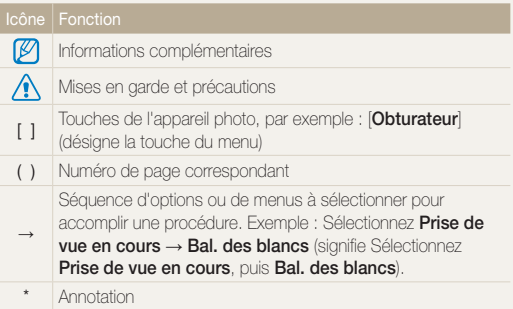

### Expressions utilisées dans ce manuel d'utilisation

### Appuyer sur le déclencheur

- · Enfoncer le déclencheur à mi-course : enfoncer le déclencheur enfoncé jusqu'à mi-course.
- • Appuyer sur le déclencheur : enfoncer entièrement le déclencheur.

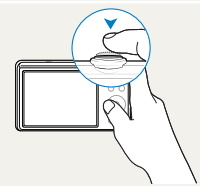

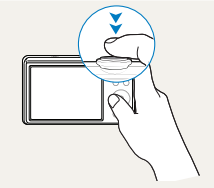

Enfoncer le déclencheur à mi-course.

Appuyer sur le déclencheur.

### Sujet, arrière-plan et cadrage

- Sujet : le principal objet d'une scène, qu'il s'agisse d'une personne, d'un animal ou d'un objet inanimé.
- • Arrière-plan : les éléments situés autour du sujet.
- • Cadrage : la combinaison d'un sujet et d'un arrière-plan.

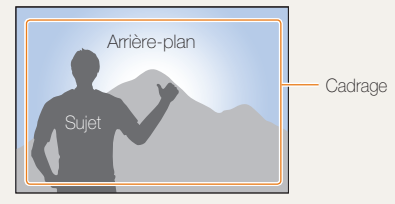

### Exposition (luminosité)

L'exposition correspond à la quantité de lumière perçue par l'appareil photo. Vous pouvez modifier l'exposition en réglant la vitesse d'obturation, la valeur d'ouverture et la sensibilité ISO. Modifier l'exposition permet d'obtenir des photos plus sombres ou plus claires.

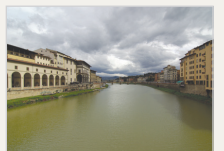

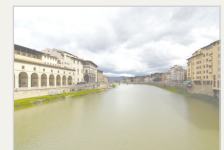

Exposition normale Surexposition (trop clair)

## <span id="page-7-0"></span>Dépannage de base

Cette section propose des réponses aux questions fréquentes. La plupart des problèmes peuvent être résolus facilement en réglant les options de prise de vue.

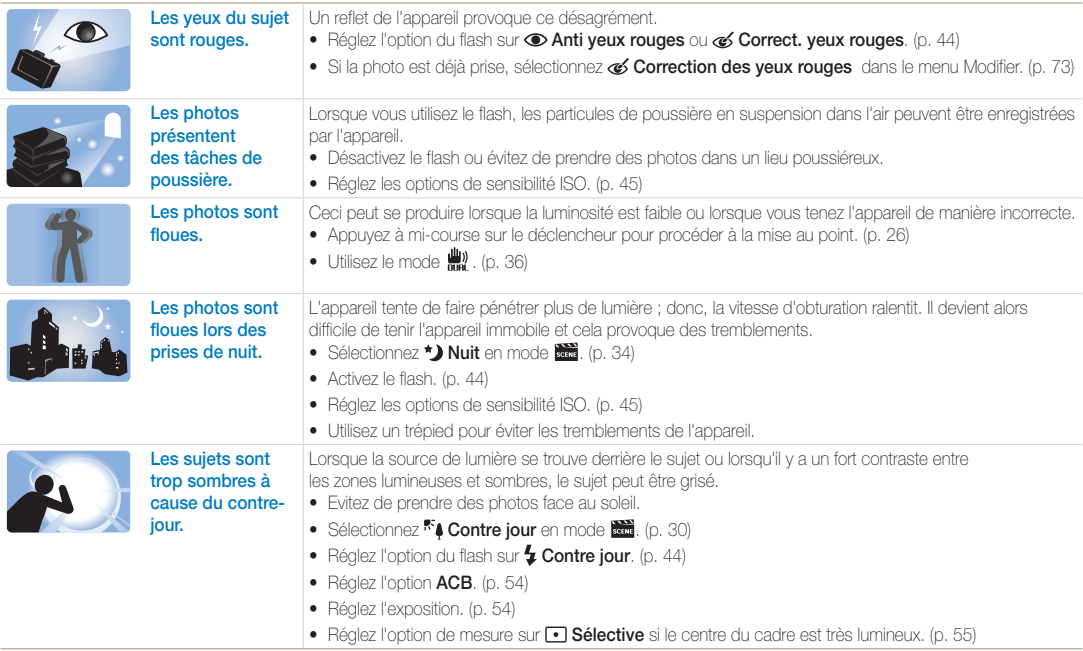

### <span id="page-8-0"></span>Référence rapide

### Photographier des personnes

- Mode  $\frac{1}{\sqrt{33}}$  $\frac{1}{\sqrt{33}}$  $\frac{1}{\sqrt{33}}$  Surbrillance objet  $\blacktriangleright$  33
- $\bullet$  Mode  $\overline{\text{semi}}$  > Beauté  $\blacktriangleright$  [32](#page-32-0)
- • Anti yeux rouges, Correction des yeux rouges (prevéntion ou correction des yeux rouges) [44](#page-44-0)
- Détection des visages  $\blacktriangleright$  [49](#page-49-0)

### Photographier de nuit

### ou dans un endroit sombre

- Mode  $\frac{1}{\sqrt{3}}$  > Nuit  $\triangleright$  [34](#page-34-0)
- $\bullet$  Mode  $\overline{\text{seur}} >$  Coucher de soleil, Aube  $\blacktriangleright$  [30](#page-30-0)
- $\bullet$  Options du flash  $\blacktriangleright$  [44](#page-44-1)
- • ISO (pour régler la sensibilité à la lumière)  [45](#page-45-0)

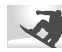

### Photographier des actions

 $\bullet$  Continue, Rafale  $\blacktriangleright$  [57](#page-57-0)

### Photographier du texte, des insectes ou des fleurs

- Mode  $\frac{1}{\sinh}$  > Texte  $\triangleright$  [30](#page-30-0)
- Macro, Macro automatique (pour prendre des photos en gros plan)  $\blacktriangleright$  [46](#page-46-0)
- • Balance des blancs (pour modifier la tonalité des couleurs)  [55](#page-55-1)

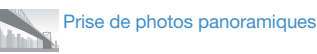

• Mode Panorama ▶ [35](#page-35-0)

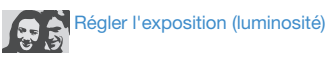

- EV (pour régler l'exposition)  $\blacktriangleright$  [54](#page-54-1)
- • ACB (pour compenser lorsque l'arrière-plan est lumineux)  $\triangleright$  [54](#page-54-1)
- Mesure de l'exposition  $\blacktriangleright$  [55](#page-55-0)
- • AEB (pour prendre trois photos de la même scène avec des expositions différentes)  $\blacktriangleright$  [57](#page-57-0)

### Appliquer un effet différent

- $\bullet$  Mode  $\frac{1}{36000}$  > Magic Frame  $\blacktriangleright$  [31](#page-31-0)
- $\bullet$  Effets de filtre intelligent  $\blacktriangleright$  [58](#page-58-0)
- • Réglage de l'image (pour régler la saturation, la netteté ou le contraste) ▶ [61](#page-61-0)

Réduire les mouvements de l'appareil photo

- Stabilisation optique de l'image (OIS)  $\blacktriangleright$  [25](#page-25-0)
- Mode  $\mathbf{w}$   $\blacktriangleright$  [36](#page-36-0)
- • Visionner des fichiers par catégorie dans l'Album intelligent  $\triangleright$  [65](#page-65-0)
- Supprimer tous les fichiers de la carte mémoire  $\triangleright$  [67](#page-67-0)
- • Afficher des fichiers sous forme de diaporama  $\triangleright$  [68](#page-68-0)
- • Visionner des fichiers sur  $TV \triangleright 76$  $TV \triangleright 76$
- Connecter l'appareil photo  $\land$  un ordinateur  $\triangleright$  [77](#page-77-0)
- • Régler le son et le volume  $\blacktriangleright$  [87](#page-87-0)
- • Régler la luminosité de l'écran  $\triangleright$  [87](#page-87-1)
- • Changer la langue d'affichage ■ [88](#page-88-0)
- • Régler la date et l'heure  $88$
- • Formater la carte mémoire ■ [88](#page-88-0)
- Dépannage  $\blacktriangleright$  [101](#page-101-0)

### <span id="page-9-0"></span>Table des matières

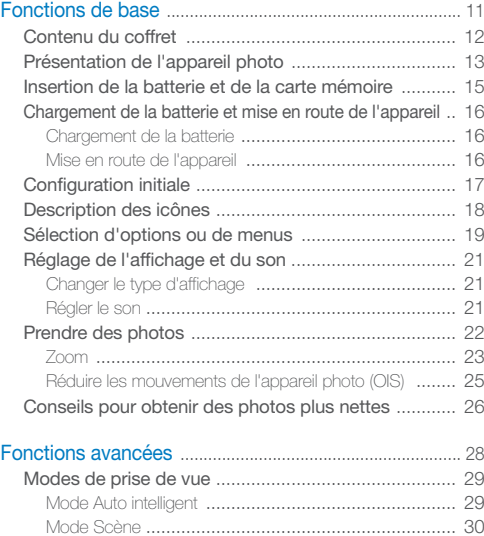

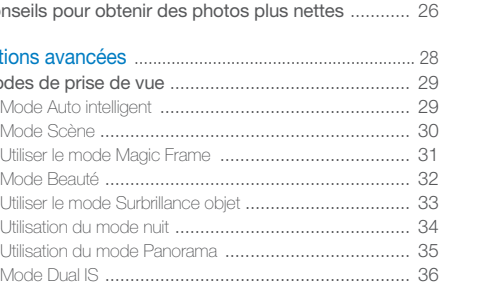

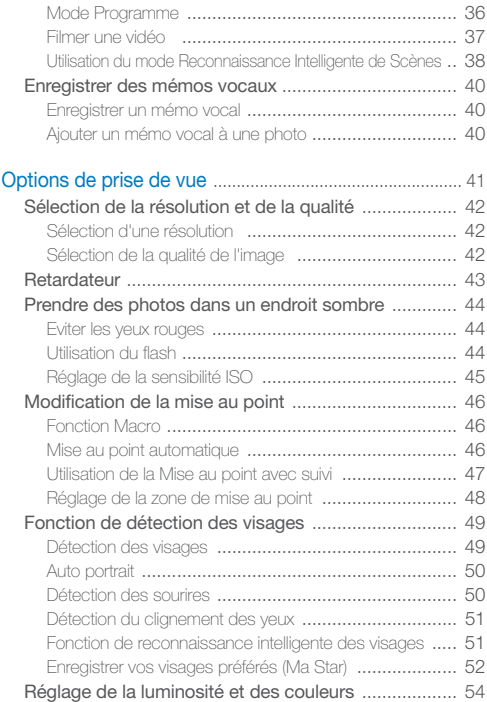

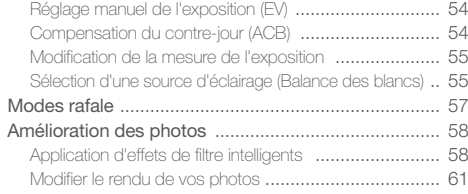

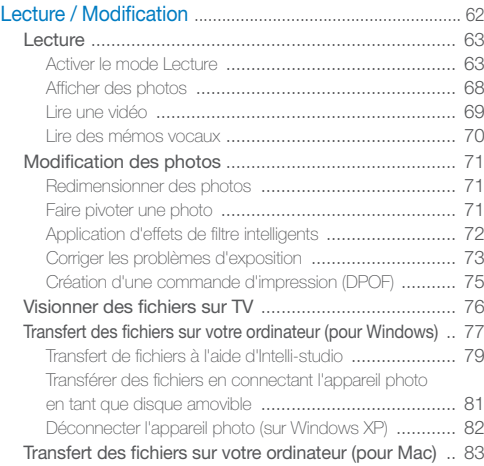

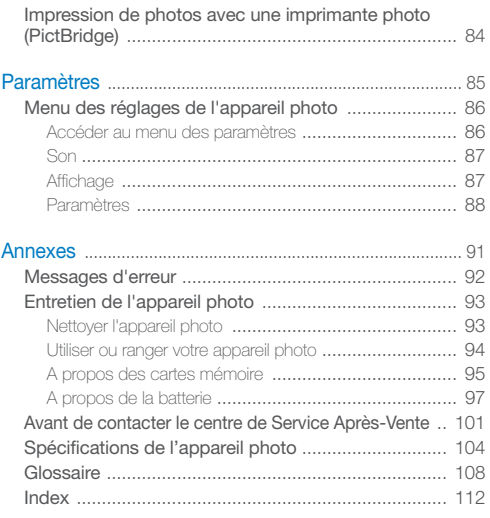

# <span id="page-11-0"></span>Fonctions de base

Cette section présente l'appareil photo et ses icônes et décrit les fonctions de base pour les prises de vue.

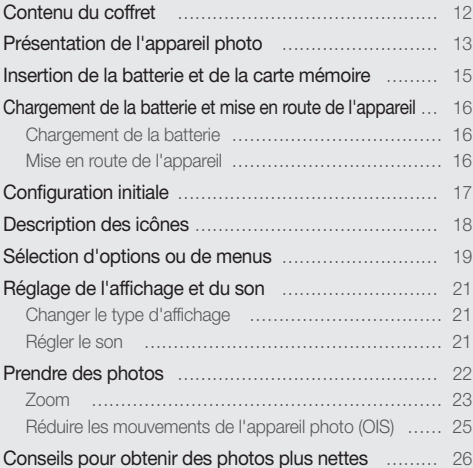

### <span id="page-12-0"></span>Contenu du coffret

Sortez le téléphone de son coffret et vérifiez que tous les éléments suivants sont présents :

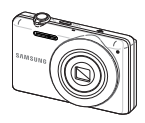

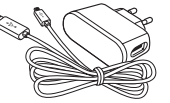

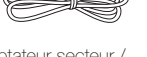

Appareil photo Adaptateur secteur / Câble USB

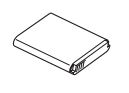

Batterie rechargeable

Accessoires en option

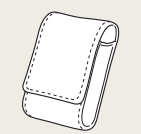

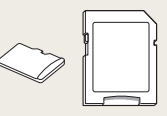

Étui de l'appareil photo Carte mémoire/

Adaptateur de carte mémoire

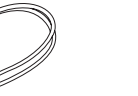

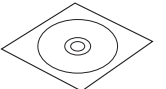

Dragonne CD-ROM (Manuel d'utilisation inclus)

Guide de démarrage rapide

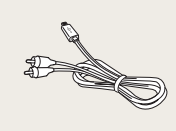

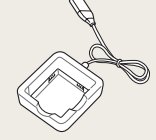

- • Les illustrations peuvent différer du produit fourni.  $\overline{\mathscr{P}}$ 
	- • Achetez des accessoires homologués par Samsung compatibles avec votre appareil photo auprès du service après-vente ou du magasin dans lequel vous avez acheté votre appareil photo. Nous ne pourrons être considérés responsables de tout dommage causé par l'utilisation d'accessoires d'autres fabricants.

Câble Audio / Vidéo Chargeur de batterie

### <span id="page-13-0"></span>Présentation de l'appareil photo

Avant de commencer, prenez connaissance des éléments de l'appareil photo et de leurs fonctions.

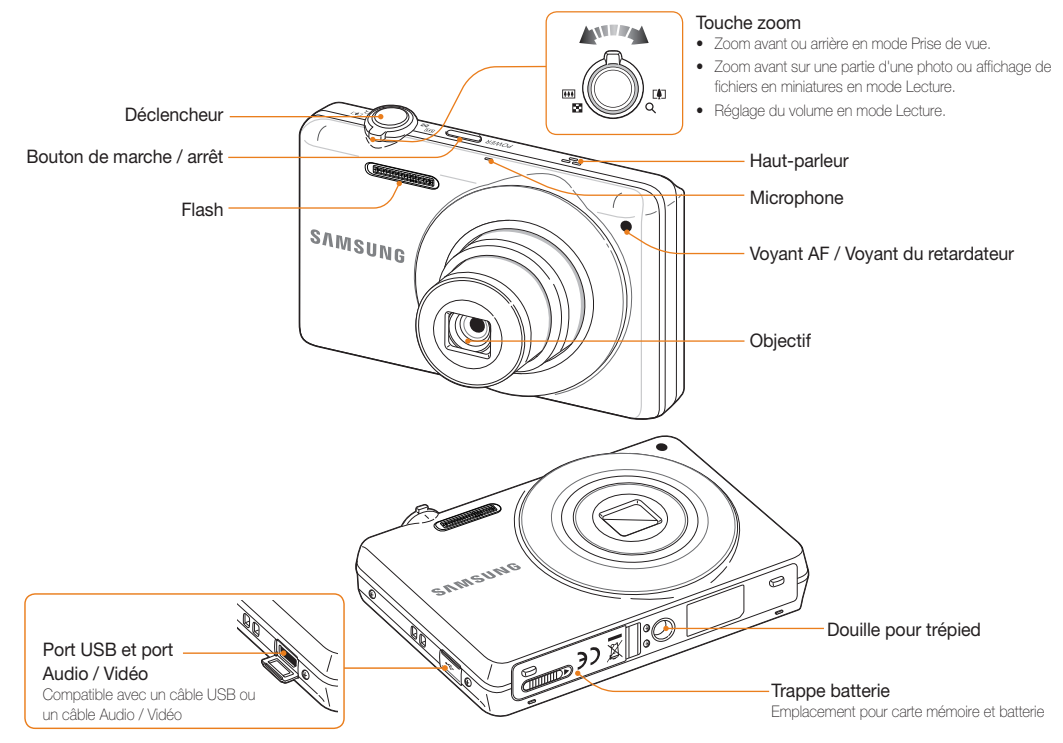

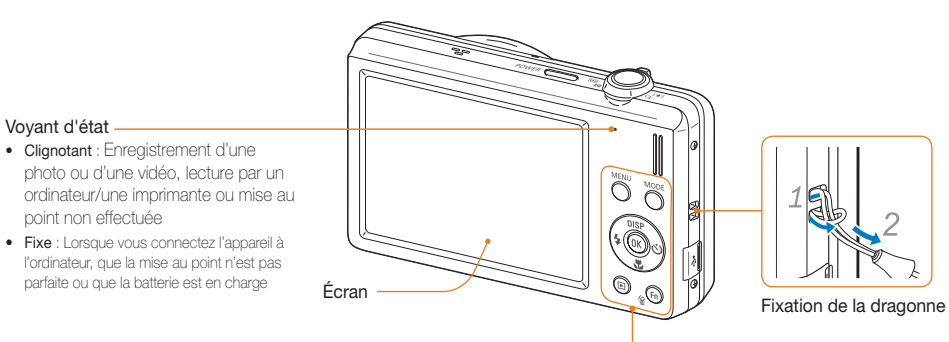

Bouton Mode : Permet d'ouvrir la liste des modes de prise de vue

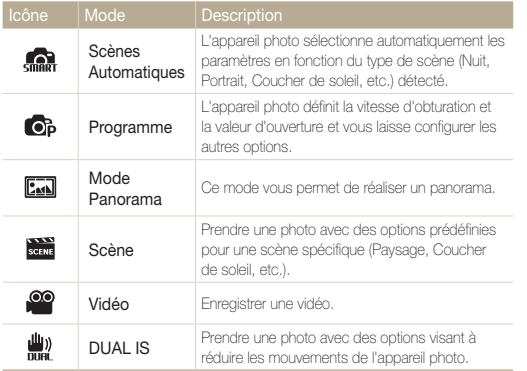

Reportez-vous au tableau ci-dessous

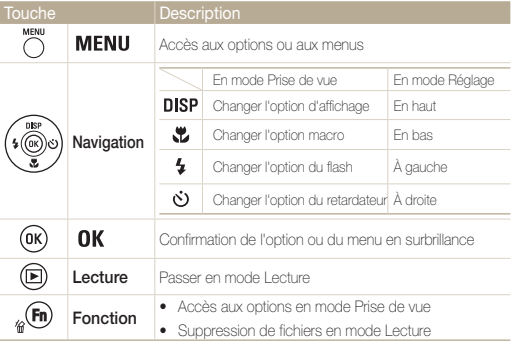

### <span id="page-15-0"></span>Insertion de la batterie et de la carte mémoire

Cette section décrit comment insérer la batterie et une carte mémoire en option dans l'appareil photo.

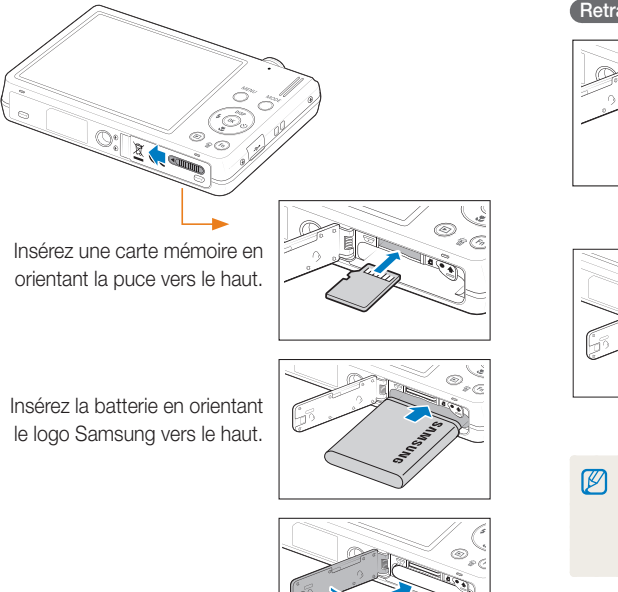

### Retrait de la batterie et de la carte mémoire

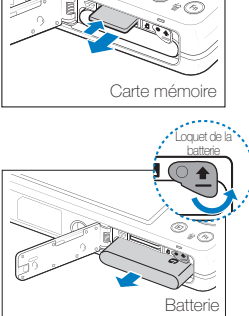

Poussez doucement jusqu'à faire sortir la carte de son logement, puis retirez-la entièrement.

Déverrouillez le loquet pour libérer la batterie.

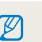

• La mémoire interne peut servir de stockage temporaire lorsque aucune carte mémoire n'est insérée dans l'appareil.

• Introduisez une carte mémoire dans le bon sens. Si vous introduisez une carte mémoire dans le mauvais sens, vous risquez d'endommager l'appareil photo ainsi que la carte mémoire.

### <span id="page-16-0"></span>Chargement de la batterie et mise en route de l'appareil

### Chargement de la batterie

Assurez-vous de charger la batterie avant d'utiliser l'appareil photo. Lorsque vous branchez l'appareil photo à l'aide du câble USB, insérez le connecteur le plus petit dans l'appareil photo et l'autre connecteur dans l'adaptateur secteur.

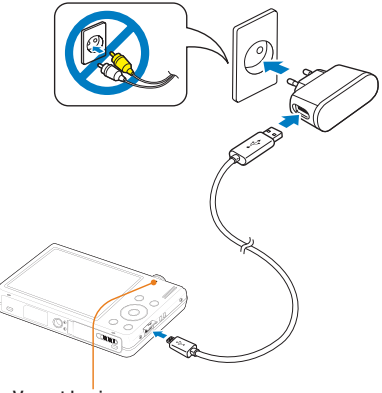

Voyant lumineux

M

- Le voyant rouge est allumé : En cours de chargement
- Le voyant rouge est éteint : Chargement terminé

Utilisez uniquement l'adaptateur secteur et le câble USB fournis avec votre appareil photo. Si vous utilisez un autre adaptateur secteur (tel que le SAC-48), la batterie risque de ne pas fonctionner correctement ou de ne pas se charger intégralement.

### Mise en route de l'appareil

Appuyez sur l'interrupteur marche/arrêt pour allumer ou éteindre l'appareil photo.

• L'écran de configuration initiale s'affiche lorsque vous allumez l'appareil photo pour la première fois. (p. 17)

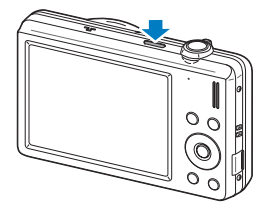

Accéder au mode Lecture

Appuyez sur [ $\blacksquare$ ]. L'appareil photo s'allume et accède au mode Lecture.

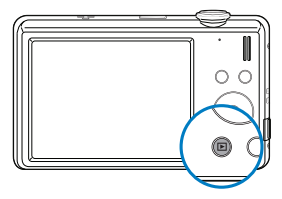

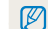

Lorsque vous allumez votre appareil photo en maintenant la touche [ $\blacksquare$ ] enfoncée durant environ 5 secondes, l'appareil photo n'émet aucun son.

## <span id="page-17-0"></span>Configuration initiale

L'écran de configuration initiale vous permet de configurer les paramètres de base de l'appareil photo.

### *1* Appuyez sur l'interrupteur marche/arret.

- • L'écran de configuration initiale s'affiche lorsque vous allumez l'appareil photo pour la première fois.
- 2 Appuyez sur  $\ddot{\circ}$  pour sélectionner **Language** puis sur  $\left[ \circlearrowright \right]$  ou  $\left[ \textbf{OK} \right]$ .

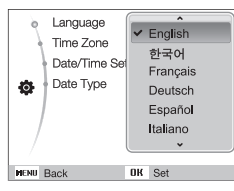

- 3 Appuyez sur [**DISP**] ou sur [**...**] pour sélectionner une langue, puis appuyez sur  $[OK]$ .
- 4 Appuyez sur [DISP] ou sur [J] pour sélectionner Time Zone (Fuseau horaire), puis sur  $[\circlearrowleft]$  ou  $[OK]$ .
- 5 Appuyez sur [ $\frac{1}{2}$ ] ou sur [ $\dot{\circ}$ ] pour sélectionner le fuseau horaire, puis appuyez sur  $[OK]$ .
- Pour passer à l'heure d'été ou d'hiver, appuyez sur [DISP].

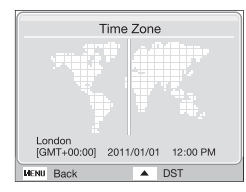

- *6* Appuyez sur [DISP] ou [ all pour sélectionner Date/Time Set (Set Configuration date/heure), puis appuyez sur  $\lceil \phi \cdot \rangle$  ou  $\lceil \text{OK} \rceil$ .
- *7* Appuyez sur [  $\sharp$  ] ou sur [  $\circ$  ] pour sélectionner un élément.

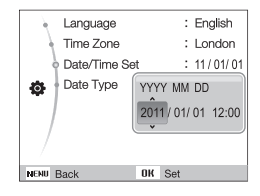

- 8 Appuyez sur [DISP] ou [U] pour configurer la date et l'heure, puis appuyez sur  $[OK]$ .
- **9** Appuyez sur [DISP] ou [\"] pour sélectionner Date Type (Type date), puis appuyez sur  $[\circ]$  ou  $[OK]$ .

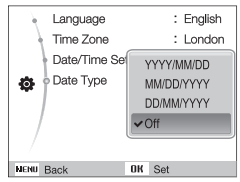

- 10 Appuyez sur [DISP] ou [U] pour sélectionnez le format de la date, puis appuyez sur  $[OK]$ .
- 11 Appuyez sur [MENU] pour revenir au mode Prise de vue.

### <span id="page-18-0"></span>Description des icônes

Les icônes affichées varient en fonction du mode sélectionné ou des options choisies.

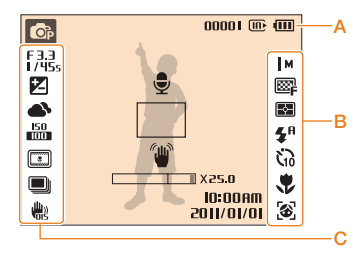

### A. Informations

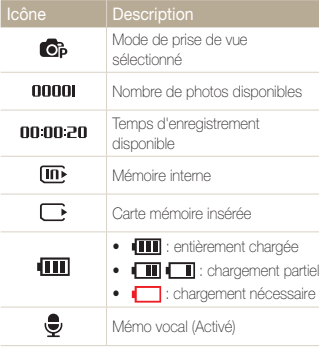

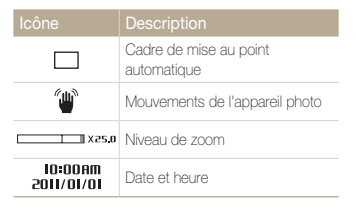

### B. Icônes apparaissant à droite

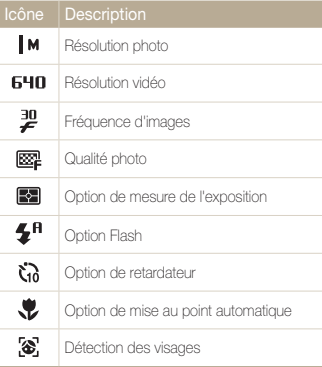

### C. Icônes apparaissant à gauche

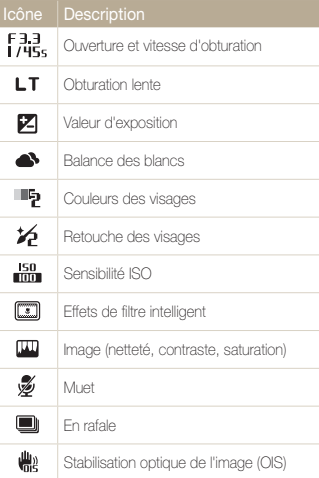

### <span id="page-19-0"></span>Sélection d'options ou de menus

Pour sélectionner les options, appuyez sur [MENU] et utilisez les touches de navigation ([D]SP], [\], [\], [^)]). Appuyez sur [OK] pour confirmer.

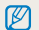

Pour accéder aux options de prise de vue, appuyez sur [Fn] (certaines options ne seront pas disponibles).

- **1** En mode Prise de vue, appuyez sur [MENU].
- *2* Utilisez les touches de navigation pour atteindre une option ou un menu.
	- • Pour vous déplacer en haut ou en bas, appuyez sur [**DISP**] ou [...].
	- • Pour vous déplacer à gauche ou à droite, appuyez sur  $[4]$  ou  $[\circ]$ .

#### Retour au menu précédent

Appuyez de nouveau sur [MENU] pour revenir au menu précédent.

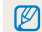

Appuyez sur **[Déclencheur**] pour revenir en mode Prise de vue.

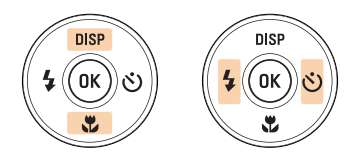

*3* Pour confirmer le menu ou l'option en surbrillance, appuyez sur  $[OK]$ .

### Ex. : sélection de l'option de balance des blancs en mode

- 1 En mode Prise de vue, appuyez sur [MODE].
- 2 Appuyez sur [DISP] ou [Le] pour localiser Programme, puis appuyez sur  $[OK]$ .

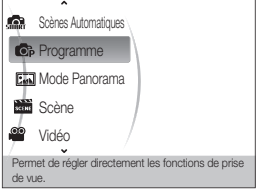

3 Appuyez sur [MENU].

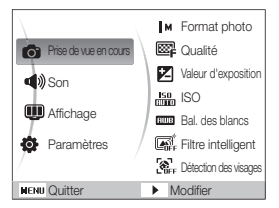

4 Appuyez sur [DISP] ou [Le] pour localiser Prise de vue en cours, puis appuyez sur  $[\dot{\phi}]$  ou  $[OK]$ .

*5* Appuyez sur [DISP] ou [...] pour localiser Bal. des blancs, puis appuyez sur  $[\dot{\mathbf{c}}]$  ou  $[\mathbf{0}\mathbf{K}]$ .

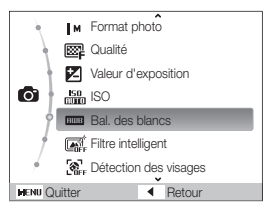

*6* Appuyez sur  $\left[\frac{1}{2}\right]$  ou sur  $\left[\frac{1}{2}\right]$  pour passer à une option de la balance des blancs.

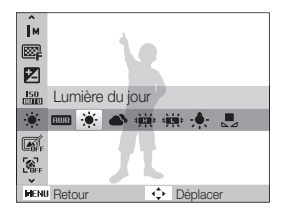

 $7$  Appuyez sur  $[OK]$ .

### <span id="page-21-0"></span>Réglage de l'affichage et du son

Cette section décrit comment modifier les paramètres d'affichage et du son en fonction de vos préférences.

### Changer le type d'affichage

Vous pouvez choisir parmi différents styles d'affichage pour les modes Prise de vue et Lecture. Chaque type affiche des informations différentes concernant la prise de vue en cours ou la lecture.

Appuyez à plusieurs reprises sur [DISP] pour changer le type d'affichage.

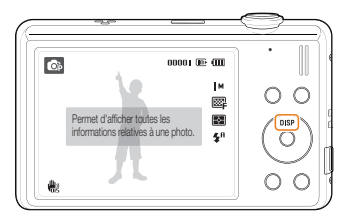

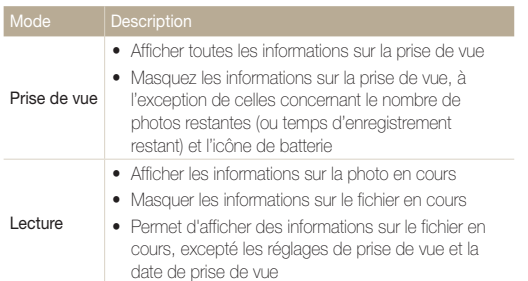

### Régler le son

Décidez si l'appareil photo doit émettre un son lorsque vous utilisez votre appareil photo.

**1** En mode Prise de vue ou Lecture, appuyez sur [**MENU**].

### 2 Sélectionnez **Son**  $\rightarrow$  **Bip sonore**  $\rightarrow$  une option.

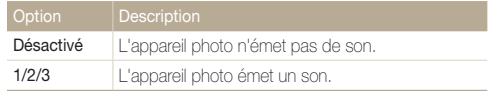

### <span id="page-22-0"></span>Prendre des photos

Cette section présente les actions de base vous permettant de prendre facilement des photos en mode Scènes Automatiques.

- **1** En mode Prise de vue, appuyez sur [MODE].
- 2 Appuyez sur [DISP] ou [U] pour localiser Scènes Automatiques, puis appuyez sur  $[OK]$ .

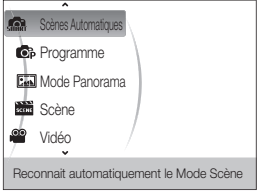

*3* Cadrez le sujet à photographier.

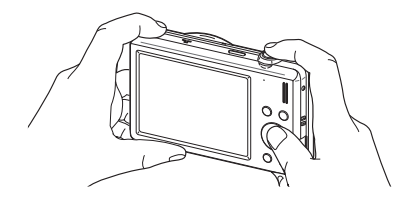

- *4* Enfoncez le déclencheur à mi-course pour effectuer la mise au point.
	- Un cadre vert signifie que la mise au point est effectuée.
	- Un cadre rouge signifie que la mise au point n'est pas faite sur le sujet.

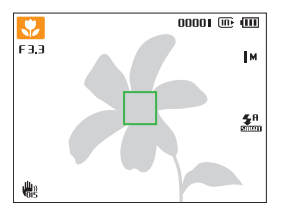

*5* Pour prendre une photo, appuyez complètement sur le déclencheur.

> Pour obtenir des conseils pour prendre des photos plus nettes, reportezvous à la page 26.

 $\not\!\!\!D$ 

La fonction de zoom vous permet de prendre des photos en gros plan. Cet appareil photo possède un zoom optique 5X, un zoom intelligent 2X (Intelli Zoom) et un zoom numérique 5X. Il n'est pas possible d'utiliser simultanément les zooms intelligent et numérique.

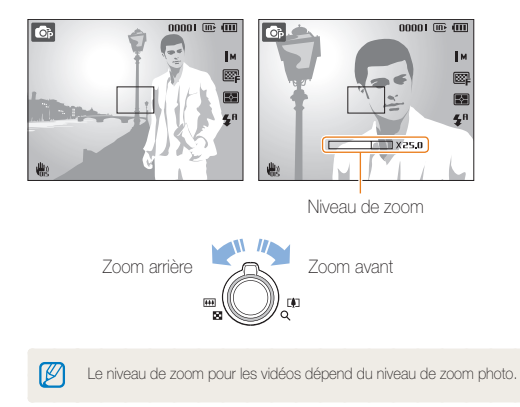

### <span id="page-23-0"></span>Zoom numérique Zoom

Si l'indicateur de zoom se trouve dans la plage numérique, l'appareil photo utilise le zoom numérique. L'utilisation des zooms optique et numérique vous permet d'effectuer un zoom de 25x.

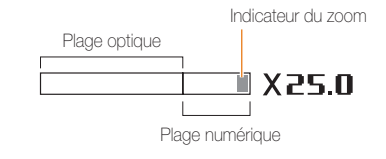

- • Le zoom numérique n'est pas compatible avec l'effet Filtre intelligent ou l'option Mise au point avec suivi.
	- • Si vous réalisez une photo avec le zoom numérique, la qualité de la photo peut présenter des imperfections.

 $\mathbb{Z}$ 

#### Prendre des photos

### Intelli Zoom

Si l'indicateur de zoom se trouve dans la plage intelligente, l'appareil photo utilise le zoom intelligent. La résolution de la photo varie en fonction du niveau de zoom si vous utilisez le zoom intelligent. L'utilisation des zooms optique et intelligent vous permet d'effectuer un zoom de 10x.

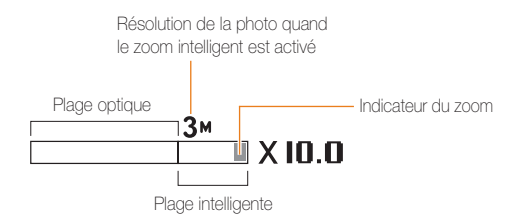

- • Le zoom intelligent n'est pas compatible avec l'effet Filtre intelligent ou l'option Mise au point avec suivi.
	- • Le zoom intelligent est disponible uniquement lorsque le format est configuré en 4:3. Si vous configurez un autre format de résolution quand l'Intelli zoom est activé, celui-ci sera alors automatiquement désactivé.
	- • Le zoom intelligent permet de réaliser des photos avec une détérioration de la qualité moins importante que lors de l'utilisation du zoom numérique. La qualité est cependant susceptible d'être inférieure par rapport à une photo prise avec le zoom optique.

#### Configurer Intelli zoom

 $\mathbb{Z}$ 

- **En mode Prise de vue, appuyez sur [MENU].**
- *2* Sélectionnez Prise de vue en cours <sup>→</sup> Intelli Zoom <sup>→</sup> une option.

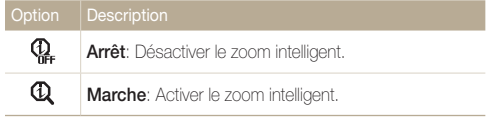

### <span id="page-25-1"></span><span id="page-25-0"></span>Réduire les mouvements de l'appareil photo (OIS)

Réduction optique des effets de tremblement en mode Prise de vue.

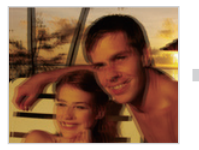

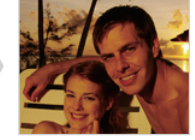

Avant correction Après correction

- **1** En mode Prise de vue, appuyez sur [MENU].
- *2* Sélectionnez Prise de vue en cours ou sur Vidéo <sup>→</sup> OIS

 $\rightarrow$  une option.

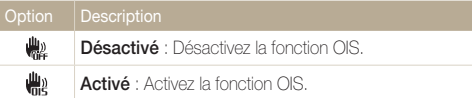

- • La fonction OIS risque de ne pas fonctionner lorsque :
	- vous bougez l'appareil photo pour suivre un sujet en mouvement;
	- le zoom numérique est utilisé:

M

- les mouvements de l'appareil photo sont trop importants;
- La vitesse d'obturation est lente (lors de l'utilisation du mode par exemple);
- le niveau de charge de la batterie est faible;
- vous prenez une photo en gros plan.
- Si la fonction OIS est utilisée avec un trépied, les photos peuvent être floues en raison des vibrations du capteur OIS. Désactivez la fonction OIS lorsque vous utilisez un trépied.
- • Si l'appareil photo est soumis à un choc, l'affichage sera flou. Dans ce cas, éteignez l'appareil photo et rallumez-le.
- La fonction OIS n'est pas disponible dans certains modes de scène.

### <span id="page-26-1"></span><span id="page-26-0"></span>Conseils pour obtenir des photos plus nettes

### Tenez correctement l'appareil photo

Assurez-vous que rien ne bloque l'objectif.

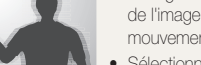

• Configurez les options de Stabilisation optique de l'image pour réduire les effets dus aux mouvements de l'appareil. (p. 25)

Réduisez les mouvements de l'appareil photo

Sélectionnez le mode ( pour une réduction à la fois optique et numérique des effets dus aux mouvements de l'appareil. (p. 36)

### Enfoncez le déclencheur à mi-course

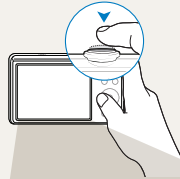

Enfoncez la touche déclencheur à mi-course pour régler la mise au point. La mise au point et l'exposition seront réglés automatiquement.

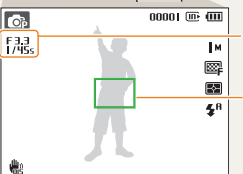

La valeur d'ouverture et la vitesse d'obturation sont réglées automatiquement.

#### Cadre de mise au point

- Appuyez sur le [Déclencheur] pour prendre la photo lorsque le cadre est vert.
- • Si le cadre apparaît en rouge, modifiez la composition, puis enfoncez à nouveau le [Déclencheur] à mi-course.

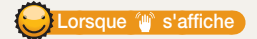

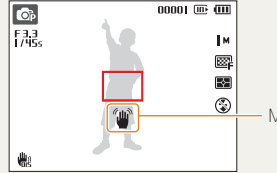

Mouvements de l'appareil photo

Lorsque vous prenez des photos dans un endroit sombre, évitez de régler l'option du flash sur Synchronisation lente ou Désactivé. La vitesse d'obturation est plus lente et il peut être plus difficile de garder l'appareil photo immobile.

- Utilisez un trépied ou réglez le flash sur **Contre jour**. (p. 44)
- • Réglez les options de sensibilité ISO. (p. 45)

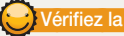

### Vérifiez la bonne mise au point du sujet

Il est difficile d'obtenir une bonne mise au point lorsque :

- il existe peu de contraste entre le sujet et l'arrière-plan (par exemple, si votre sujet porte un vêtement de la même couleur que l'arrière-plan) ;
- la source de lumière derrière le sujet est trop intense ;
- le sujet porte des vêtements clairs ou réfléchissants ;
- le sujet présente des motifs horizontaux, tels que des stores ;
- le sujet n'est pas centré sur l'image.

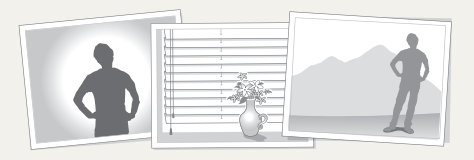

#### Utilisez le verrouillage de mise au point

Enfoncez le déclencheur à mi-course pour effectuer la mise au point. Une fois le sujet mis au point, vous pouvez le recadrer pour modifier le cadrage. Lorsque vous êtes prêt(e), appuyez sur le déclencheur pour prendre la photo.

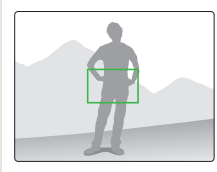

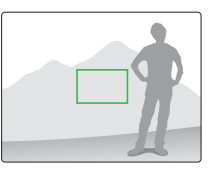

• Lorsque vous prenez des photos dans des conditions d'éclairage insuffisant

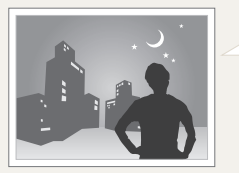

Activez le flash. (p. 44)

• Lorsque les sujets se déplacent rapidement

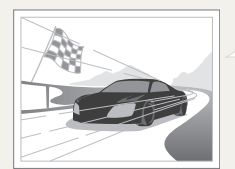

Utilisez les fonctions de prise de vue continue ou en rafale. (p. 57)

# <span id="page-28-0"></span>Fonctions avancées

Cette section décrit comment prendre une photo en choisissant un mode et comment enregistrer une séquence vidéo ou un mémo vocal.

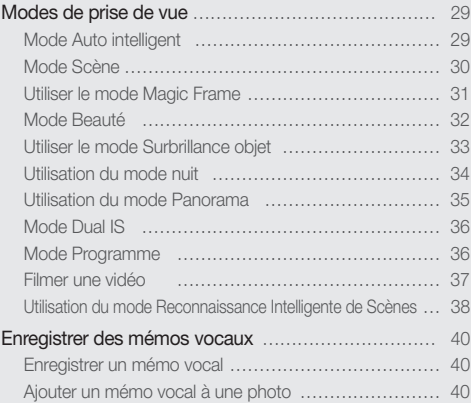

### <span id="page-29-0"></span>Modes de prise de vue

Prenez des photos ou des vidéos en choisissant le mode de prise de vue le mieux adapté aux conditions.

### Mode Auto intelligent

Dans ce mode, votre appareil photo choisit automatiquement les réglages appropriés au type de scène détecté. Ce mode est particulièrement utile si vous ignorez comment régler l'appareil pour les différentes scènes.

- **1** En mode Prise de vue, appuyez sur [MODE].
- *2* Sélectionnez Scènes Automatiques.
- *3* Cadrez le sujet à photographier.
	- • L'appareil photo choisit automatiquement une scène. L'icône du mode approprié s'affiche en haut et à gauche de l'écran. Les icônes sont décrites ci-dessous.

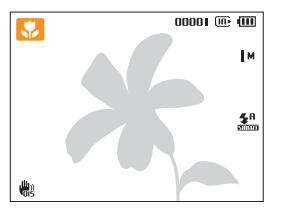

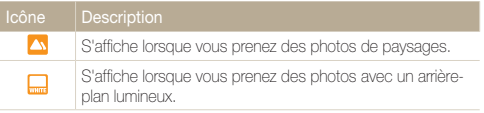

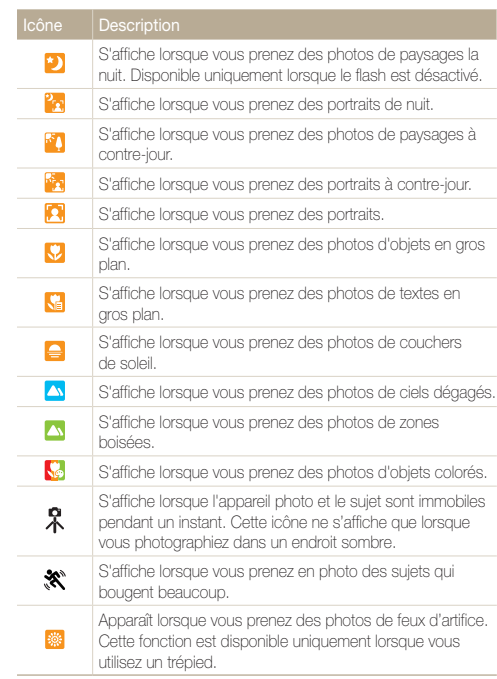

- <span id="page-30-1"></span>*4* Enfoncez le déclencheur à mi-course pour effectuer la mise au point.
- *5* Pour prendre la photo, appuyez sur le déclencheur.
- • Si l'appareil n'arrive pas à identifier un mode de scène approprié,  $\mathbb{Z}$ l'icône san s'affiche et les paramètres par défaut sont utilisés.
	- • Même si un visage est détecté, l'appareil photo peut ne pas sélectionner le mode portrait selon la position du sujet ou l'éclairage.
	- • L'appareil photo peut ne pas choisir la scène correcte selon les conditions de prise de vue, par exemple, les mouvements de l'appareil photo, l'éclairage et la distance entre l'objectif et le sujet.
	- Même avec un trépied, il est possible que le mode  $\mathcal R$  ne soit pas détecté en fonction des mouvements du sujet.
	- En mode  $\blacksquare$ , l'autonomie de l'appareil photo est moins élevée parce que les paramètres sont constamment modifiés de manière à sélectionner les configurations de scènes les plus appropriées.

### <span id="page-30-0"></span>Mode Scène

Ce mode permet d'effectuer des prises de vue avec des options prédéfinies pour une scène spécifique.

- *En mode Prise de vue, appuyez sur [MODE].*
- *2* Sélectionnez Scène <sup>→</sup> une scène.

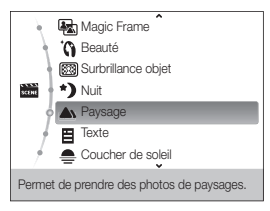

- Pour changer de mode de scène, appuyez sur [**MODE**] et sélectionnez Scène → une scène.
- • Pour le mode Magic Frame, voir « Utiliser le mode Magic Frame » à la page 31.
- • Pour le mode Beauté, voir « Mode Beauté » à la page 32.
- • Pour le mode Surbrillance objet, voir « Utiliser le mode Surbrillance objet » à la page 33.
- • Pour le mode Nuit, consultez la section « Utilisation du mode nuit » à la page 34.
- <span id="page-31-1"></span>*3* Cadrez le sujet à photographier, puis enfoncez le déclencheur à mi-course pour effectuer la mise au point.
- *4* Pour prendre la photo, appuyez sur le déclencheur.

### <span id="page-31-0"></span>Utiliser le mode Magic Frame

Le mode Magic Frame vous permet d'appliquer divers effets de cadre à vos photos. La forme de la photo et les sentiments qu'elle inspire changeront en fonction du cadre sélectionné.

- *En mode Prise de vue, appuyez sur [MODE].*
- **2** Sélectionnez Scène → Magic Frame.
- **3** Appuyez sur [MENU].
- *4* Sélectionnez Prise de vue en cours <sup>→</sup> Images <sup>→</sup> l'option de votre choix.

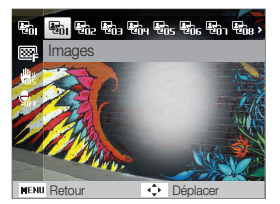

- *5* Cadrez le sujet à photographier, puis enfoncez le déclencheur à mi-course pour effectuer la mise au point.
- *6* Pour prendre la photo, appuyez sur le déclencheur.
- • En mode Magic Frame, la résolution est automatiquement configurée  $\mathbb{Z}$  $\overline{\text{snr}}$ 
	- • Lorsque vous reliez l'appareil photo à un téléviseur en mode Magic Frame, vous ne pouvez pas prendre de photos.

### <span id="page-32-1"></span><span id="page-32-0"></span>Mode Beauté

Photographiez une personne en masquant les imperfections de son visage.

- **1** En mode Prise de vue, appuyez sur [MODE].
- 2 Sélectionnez Scène → Beauté.
- *3* Pour faire apparaître un visage plus clair, appuyez sur  $[$  MENU $]$ .
- *4* Sélectionnez Prise de vue en cours <sup>→</sup> Couleurs des  $visages \rightarrow l'option de votre choix.$ 
	- • Augmentez la valeur du réglage pour rendre la peau plus claire.

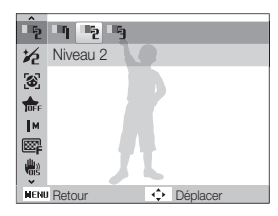

*5* Pour masquer les imperfections du visage, appuyez sur  $[$  MENU $]$ .

- *6* Sélectionnez Prise de vue en cours <sup>→</sup> Retouche des  $visa$ aes  $\rightarrow$  l'option de votre choix.
	- Augmentez la valeur du réglage pour masquer un plus grand nombre d'imperfections.

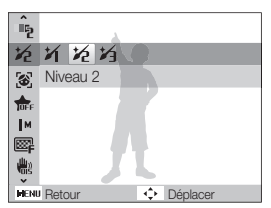

- *7* Cadrez le sujet à photographier, puis enfoncez le déclencheur à mi-course pour effectuer la mise au point.
- *8* Pour prendre la photo, appuyez sur le déclencheur.

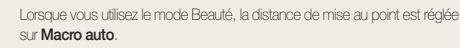

 $\mathbb {Z}$ 

### <span id="page-33-1"></span><span id="page-33-0"></span>Utiliser le mode Surbrillance objet

Le mode Surbrillance objet fait ressortir le sujet en ajustant la profondeur de champ.

- **1** En mode Prise de vue, appuyez sur [**MODE**].
- *2* Sélectionnez Scène <sup>→</sup> Surbrillance objet.
- *3* Positionnez l'appareil photo en fonction de la distance optimale affichée à l'écran.
	- • La distance optimale varie selon le niveau de zoom utilisé.
- 4 Appuyez sur [MENU].
- *5* Sélectionnez Prise de vue en cours <sup>→</sup> Effet Surbrillance objet.
- **6** Sélectionnez une option pour régler Flou ou Ton.
	- • Flou: plus la valeur est élevée, plus l'effet de flou est intense sur la photo.
	- Ton: plus la valeur est élevée, plus la photo est lumineuse.

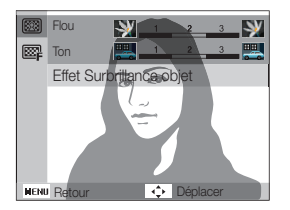

- *7* Enfoncez le déclencheur à mi-course pour effectuer la mise au point.
	- • Quand il est possible d'appliquer l'effet de surbrillance objet, (**RR**) s'affiche.
	- • Quand il n'est pas possible d'appliquer l'effet de surbrillance objet, ( $\circled{3}$ ) s'affiche. En pareil cas, modifiez la distance qui sépare l'appareil photo de l'objet.
- *8* Pour prendre la photo, appuyez sur le déclencheur.
- Les résolutions disponibles en mode Surbrillance objet sont ( $\parallel$ M). M
	- • Si la distance de prise de vue n'est pas située dans la plage optimale, vous pouvez réaliser la photo, mais l'effet de surbrillance ne sera pas appliqué.
	- • Il est impossible d'utiliser l'effet de surbrillance objet dans les endroits peu lumineux.
	- • Il est impossible d'utiliser l'effet de surbrillance objet quand le zoom est réglé sur 3X ou supérieur.
	- • Le zoom numérique n'est pas disponible en mode Surbrillance de l'objet.
	- • Utilisez un trépied pour éviter tout mouvement involontaire de l'appareil photo lorsque celui-ci prend deux photos consécutives.
	- • Il doit exister un contraste de couleurs important entre le sujet et l'arrière-plan.
	- • Pour un rendu optimal de l'effet, il est conseillé de positionner les sujets aussi loin que possible de l'arrière-plan.

### <span id="page-34-1"></span><span id="page-34-0"></span>Utilisation du mode nuit

Sélectionnez le mode nuit pour prendre une photo en configurant les réglages pour photographier de nuit. Utilisez un trépied pour stabiliser l'appareil.

- **1** En mode Prise de vue, appuyez sur [MODE].
- *2* Sélectionnez Scène <sup>→</sup> Nuit.
- *3* Cadrez le sujet à photographier, puis appuyez sur le déclencheur jusqu'à mi-course pour effectuer la mise au point.
- *4* Appuyez sur le déclencheur pour prendre la photo.

### Régler l'exposition en mode Nuit

En mode Nuit, utilisez une vitesse d'obturation lente pour allonger la durée d'ouverture du déclencheur. Augmentez la valeur d'ouverture pour éviter toute surexposition.

- **1** En mode Prise de vue, appuyez sur [MODE].
- *2* Sélectionnez Scène <sup>→</sup> Nuit.
- 3 Appuyez sur [MENU].
- *4* Sélectionnez Prise de vue en cours <sup>→</sup> Obturation lente.

*5* Sélectionnez la valeur d'ouverture ou la vitesse d'obturation.

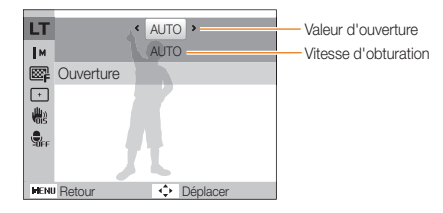

- *6* Choisissez une option.
	- Si vous choisissez **AUTO**, ces deux valeurs seront réglées automatiquement.
- *7* Cadrez le sujet à photographier, puis enfoncez le déclencheur à mi-course pour effectuer la mise au point.
- *8* Pour prendre la photo, appuyez sur le déclencheur.

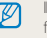

I est préférable d'utiliser un trépied pour éviter que les photos ne soient floues.

### <span id="page-35-1"></span><span id="page-35-0"></span>Utilisation du mode Panorama

En mode Panorama, l'appareil photo prend une série de clichés qu'il combine ensuite pour créer une photo panoramique.

**En mode Prise de vue, appuyez sur [MODE].** 

### *2* Sélectionnez Mode Panorama.

• Les flèches Haut/Bas/Gauche/Droite s'affichent à l'écran.

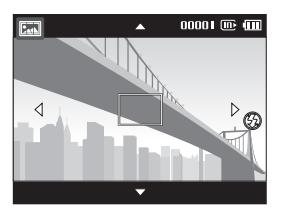

- *3* Cadrez le sujet à photographier, puis enfoncez le déclencheur à mi-course pour effectuer la mise au point.
- *4* Maintenez le déclencheur enfoncé pour commencer la prise de vue du paysage.
- *5* Tout en maintenant le déclencheur enfoncé, déplacez doucement l'appareil photo dans la direction souhaitée.
	- La flèche bleue indique la direction dans laquelle vous vous déplacez et un aperçu des images s'affiche.

▼ Lorsque vous déplacez l'appareil photo vers la droite

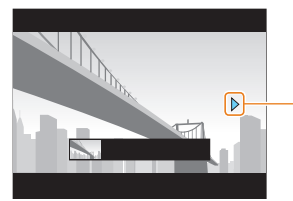

La direction dans laquelle vous déplacez l'appareil photo

### *6* Relâchez le déclencheur pour arrêter la prise de vue.

- • Une image panoramique est créée.
- • Si vous relâchez le déclencheur pendant la prise de vue, la prise du panorama s'arrête et les photos prises sont enregistrées.
- Selon les mouvements effectués avec l'annareil photo ou selon l'environnement de prise de vue (voir ci-dessous), il est possible que les photos ne soient pas liées les unes aux autres de manière homogène.
	- l'appareil photo bouge trop ;
	- vous prenez une photo en gros plan ;
	- l'environnement est trop sombre ;
	- lors de prises de vue avec lumière clignotante (par ex. : lampe fluorescente) ;
	- quand la luminosité, la couleur ou la mise au point change rapidement pendant la prise de vue.
	- • Les photos prises jusqu'à interruption forcée (voir les causes cidessous) sont sauvegardées automatiquement.
		- l'appareil photo est déplacé trop rapidement ;
		- vous avez changé le sens de déplacement de l'appareil photo pendant la prise de vue ;
		- l'appareil photo est immobile.
	- • Comme la dernière scène du mode Panorama risque de ne pas être photographiée en raison de la qualité de la photo si la prise de vue est interrompue, il est recommandé de photographier au-delà de la prise de vue finale.

M
## Mode Dual IS

Réduire les effets dus aux mouvements de l'appareil photo et éviter les photos floues grâce aux fonctions de Stabilisation numérique et optique de l'image.

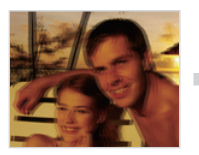

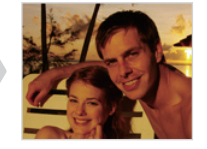

Avant correction Après correction

- **1** En mode Prise de vue, appuyez sur [MODE].
- *2* Sélectionnez DUAL IS.
- *3* Cadrez le sujet à photographier, puis enfoncez le déclencheur à mi-course pour effectuer la mise au point.
- *4* Pour prendre la photo, appuyez sur le déclencheur.
- Le zoom numérique et la fonction Intelli Zoom ne sont pas disponibles  $\mathbb{Z}$ en mode  $\ddot{w}$ .
	- • La correction optique est uniquement appliquée lorsque la source de lumière est plus forte que l'éclairage fluorescent.
	- • Si le sujet bouge rapidement, la photo peut être floue.
	- • Configurez les options de Stabilisation optique de l'image pour réduire les effets dus aux mouvements de l'appareil dans différents modes de prise de vue. (p. 25)

## Mode Programme

Le mode Programme permet de configurer différents réglages (sauf la vitesse d'obturation et la valeur d'ouverture).

- **En mode Prise de vue, appuyez sur [MODE].**
- *2* Sélectionnez Programme.
- *3* Définissez les options de votre choix. (Pour une liste des différentes options, consultez le chapitre « Options de prise de vue ».)

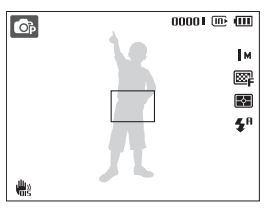

- *4* Cadrez le sujet à photographier, puis enfoncez le déclencheur à mi-course pour effectuer la mise au point.
- *5* Pour prendre la photo, appuyez sur le déclencheur.

### Filmer une vidéo

 $\mathbb {Z}$ 

En mode Vidéo, vous pouvez réaliser des vidéos haute définition (résolution 1280 X 720 HQ). L'appareil photo enregistre les vidéos sous forme de fichiers MJPEG (au maximum 4 Go, soit environ 17 minutes, à la résolution 1280 X 720 HQ).

- • Certaines cartes mémoire ne prennent pas en charge l'enregistrement en haute définition. Dans ce cas, choisissez une résolution plus faible. (p. 42)
	- • Les vidéos à résolution élevée ou haute vitesse ne sont pas compatibles avec les cartes mémoire dont la vitesse d'écriture est lente. Pour enregistrer des vidéos de ce type, utilisez des cartes mémoire dont la vitesse d'écriture est rapide.
	- • Lorsque la fonction de Stabilisation optique de l'image est activée, votre vidéo peut être enregistrée avec le son produit par ce mécanisme.
- 1 En mode Prise de vue, appuyez sur [MODE].
- *2* Sélectionnez Vidéo.
- **3** Appuyez sur [MENU].
- 4 Sélectionnez **Vidéo → Fréquence d'images →** une fréquence d'images (le nombre d'images par seconde).
	- • Augmenter le nombre d'images permet d'obtenir une action plus naturelle, mais fait augmenter la taille du fichier.
- Selon la résolution et le nombre d'images/seconde, il est possible que la taille 网 de la vidéo semble inférieure à la taille originale affichée sur l'écran principal.
- *5* Appuyez sur [MENU].
- Sélectionnez Vidéo → Son vivant → une option de son.

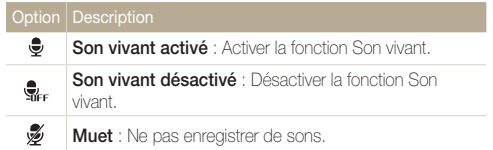

- *7* Réglez les autres options comme vous le souhaitez. (Pour une liste des différentes options, consultez le chapitre « Options de prise de vue ».)
- *8* Appuyez sur le déclencheur pour commencer à enregistrer.
- *9* Appuyez à nouveau sur le déclencheur pour arrêter l'enregistrement.
	- • Ne pas couvrir le microphone lors de l'utilisation de la fonction Son vivant.
		- • Les enregistrements effectués à l'aide de la fonction Sound Alive sont susceptibles d'être différents des vrais sons à partir desquels les enregistrements ont été réalisés.

Ø

### Suspendre l'enregistrement

L'appareil photo vous permet d'interrompre temporairement l'enregistrement vidéo. Grâce à cette fonction, vous pouvez enregistrer vos scènes favorites sur une même vidéo.

Appuyez sur  $[OK]$  pour marquer une pause pendant l'enregistrement. Appuyez à nouveau sur cette touche pour reprendre l'enregistrement.

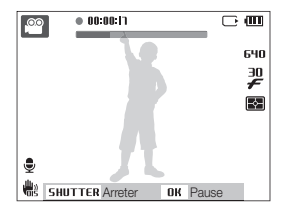

## Utilisation du mode Reconnaissance Intelligente de Scènes

Avec ce mode, votre appareil photo choisit automatiquement les réglages appropriés au type de scène reconnu.

- **En mode Prise de vue, appuyez sur [MODE].**
- *2* Sélectionnez Vidéo.
- 3 Appuyez sur [MENU].
- *4* Sélectionnez Vidéo <sup>→</sup> Détection intelligente de scène  $\rightarrow$  Marche.
- *5* Cadrez le sujet à photographier.
	- • L'appareil photo sélectionne une scène automatiquement. L'icône du mode approprié s'affiche en haut à gauche de l'écran.

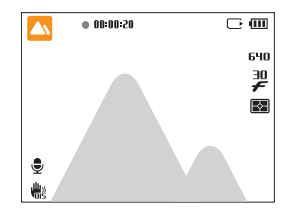

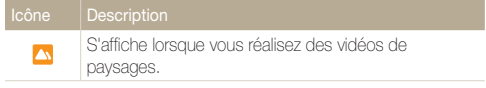

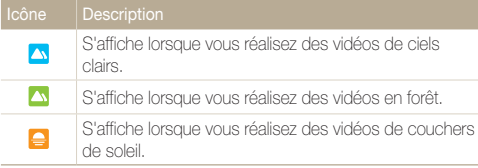

- *6* Appuyez sur le déclencheur pour démarrer l'enregistrement.
- *7* Appuyez à nouveau sur le déclencheur pour arrêter l'enregistrement.
- • Si l'appareil ne parvient pas à identifier un mode de scène approprié, Ø le mode **en demeurera** inchangé et les paramètres par défaut seront utilisés.
	- • Il se peut que l'appareil photo ne sélectionne pas le mode de scène approprié suivant les conditions de prise de vue, comme par exemple les mouvements de l'appareil photo, l'éclairage et la distance à laquelle se trouve le sujet.
	- • En mode Détection intelligente de scène, vous ne pouvez pas utiliser les effets de filtre intelligent.

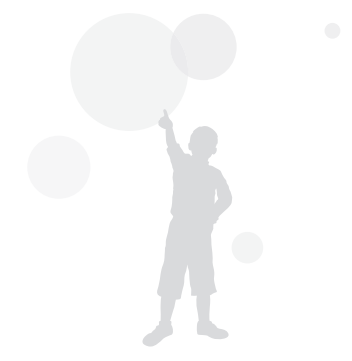

## Enregistrer des mémos vocaux

Enregistrer un mémo vocal que vous pourrez écouter quand vous le souhaitez. Vous pouvez associer un mémo vocal à une photo pour décrire brièvement les conditions de prise de vue.

ΙK

Pour une qualité audio optimale, enregistrez le mémo vocal en tenant l'appareil photo à une distance de 40 cm.

## Enregistrer un mémo vocal

- **1** En mode Prise de vue, appuyez sur [MENU].
- 2<sup>2</sup> Sélectionnez Prise de vue en cours → Voix → Enregistrer.
- *3* Appuyez sur le déclencheur pour commencer à enregistrer.
	- • L'appareil peut enregistrer des mémos vocaux d'une durée maximale de 10 heures.
	- Appuyez sur  $[OK]$  pour marquer une pause ou reprendre l'enregistrement.

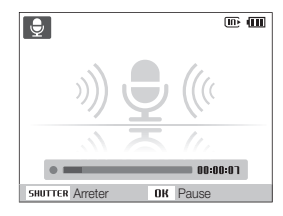

- *4* Appuyez sur le déclencheur pour arrêter l'enregistrement.
	- • Appuyez à nouveau sur le déclencheur pour enregistrer un autre mémo vocal.
- *5* Pour passer en mode Prise de vue, appuyez sur [**MENU**].

## Ajouter un mémo vocal à une photo

- **1** En mode Prise de vue, appuyez sur [**MENU**].
- 2 Sélectionnez Prise de vue en cours → Voix → Mémo vocal.
- *3* Cadrez le sujet à photographier et prenez la photo.
	- • Vous commencerez à enregistrer un mémo vocal directement après avoir pris la photo.
- *4* Enregistrez un mémo vocal de courte durée (10 secondes maximum).
	- • Appuyez sur le déclencheur pour arrêter l'enregistrement du mémo vocal.

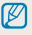

Vous pouvez ajouter des mémos vocaux à vos photos si vous activez les options Continue, Rafale, ou AEB.

# Options de prise de vue

Cette section présente les options que vous pouvez choisir en mode prise de vue.

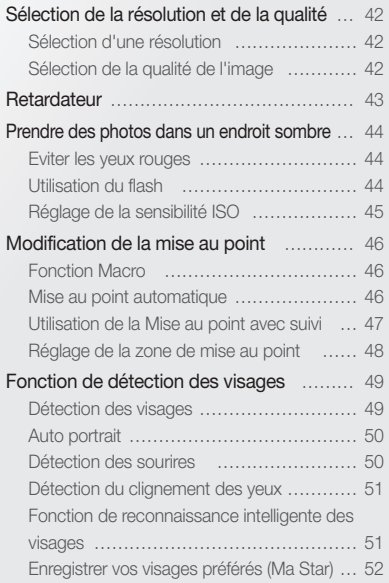

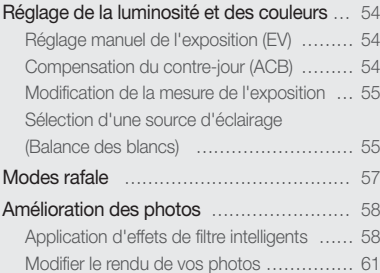

## <span id="page-42-0"></span>Sélection de la résolution et de la qualité

Cette section décrit comment modifier la résolution de l'image et les réglages de la qualité.

### Sélection d'une résolution

Augmenter la résolution permet d'augmenter le nombre de pixels des photos ou des vidéos afin de pouvoir les imprimer sur du papier grand format ou les visionner sur un grand écran. Si vous utilisez une résolution élevée, la taille du fichier augmente également.

#### $\Omega$  of  $\mathbb{R}$   $\mathbb{R}$ Lorsque vous prenez une photo

- **1** En mode Prise de vue, appuyez sur [MENU].
- *2* Sélectionnez Prise de vue en cours <sup>→</sup> Format photo  $\rightarrow$  une option.

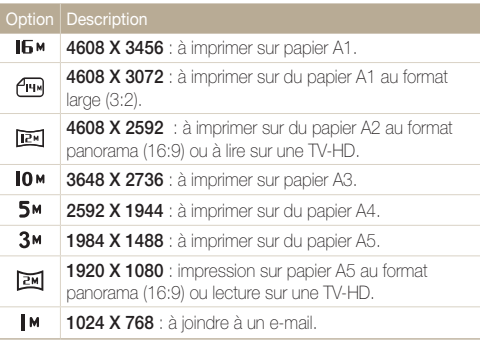

#### Lorsque vous enregistrez une séquence vidéo ŗ

- **1** En mode Prise de vue, appuyez sur [**MENU**].
- $2 \text{A}$  Sélectionnez **Vidéo**  $\rightarrow$  **Format vidéo**  $\rightarrow$  une option.

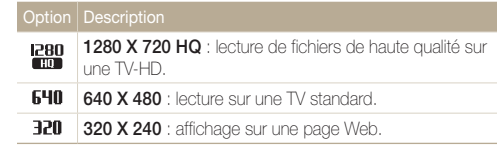

## Sélection de la qualité de l'image

Les photos prises avec l'appareil sont compressées et enregistrées au format JPEG. Augmenter la qualité des images fait également augmenter la taille des fichiers.

- *1* En mode Prise de vue, appuyez sur [**MENU**].
- *2* Sélectionnez Prise de vue en cours <sup>→</sup> Qualité <sup>→</sup> une option.

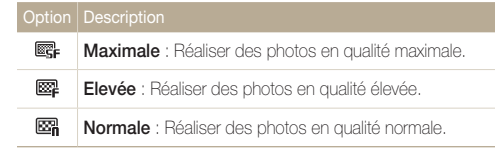

Les options disponibles peuvent varier en fonction du mode de prise de vue sélectionné.

## <span id="page-43-0"></span>Retardateur

Cette section décrit comment régler le retardateur afin de retarder la prise de vue.

1 En mode Prise de vue, appuyez sur [ $\dot{\textbf{O}}$ ].

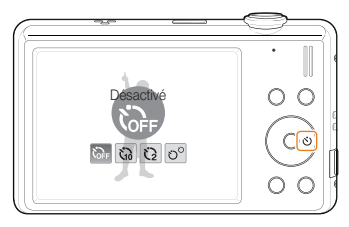

*2* Choisissez une option.

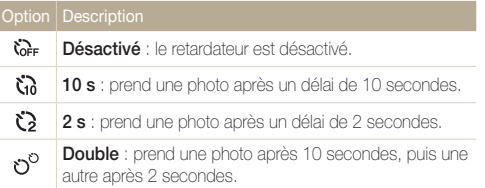

Les options disponibles peuvent varier en fonction du mode de prise de vue sélectionné.

### *3* Appuyez sur le déclencheur pour lancer le retardateur.

- • Le voyant AF / voyant du retardateur clignote. L'appareil photo prend automatiquement une photo après le délai indiqué.
	- Appuyez sur le déclencheur ou sur  $[\hat{\circ}]$  pour annuler le retardateur.
	- Selon l'option de détection des visages choisie, le retardateur ou certaines options du retardateur ne sont pas disponibles.
	- • Quand vous réglez les options de prise de vue en rafale, vous ne pouvez pas utiliser le retardateur.

网

## <span id="page-44-0"></span>Prendre des photos dans un endroit sombre

Cette section décrit comment prendre des photos de nuit ou dans des conditions d'éclairage très faible.

### Eviter les yeux rouges (or learned and the second vertices of limits of the Utilisation du flash

Si le flash se déclenche lorsque vous photographiez une personne dans un endroit sombre, un halo rouge peut apparaître dans les yeux. Pour empêcher ce phénomène, sélectionnez Anti yeux rouges ou Correct. yeux rouges. Reportez-vous aux options du flash dans la section « Utilisation du flash ».

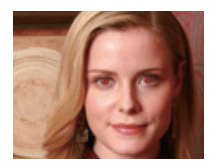

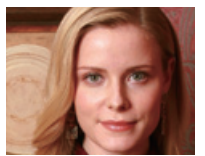

## Utilisation du flash a c

Utilisez le flash pour prendre des photos dans un endroit sombre ou si vous avez besoin de plus d'éclairage.

**1** En mode Prise de vue, appuyez sur  $[4]$ .

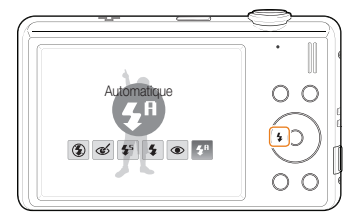

*2* Choisissez une option.

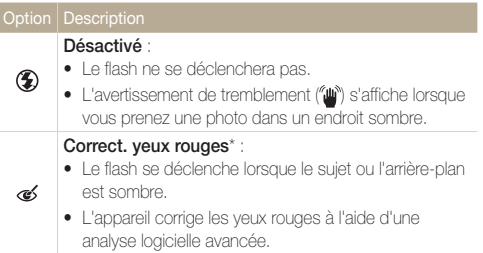

<span id="page-45-0"></span>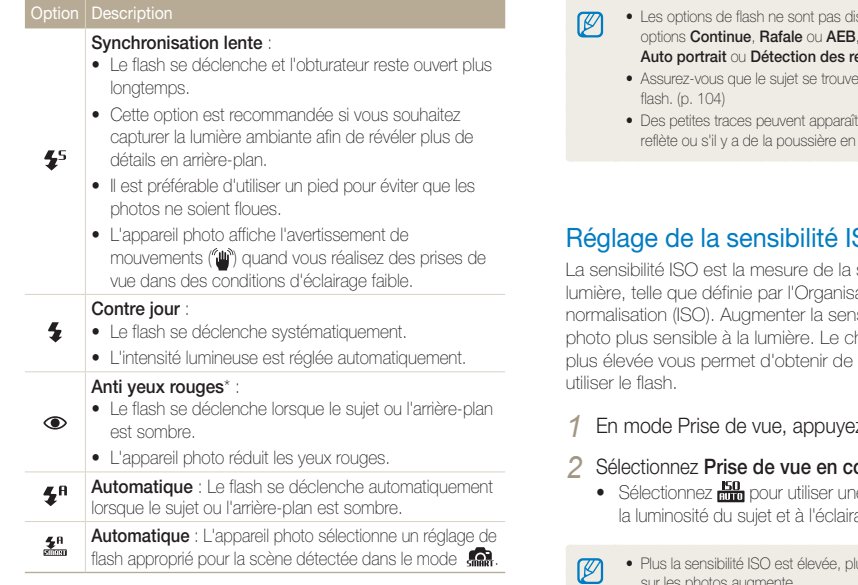

Les options disponibles peuvent varier en fonction du mode de prise de vue sélectionné.

\* Il existe un intervalle entre deux déclenchements du flash. Ne bougez pas tant que le flash ne s'est pas déclenché une seconde fois.

- isponibles si vous activez les , ou encore si vous sélectionnez egards.
	- $\dot{a}$  la distance recommandée du
	- tre sur la photo si la lumière se reflets ou suspension dans l'air.

#### Réglage de la sensibilité ISO SO G

sensibilité d'un film à la lumière de définition de nsibilité ISO rend l'appareil photo plus sensible à la lumière. Le choix d'une sensibilité ISO meilleures photos sans

- **z** sur [ **MENU**].
- $20 \text{ or } 2 \rightarrow$  ISO  $\rightarrow$  une option.
	- e sensibilité ISO appropriée à age.
		- lus le risque de parasites présents sur les photos augmente.
			- • Lorsque l'option Rafale est activée, la sensibilité ISO est réglée sur Automatique.

## <span id="page-46-0"></span>Modification de la mise au point

Cette section explique comment régler la mise au point de l'appareil photo en fonction des sujets.

#### Mise au point automatique Fonction Macro Fonction Macro **Co. 49 09 09**

Utilisez la fonction Macro pour photographier en gros plan des sujets tels que des fleurs ou des insectes. Reportez-vous aux options de la fonction Macro dans la section « Mise au point automatique ».

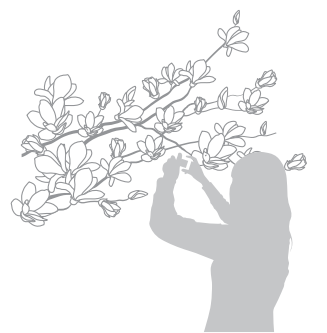

- • Tâchez de ne pas bouger l'appareil afin d'éviter que les photos ne M soient floues.
	- • Désactivez le flash si la distance qui vous sépare du sujet est inférieure à 40 cm.

Pour prendre des photos nettes, sélectionnez la mise au point en fonction de la distance qui vous sépare du sujet.

**1** En mode Prise de vue, appuyez sur [ $.2$ ].

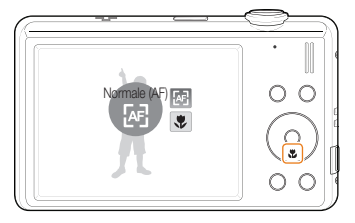

*2* Choisissez une option.

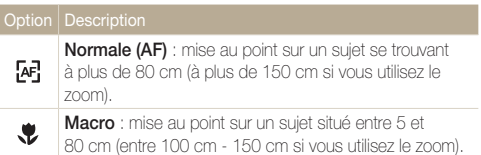

Les options disponibles peuvent varier en fonction du mode de prise de vue sélectionné.

### <span id="page-47-0"></span>Utilisation de la Mise au point avec suivi  $\overrightarrow{OB}$   $\overrightarrow{S}$   $\overrightarrow{H}$   $\overrightarrow{H}$   $\overrightarrow{H}$

La mise au point avec suivi vous permet de suivre et d'effectuer une mise au point sur votre sujet, même lorsque vous êtes en mouvement.

- **1** En mode Prise de vue, appuyez sur [MENU].
- *2* Sélectionnez Prise de vue en cours <sup>→</sup> Zone M. au P.  $\rightarrow$  AF avec suivi.
- *3* Effectuez une mise au point sur le sujet avec lequel vous souhaitez effectuer un repérage et appuyez sur  $[OK]$ .
	- • Un cadre de mise au point apparaît autour du sujet et le suit lorsque vous déplacez l'appareil photo.
- • Si vous ne sélectionnez pas de zone pour la mise au point, le cadre apparaît alors au centre de l'écran.
	- • Le repérage d'un sujet peut échouer si :

 $\varnothing$ 

- le sujet est trop petit ou se déplace de façon excessive ;
- le sujet est à contre-jour ou vous effectuez la prise de vue dans un endroit sombre ;
- des couleurs ou des motifs présents sur le sujet et dans l'arrièreplan se confondent ;
- l'appareil photo bouge de manière excessive.
- • Dans les cas mentionnés ci-dessus, le cadre de mise au point apparaît avec un contour blanc  $(\Box)$ .
- Si l'appareil photo ne parvient pas à effectuer un repérage sur le sujet, vous devez le sélectionner de nouveau.
- • Si l'appareil photo ne parvient pas à effectuer la mise au point, le trait de contour du cadre devient rouge  $(\Box)$ .
- • L'utilisation de cette fonction interdit toute activation des options Retardateur, Détection des visages et Filtre intelligent.

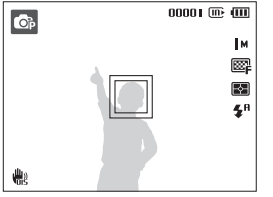

- • Le cadre blanc signifie que votre appareil photo a repéré le sujet.
- Lorsque vous appuyez sur le déclencheur jusqu'à mi-course, un cadre vert apparaît. Cela signifie que la mise au point sur votre sujet est effectuée.

## <span id="page-48-0"></span>Réglage de la zone de mise au point

Vous pouvez obtenir des photos plus nettes en sélectionnant une zone de mise au point en fonction de l'emplacement de votre sujet dans la scène.

- **1** En mode Prise de vue, appuyez sur [MENU].
- *2* Sélectionnez Prise de vue en cours <sup>→</sup> Zone M. au P.
	- $\rightarrow$  une option.

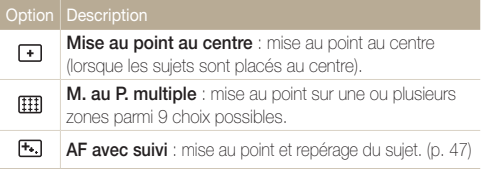

Les options disponibles peuvent varier en fonction du mode de prise de vue sélectionné.

## <span id="page-49-0"></span>Fonction de détection des visages

Les options de détection des visages permettent à l'appareil photo de détecter automatiquement les visages humains. Lorsque vous effectuez la mise au point sur un visage, l'appareil photo règle automatiquement l'exposition. Utilisez les options Détection des regards et Détection des sourires pour prendre des photos rapidement et simplement en laissant l'appareil détecter les veux fermés et les visages souriants. Vous pouvez également utiliser l'option Reco. intel. Visage pour mémoriser les visages et axer la mise au point sur eux.

- • L'appareil photo suit automatiquement le visage enregistré. Ø
	- • La détection des visages peut se révéler inefficace lorsque :
		- le sujet est éloigné de l'appareil photo (le cadre de mise au point prend une couleur orange pour les options Détection des sourires et Détection des regards) :
		- il est trop éclairé ou trop sombre ;
		- le sujet n'est pas face à l'appareil photo ;
		- le sujet porte des lunettes de soleil ou un masque ;
		- le sujet est à contre-jour ou la luminosité est changeante ;
		- l'expression faciale du sujet change rapidement ;
	- • La détection des visages n'est pas disponible lors de l'utilisation d'un effet de filtre intelligent, d'une option de réglage de l'image ou de la fonction AF avec suivi.
	- • Selon l'option de détection des visages choisie, le retardateur ou certaines options du retardateur ne sont pas disponibles.
	- • Selon l'option de détection de visage sélectionnée, certaines options de prise de vue en rafale sont indisponibles.
	- • Lorsque vous prenez des photos de visages détectés, ils sont enregistrés dans la liste de visages.
	- • Vous pouvez visionner les visages mémorisés dans l'ordre de priorité en mode Lecture. (p. 64) Même si des visages sont correctement mémorisés, ils peuvent ne pas être classés en mode Lecture.
	- • Le visage détecté en mode de prise de vue peut ne pas apparaître dans la liste de visages ou dans l'Album intelligent.

## Détection des visages

Votre appareil photo détecte automatiquement les visages humains (jusqu'à 10 visages).

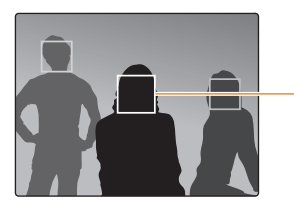

Le visage le plus près apparaît dans un cadre blanc de mise au point et les autres apparaissent dans des cadres gris.

**1** En mode Prise de vue, appuyez sur [**MENU**].

### *2* Sélectionnez Prise de vue en cours <sup>→</sup> Détection des visages  $\rightarrow$  Normale.

- • L'appareil détectera plus rapidement les visages si vous vous Ø rapprochez du sujet.
	- Lorsque vous utilisez des options de prise de vue en rafale telles que Continue, Rafale, AEB, les visages détectés peuvent ne pas être enregistrés.

## <span id="page-50-0"></span>Auto portrait

Ø

Permet de se photographier soi-même. La distance de mise au point est réglée sur gros plan et votre appareil photo émet un bip.

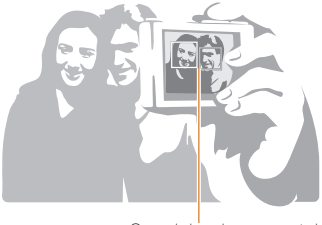

Quand des visages sont détectés au centre de l'image, l'appareil photo émet des bips rapides.

- **1** En mode Prise de vue, appuyez sur [MENU].
- *2* Sélectionnez Prise de vue en cours <sup>→</sup> Détection des visages  $\rightarrow$  Auto portrait.
- *3* Lorsque vous entendez un bip, appuyez sur [Déclencheur].

Si vous désactivez **Volume** dans les paramètres sonores, l'appareil photo n'émet aucun bip. (p. 87)

## Détection des sourires

L'appareil photo déclenche automatiquement l'obturateur lorsqu'il détecte un visage souriant.

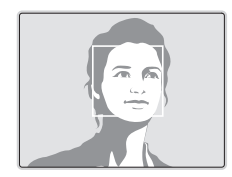

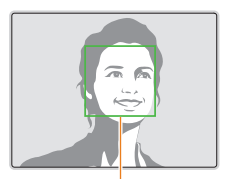

L'appareil photo peut détecter plus facilement les sourires lorsque le sujet fait un grand sourire.

- **1** En mode Prise de vue, appuyez sur [MENU].
- *2* Sélectionnez Prise de vue en cours <sup>→</sup> Détection des visages → Détection des sourires.
- *3* Préparez votre prise de vue.
	- • L'appareil photo déclenche automatiquement l'obturateur lorsqu'il détecte un visage souriant.

## <span id="page-51-0"></span>Détection du clignement des yeux

Si l'appareil détecte des yeux fermés, il prend 2 photos successives.

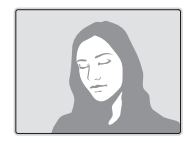

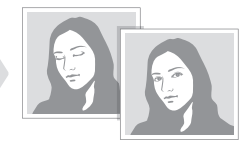

- **1** En mode Prise de vue, appuyez sur [**MENU**].
- *2* Sélectionnez Prise de vue en cours <sup>→</sup> Détection des visages  $\rightarrow$  Détection des regards.
- Tenez l'appareil immobile pendant que l'indication « Prise de vue en M cours » s'affiche à l'écran.
	- Lorsque la détection des regards échoue, le message « Photo prise avec les yeux fermés » s'affiche. Prenez une autre photo.

### Fonction de reconnaissance intelligente des visages

L'appareil photo mémorise automatiquement les visages que vous photographiez fréquemment (jusqu'à 10 personnes). Cette fonction permet de faire une mise au point en priorité sur ces visages. Cette fonction est disponible uniquement si vous utilisez une carte mémoire.

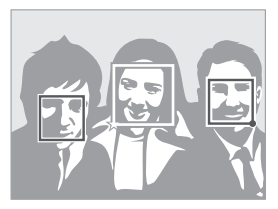

- **En mode Prise de vue, appuyez sur [MENU].**
- *2* Sélectionnez Prise de vue en cours <sup>→</sup> Détection des visages  $\rightarrow$  Reco. intel. Visage.
	- • Le visage le plus près apparaît dans un cadre blanc de mise au point et les autres apparaissent dans des cadres gris.
	- $\square$ : Indiquer les visages préférés (Pour enregistrer les visages préférés, voir la page 52).
	- $\Box$ : Indiquer les visages que l'appareil photo enregistre automatiquement.
- <span id="page-52-0"></span>• L'appareil photo peut reconnaître et enregistrer incorrectement les  $\mathbb{Z}$ visages en fonction des conditions d'éclairage, de changements notables dans la pose ou le visage du sujet, et si le sujet porte ou non des lunettes.
	- L'appareil photo peut mémoriser automatiquement jusqu'à 12 visages. Si l'appareil photo reconnaît un nouveau visage alors qu'il en a déjà mémorisé 12, il remplacera le celui ayant le niveau de priorité le plus faible par le nouveau.
	- • L'appareil photo peut reconnaître jusqu'à 5 visages dans une scène.

### Enregistrer vos visages préférés (Ma Star)

Vous pouvez enregistrer vos visages préférés afin d'axer la mise au point et l'exposition sur ces visages. Cette fonction est disponible uniquement si vous utilisez une carte mémoire.

- *En mode Prise de vue, appuyez sur [MFNII].*
- *2* Sélectionnez Prise de vue en cours <sup>→</sup> Modif RV intelli.  $\rightarrow$  Visages préférés.
- *3* Alignez le visage de votre sujet sur le repère ovale et appuyez sur le déclencheur pour le mémoriser.

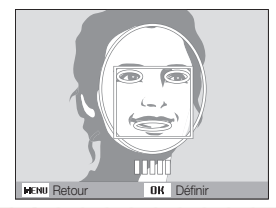

- • Tant que le visage du sujet n'est pas aligné sur le point de repère ovale, le cadre blanc n'apparaît pas.
	- • Prenez en photo une seule personne à la fois lorsque vous mémorisez des visages.
	- • Pour un résultat optimal, photographiez 5 fois le visage du sujet : prenez un cliché de face, de gauche, de droite, du dessus et du dessous.
	- • Lorsque vous prenez des photos en vous positionnant à gauche, à droite, au-dessus et au-dessous, demandez au sujet photographié de ne pas tourner son visage de plus de 30 degrés.
	- • Vous pouvez enregistrer un visage, même si vous n'avez pris qu'une seule photo du visage du sujet.

 $\mathbb {Z}$ 

#### Fonction de détection des visages

- *4* Une fois que vous avez terminé de prendre les photos, la liste des visages apparaît.
	- Vos visages favoris sont indiqués par une icône  $\bigstar$  qui apparaît sur la liste des visages.
		- • Vous pouvez mémoriser jusqu'à 8 visages favoris.
		- • Le flash sera Désactivé.

 $\mathbb{Z}$ 

• Si vous mémorisez le même visage deux fois, vous pouvez supprimer l'un des deux de la liste.

### Afficher vos visages favoris

- **1** En mode Prise de vue, appuyez sur [**MENU**].
- *2* Sélectionnez Prise de vue en cours <sup>→</sup> Modif RV intelli.  $\rightarrow$  Liste visages.
- Pour modifier le classement des visages favoris, appuyez sur [Fn] et  $\mathbb{Z}$ sélectionnez Modif. classement. (p. [64](textanchor:Playback.indd:_SERIAL_Ranking your favorite faces))
	- Pour supprimer des visages favoris, appuyez sur [ $Fn$ ] et sélectionnez Supp. visages préf.. (p. [64](textanchor:Playback.indd:_SERIAL_Canceling your favorite faces))

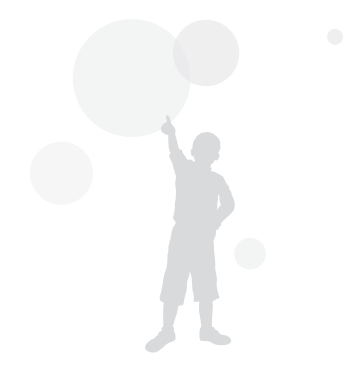

## <span id="page-54-0"></span>Réglage de la luminosité et des couleurs

Cette section décrit comment régler la luminosité et les couleurs afin d'obtenir une meilleure qualité d'image.

# **OB** (11) 00 00

En fonction de l'intensité de l'éclairage ambiant, les photos peuvent parfois être trop claires ou trop sombres. Dans ce cas, vous pouvez régler la valeur d'exposition pour obtenir de meilleurs clichés.

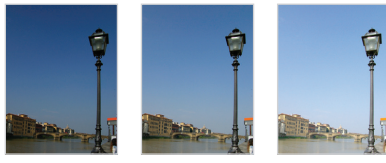

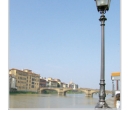

Plus sombre (-) Neutre (0) Plus clair (+)

- **12** En mode Prise de vue, appuyez sur [MENU].
- *2* Sélectionnez Prise de vue en cours ou sur Vidéo <sup>→</sup> Valeur d'exposition.
- *3* Sélectionnez une valeur pour régler l'exposition.
- • Une fois la valeur d'exposition modifiée, le réglage reste identique. M Il peut être nécessaire de la modifier afin d'éviter une surexposition ou une sous-exposition.
	- Si vous ne parvenez pas à choisir une valeur d'exposition, choisissez AEB (Auto Exposure Bracket). L'appareil prend alors plusieurs photos avec différentes valeurs d'exposition : normal, sous-exposé et surexposé. (p. 57)

## Compensation du contre-jour (ACB) Réglage manuel de l'exposition (EV)

Si la source de lumière se trouve derrière le sujet ou en cas de contraste important entre le sujet et l'arrière-plan, le sujet risque d'être sombre sur la photo. Dans ce cas, sélectionnez l'option de balance automatique des contrastes (ACB).

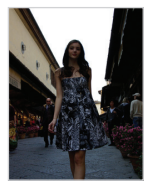

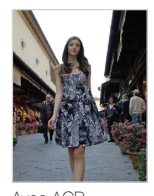

Sans ACB Avec ACB

- **1** En mode Prise de vue, appuyez sur [**MENU**].
- *2* Sélectionnez Prise de vue en cours <sup>→</sup> ACB → une option.

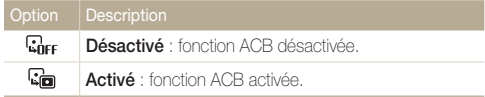

La fonction ACB n'est pas disponible lorsque Continue, Rafale, les options ſØ AEB sont activés.

## <span id="page-55-0"></span>Modification de la mesure de l'exposition

**68 (11) 60 00** 

Le mode de mesure de l'exposition correspond à la manière dont l'appareil photo mesure la quantité de lumière. La luminosité et la clarté des photos varient selon le mode de mesure sélectionné.

- 1 En mode Prise de vue, appuyez sur [MENU].
- *2* Sélectionnez Prise de vue en cours ou sur Vidéo <sup>→</sup> Mes. Exposition  $\rightarrow$  une option.

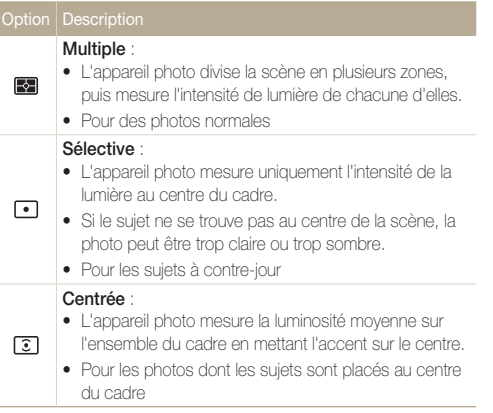

## Sélection d'une source d'éclairage (Balance des blancs)

La couleur des photos dépend du type et de la qualité de la source d'éclairage. Pour que vos photos soient le reflet de la réalité, choisissez des conditions d'éclairage appropriées pour calibrer la balance des blancs, par exemple Balance des blancs automatique, Lumière du jour, Nuageux ou Tungstène.

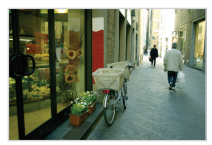

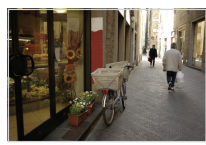

**HUB** (Balance des blancs automatique)

(Lumière du jour)

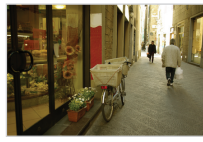

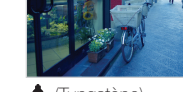

(Nuageux) (Tungstène)

- **1** En mode Prise de vue, appuyez sur [MENU].
- *2* Sélectionnez Prise de vue en cours ou sur Vidéo <sup>→</sup> Bal. des blancs  $\rightarrow$  une option.

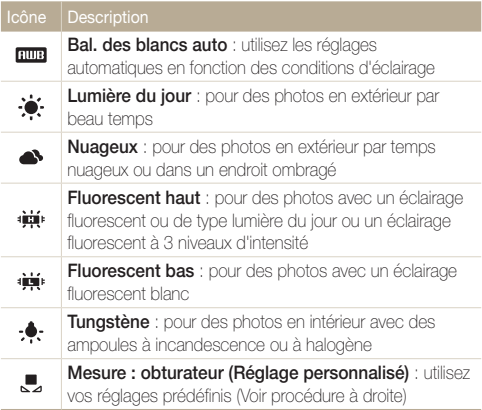

### Personnaliser la Bal. des blancs

- 1 En mode Prise de vue, appuyez sur [MENU].
- *2* Sélectionnez Prise de vue en cours ou sur Vidéo <sup>→</sup> Bal. des blancs → Mesure : obturateur (Réglage personnalisé).
- *3* Orientez l'objectif vers une feuille de papier blanc.

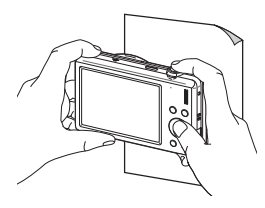

*4* Appuyez sur le déclencheur.

## <span id="page-57-0"></span>Modes rafale

Il est parfois difficile de photographier un sujet qui se déplace rapidement ou de capturer des expressions et des gestes naturels sur les photos. Dans ce cas, sélectionnez l'un des modes rafale.

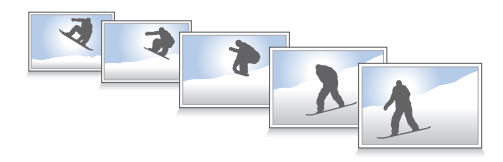

- 1 En mode Prise de vue, appuyez sur [MENU].
- *2* Sélectionnez Prise de vue en cours <sup>→</sup> Prise de vue  $\rightarrow$  une option.

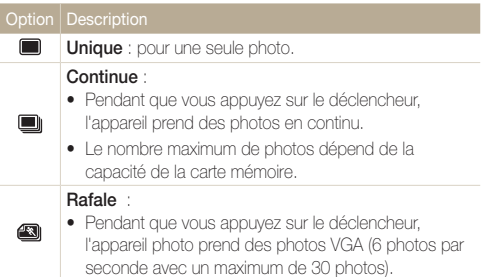

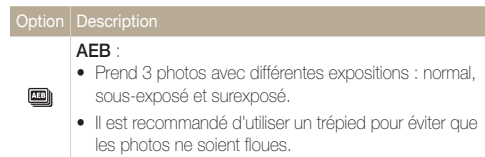

Les options disponibles peuvent varier en fonction du mode de prise de vue sélectionné.

- • Le flash, le retardateur, la fonction ACB et de filtre intelligent ne  $\mathbb{Z}$ peuvent être utilisés qu'avec l'option Unique.
	- • Lorsque vous sélectionnez Rafale , la résolution est réglée sur VGA et la sensibilité ISO sur Automatique.
	- • Selon l'option de détection de visage sélectionnée, certaines options de prise de vue en rafale sont indisponibles.

## <span id="page-58-0"></span>Amélioration des photos

Cette section explique comment améliorer vos photos en leur appliquant des effets de filtre intelligent ou en modifiant leur rendu.

## Application d'effets de filtre intelligents

 $O_P^{\text{th}}$   $\infty$ 

Appliquez divers effets de filtre à vos photos pour créer des images uniques.

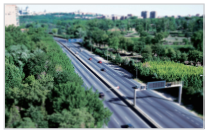

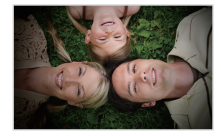

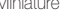

Miniature **Vignettage** 

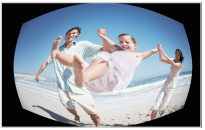

Effet ultra grand angle Esquisse

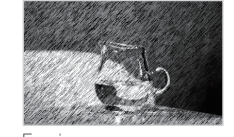

- **1** En mode Prise de vue, appuyez sur [MENU].
- *2* Sélectionnez Prise de vue en cours ou sur Vidéo <sup>→</sup> Filtre intelligent.
- *3* Sélectionnez un effet.

### Filtres disponibles dans les modes Programme et Dual IS

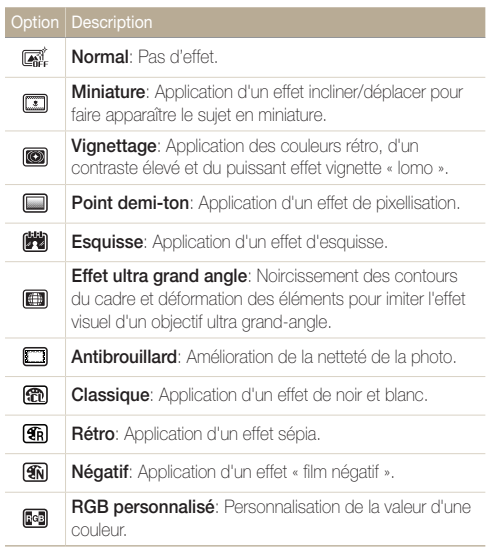

#### Filtres disponibles en mode Vidéo

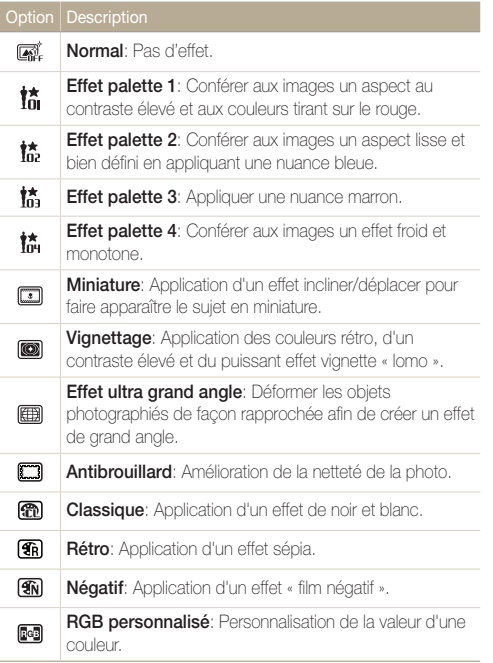

- Si vous sélectionnez Miniature lors de l'enregistrement d'une vidéo,  $\mathbb{Z}$ la vitesse de lecture de la vidéo sera augmentée.
	- Si vous sélectionnez Miniature pendant l'enregistrement d'une vidéo, l'appareil photo n'enregistrera pas le son.
	- Si vous sélectionnez Miniature, Vignettage, Effet ultra grand angle ou Antibrouillard pendant la réalisation d'une vidéo, la vitesse d'enregistrement sera configurée sur  $\frac{15}{6}$  et la résolution sera réglée sur une valeur inférieure à  $F$ un.
	- • L'activation des effets de filtre intelligent interdit l'utilisation des options Reconnaissance de visage, ACB, Prises de vue en rafale, Réglages de l'image, Intelli zoom et AF avec suivi.
	- La sélection de l'option Esquisse configure la résolution sur la valeur **5<sub>M</sub>** ou inférieure.

#### Amélioration des photos

### Définir vos propres tons RVB

- **1** En mode Prise de vue, appuyez sur [MENU].
- *2* Sélectionnez Prise de vue en cours ou sur Vidéo <sup>→</sup> Filtre intelligent → RGB personnalisé.
- *3* Sélectionnez la couleur de votre choix (R : rouge, G : vert, B : bleu).

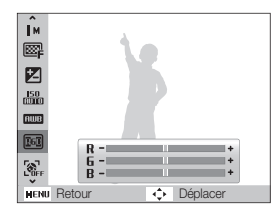

- *4* Choisissez la quantité de couleur souhaitée.  $(-:$  moins ou  $+:$  plus)
- **5** Sélectionnez [OK].

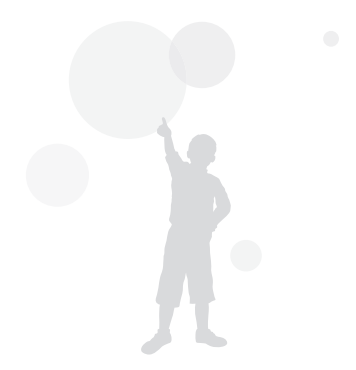

### <span id="page-61-0"></span>Modifier le rendu de vos photos <sup>®</sup>

Vous pouvez modifier la netteté, la saturation et le contraste de vos photos.

- **1** En mode Prise de vue, appuyez sur [MENU].
- 2 Sélectionnez Prise de vue en cours → Réglage images.
- *3* Choisissez une option de réglage.
	- Contraste
	- • Netteté
	- • Saturation
- *4* Sélectionnez une valeur pour régler l'option choisie.

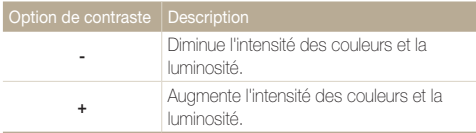

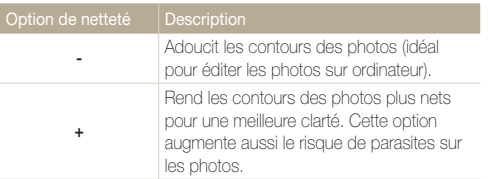

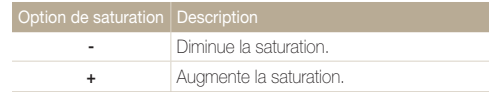

 $\mathbb{Z}$ 

- • Sélectionnez 0 si vous ne souhaitez pas appliquer d'effet (idéal pour l'impression).
- • Si vous utilisez cette fonction, vous ne pourrez pas régler les options de détection des visages et de filtre intelligent.

# Lecture / Modification

Cette section décrit comment lire des photos, des vidéos ou des mémos vocaux et comment modifier des photos ou des vidéos. Vous apprendrez également comment connecter votre appareil photo à un ordinateur, à une imprimante photo ou à un téléviseur.

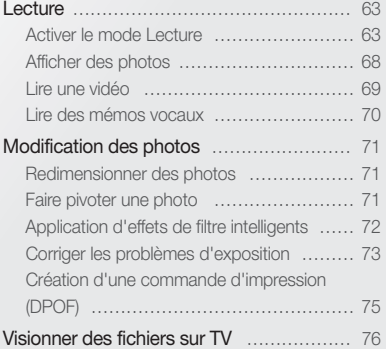

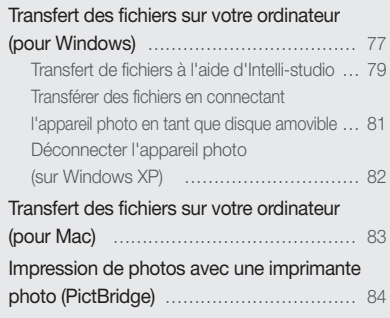

## <span id="page-63-0"></span>**Lecture**

Apprenez comment visionner des photos et des vidéos, écouter des mémos vocaux et gérer des fichiers.

### Activer le mode Lecture

Visionnez des photos ou des vidéos et écoutez des mémos vocaux enregistrés dans votre appareil photo.

### 1 Appuyez sur [**□**].

- • Le fichier le plus récent que vous avez capturé s'affiche.
- • Si l'appareil photo est éteint, ce dernier s'allume et affiche le fichier le plus récent.
- 2 Appuyez sur [ $\angle$ ] ou sur [ $\angle$ ] pour parcourir les fichiers.
	- Maintenez appuyé pour un défilement rapide des fichiers.
- • Pour afficher les fichiers enregistrés dans la mémoire interne, retirez  $\mathbb{Z}$ la carte mémoire.
	- L'appareil photo ne lit pas correctement les fichiers qui sont trop volumineux ou ceux pris avec des appareils photos d'une autre marque.

#### Affichage en mode Lecture

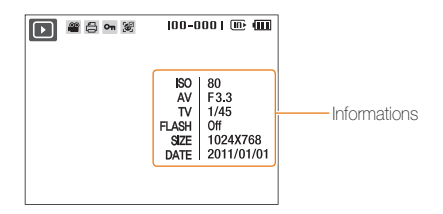

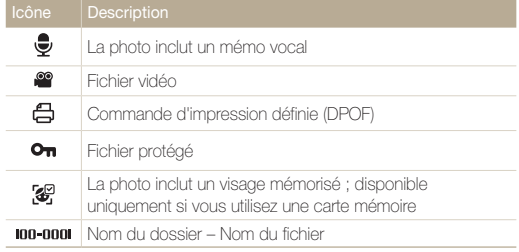

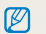

Pour afficher des informations sur le fichier, appuyez sur [DISP].

### Classer vos visages favoris

Vous pouvez classer vos visages préférés. Cette fonction est disponible uniquement si vous utilisez une carte mémoire.

- *1* En mode Lecture, appuyez sur [MENU].
- *2* Sélectionnez Options de fich. <sup>→</sup> Modif. liste visages → Modif. classement.
- *3* Sélectionnez un visage dans la liste et appuyez sur le bouton  $[OK]$ .

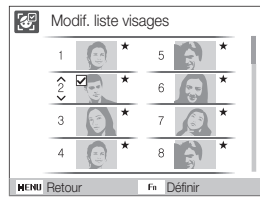

4 Appuyez sur [DISP] ou sur [U] pour modifier le classement des visages, puis appuyez sur  $[**Fn**].$ 

#### Supprimer vos visages favoris

Vous pouvez effacer vos visages préférés. Cette fonction est disponible uniquement si vous utilisez une carte mémoire.

- **En mode Lecture, appuyez sur [MENU].**
- *2* Sélectionnez Options de fich. <sup>→</sup> Modif. liste visages  $\rightarrow$  Supp. visages préf..
- **3** Sélectionnez un visage et appuyez sur [OK].
- *4* Appuyez sur [Fn].
- *5* Sélectionnez Oui.

### Visionner des fichiers par catégorie dans l'Album intelligent

Affichez et gérez les fichiers par catégories, par exemple : par date, type de fichier ou semaine.

- *1* En mode Lecture, actionnez [Zoom] vers la gauche.
- 2 Appuyez sur [MENU].
- *3* Sélectionnez une catégorie.

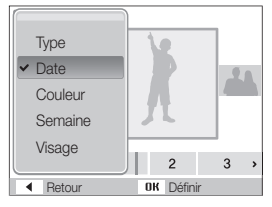

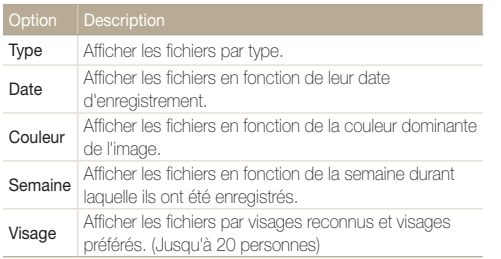

- *4* Appuyez sur [ $\angle$ ] ou sur [ $\angle$ ] pour parcourir les fichiers.
	- Maintenez appuyé pour un défilement rapide des fichiers.

### *5* Appuyez sur [OK] pour revenir à la vue normale.

- • Lors de la sélection de Couleur, le message Etc s'affiche quand la  $\mathbb{Z}$ couleur n'est pas extraite.
	- • L'appareil photo peut mettre un certain temps à ouvrir l'Album intelligent ou à changer de catégorie et réorganiser les fichiers.

### Afficher des fichiers sous forme de miniatures

Permet de parcourir les fichiers sous forme de miniatures.

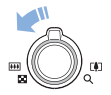

En mode Lecture, actionnez [**Zoom**] vers la gauche pour afficher les vignettes par série de 9 ou de 20 (actionnez [Zoom] vers la droite pour revenir au mode précédent).

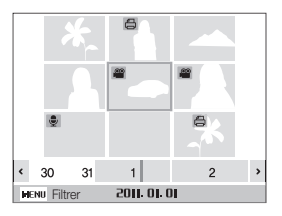

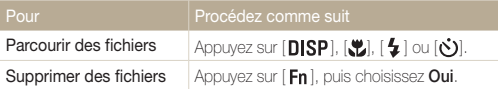

### Protéger des fichiers

Vous pouvez protéger des fichiers pour leur éviter toute suppression accidentelle.

- *1* En mode Lecture, appuyez sur [MENU].
- 2 Sélectionnez Options de fich. → Protéger → Sélectionner.
	- • Pour protéger tous les fichiers, sélectionnez Tout → Verrouiller.
- *3* Sélectionnez le fichier à protéger, puis appuyez sur [OK].
	- Appuyez sur  $[OK]$  de nouveau pour annuler votre sélection.

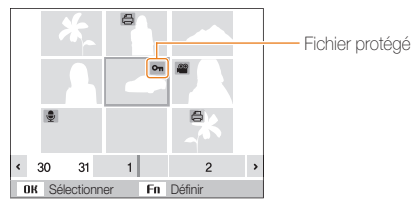

- 4 Appuyez sur  $[Fn]$ .
- ſØ

Vous ne pouvez ni effacer un fichier protégé ni le faire pivoter.

#### Supprimer des fichiers

Vous pouvez supprimer des fichiers de manière individuelle ou globale.

Les fichiers protégés ne peuvent pas être supprimés.

### Suppression d'un seul fichier

Vous pouvez sélectionner un seul fichier pour le supprimer.

- *1* En mode Lecture, sélectionnez un fichier et appuyez sur  $[ Fn ]$ .
- *2* Lorsque la fenêtre en incrustation s'affiche, sélectionnez Oui.

### Suppression de plusieurs fichiers

Vous pouvez sélectionner plusieurs fichiers et supprimer simultanément ces derniers.

- 1 En mode Lecture, appuyez sur [Fn].
- *2* Lorsque la fenêtre en incrustation s'affiche, sélectionnez Suppr. multiple.
- *3* Sélectionnez les fichiers à supprimer, puis appuyez sur  $[OK]$ .
	- $\bullet$  Appuyez sur [ $\mathsf{OK}$ ] de nouveau pour annuler votre sélection.
- 4 Appuyez sur [**Fn**].
- *5* Lorsque la fenêtre en incrustation s'affiche, sélectionnez Oui.

#### Suppression de tous les fichiers

Vous pouvez sélectionner l'intégralité des fichiers pour les supprimer en une seule fois.

- *1* En mode Lecture, appuyez sur [MENU].
- *2* En mode Lec Options de fich. <sup>→</sup> Supprimer <sup>→</sup> Tout.
- *3* Lorsque la fenêtre en incrustation s'affiche, sélectionnez Oui.

### Copier des fichiers sur une carte mémoire

Vous pouvez copier des fichiers depuis la mémoire interne vers une carte mémoire.

- *En mode Lecture, appuyez sur [MENU].*
- 2<sup>2</sup> Sélectionnez Options de fich. → Copie sur carte.
- *3* Sélectionnez Oui pour copier les fichiers.

## <span id="page-68-0"></span>Afficher des photos

Vous pouvez zoomer sur une partie d'une photo ou afficher les photos dans un diaporama.

### Agrandir une photo

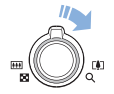

En mode Lecture, actionnez [Zoom] vers la droite pour agrandir une photo. (Actionnez [Zoom] vers la gauche pour la réduire).

La zone agrandie et le niveau de zoom sont indiqués en haut de l'écran. Le niveau de zoom maximal peut varier en fonction de la résolution.

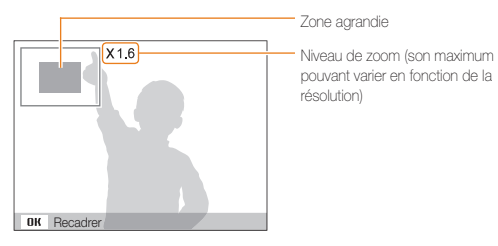

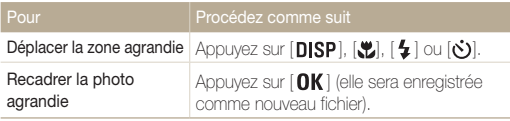

### Démarrer un diaporama

Vous pouvez appliquer des effets et du son à votre diaporama.

- *1* En mode Lecture, appuyez sur [MENU].
- *2* Sélectionnez Diaporama.
- *3* Choisissez une option d'effet de diaporama.
	- • Passez à l'étape 5 pour démarrer le diaporama sans aucun effet.

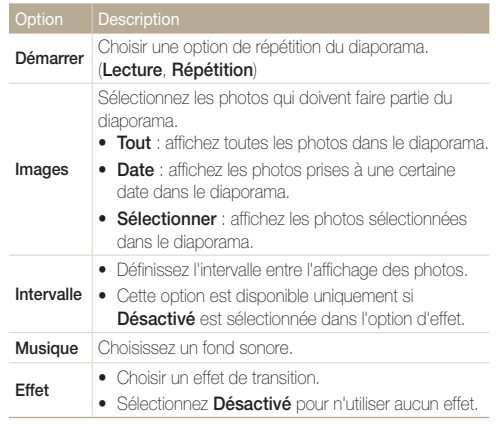

- <span id="page-69-0"></span>*4* Sélectionnez l'effet de diaporama.
- *5* Sélectionnez Démarrer → Lecture.
	- Pour lire le diaporama en boucle, sélectionnez Répétition.
	- Appuyez sur  $[OK]$  pour marquer une pause ou reprendre le diaporama.

### Lire une vidéo

Vous pouvez regarder une vidéo ou capturer une image provenant d'une vidéo.

*1* En mode Lecture, sélectionnez une vidéo et appuyez sur  $[OK]$ .

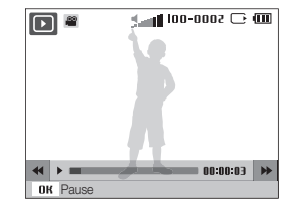

*2* Utilisez les touches suivantes pour contrôler la lecture.

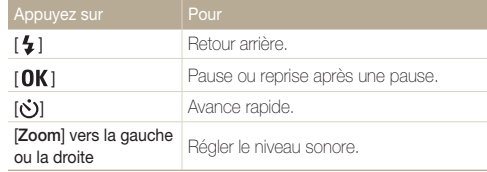

Pour arrêter le diaporama et passer en mode Lecture, appuyez sur  $[OK]$ ,  $\mathbb{Z}$ puis sur  $[$   $\frac{1}{2}$   $]$  ou  $[\ddot{\circ}]$ .

### <span id="page-70-0"></span>Prendre une photo pendant la lecture

- 1 Appuyez sur [OK] à l'endroit où vous souhaitez prendre une photo.
- 2 Appuyez sur [....].

La photo prise aura la même taille de fichier que le fichier vidéo original et sera Ø enregistrée comme nouveau fichier.

## Lire des mémos vocaux

### Lire un mémo vocal

- *1* En mode Lecture, sélectionnez un mémo vocal et appuyez sur  $[OK]$ .
- *2* Utilisez les touches suivantes pour contrôler la lecture.

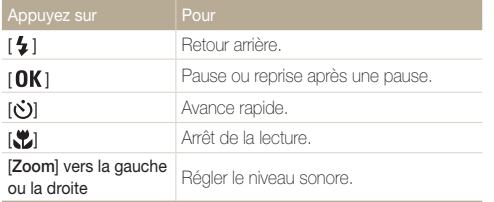

### Ajouter un mémo vocal à une photo

- *1* En mode Lecture, sélectionnez une photo et appuyez sur [MENU].
- 2 Sélectionnez Options de fich. → Mémo vocal → Activé.
- *3* Appuyez sur le déclencheur pour enregistrer un mémo vocal de courte durée (10 secondes maximum).
	- • Appuyez sur le déclencheur pour arrêter l'enregistrement du mémo vocal.
- $\mathbb {P}$
- Vous ne pouvez pas ajouter un mémo vocal à des fichiers protégés.

### Lire un mémo vocal joint à une photo

En mode Lecture, sélectionnez une photo accompagnée d'un mémo vocal et appuyez sur  $[OK]$ .

• Appuyez sur  $[OK]$  pour marquer une pause ou reprendre l'écoute.

## <span id="page-71-0"></span>Modification des photos

Différentes tâches de retouche sont disponibles : rotation, redimensionnement, suppression des yeux rouges, réglage de la luminosité, du contraste et de la saturation.

- • Les photos modifiées seront enregistrées sous forme de nouveaux fichiers.  $\varnothing$ 
	- • Lorsque vous retouchez des photos, l'appareil photo les convertit automatiquement en résolution inférieure. Les photos que vous pivotez ou redimensionnez manuellement ne sont pas automatiquement converties en résolution inférieure.

## Redimensionner des photos

Modifiez la taille d'une photo pour l'enregistrer sous forme de nouveau fichier. Vous pouvez définir une photo à afficher à la mise sous tension de l'appareil photo.

- *1* En mode Lecture, sélectionnez une photo et appuyez sur [MENU].
- 2 Sélectionnez Modifier → Redimensionner → une option.
	- Sélectionnez  $\bullet$  pour enregistrer la photo comme image de démarrage. (p. 87)

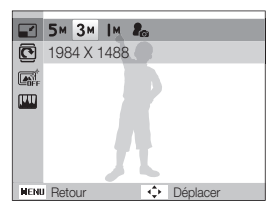

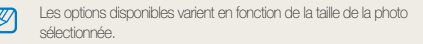

## Faire pivoter une photo

- *1* En mode Lecture, sélectionnez une photo et appuyez sur [MENU].
- 2 Sélectionnez Modifier → Rotation → une option.

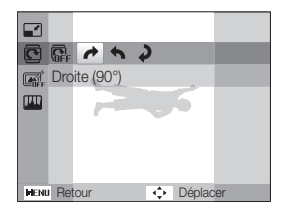

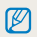

Quand vous sauvegarderez une photo après en avoir modifié l'orientation, le fichier original sera écrasé et remplacé.
# Application d'effets de filtre intelligents

Appliquez divers effets de filtre à vos photos pour créer des images uniques.

- *1* En mode Lecture, sélectionnez une photo et appuyez sur  $[$  MENU $]$ .
- 2 Sélectionnez Modifier → Filtre intelligent.
- *3* Sélectionnez un effet.

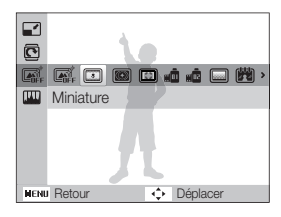

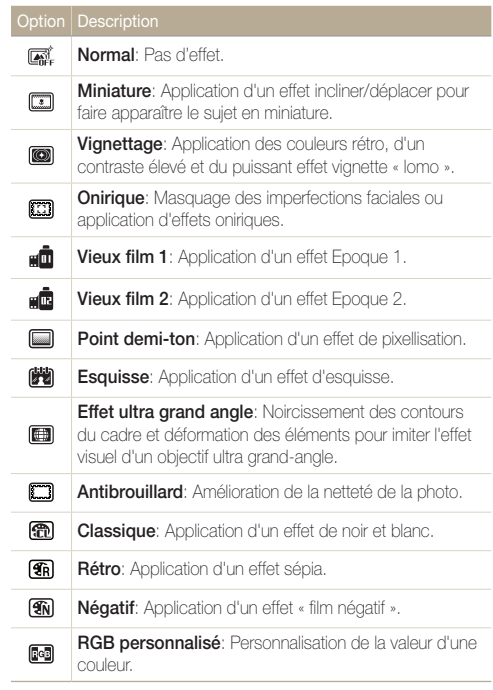

#### Définir ses propres tons RGB

- *1* En mode Lecture, sélectionnez une photo et appuyez sur  $[$  MENU $]$ .
- 2 Sélectionnez Modifier → Filtre intelligent → RGB personnalisé.
- *3* Sélectionnez une couleur (R : rouge, G : vert, B : bleu).

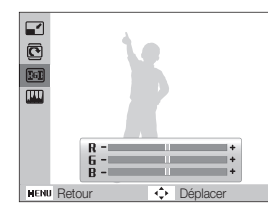

*4* Choisissez la quantité de couleur sélectionnée.  $(-:$  moins ou  $+:$  plus)

### Corriger les problèmes d'exposition

Configurez les paramètres de Réglage automatique du contraste (ACB), de luminosité, de contraste ou de saturation ; éliminer les yeux rouges ; masquer les imperfections du visage ou ajouter du bruit à une photo.

#### Ajuster le réglage automatique du contraste (ACB)

- *1* En mode Lecture, sélectionnez une photo et appuyez sur [MENU].
- *2* Sélectionnez Modifier <sup>→</sup> Réglage des images <sup>→</sup> ACB.

#### Éliminer les yeux rouges

- *1* En mode Lecture, sélectionnez une photo et appuyez sur [MENU].
- 2 Sélectionnez Modifier → Réglage des images → Correction des yeux rouges.

#### Modification des photos

#### Masquer les imperfections du visage

- *1* En mode Lecture, sélectionnez une photo et appuyez sur [MENU].
- 2 Sélectionnez Modifier → Réglage des images → Retouche des visages.
- *3* Choisissez un niveau.
	- Augmentez la valeur pour obtenir un visage plus net.

#### Réglages de Luminosité / Contraste / Saturation

- *1* En mode Lecture, sélectionnez une photo et appuyez sur [MENU].
- *2* Sélectionnez Modifier <sup>→</sup> Réglage des images.
- *3* Choisissez une option de réglage.

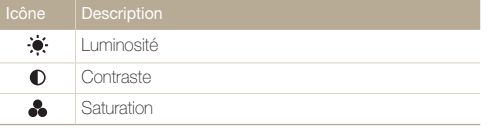

- *4* Sélectionnez une valeur pour régler l'option choisie.
	- $(-:$  moins ou  $+:$  plus)

#### Ajouter du bruit à une photo

- *1* En mode Lecture, sélectionnez une photo et appuyez sur [MENU].
- 2 Sélectionnez Modifier → Réglage des images → Ajouter du bruit.

# Création d'une commande d'impression (DPOF)

Choisissez les photos à imprimer et définissez le nombre de copies ou le format du papier.

- Ø
- • Vous pouvez apporter la carte mémoire chez un développeur de photos qui travaille avec le format DPOF (Format de commande d'impression numérique) ou vous pouvez imprimer les photos directement chez vous sur une imprimante compatible DPOF.
- Les photos de grand format risquent d'être imprimées sans les bords latéraux. Par conséquent, vérifiez le format des photos lors de la commande des impressions.
- • Il n'est pas possible de configurer des options DPOF pour les photos stockées dans la mémoire interne.
- *En mode Lecture, appuyez sur [MENU].*
- *2* Sélectionnez Options de fich. <sup>→</sup> DPOF <sup>→</sup> Standard <sup>→</sup> une option.

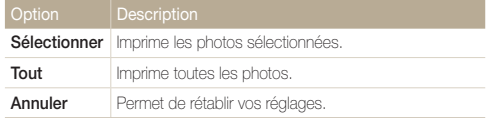

- *3* Si vous sélectionnez Sélectionner, faites défiler l'écran pour atteindre une photo, puis actionnez le bouton [Zoom] vers la droite ou la gauche, afin de sélectionner le nombre d'exemplaires. Répétez l'opération pour les photos désirées, puis appuyez sur  $[Fn]$ .
	- $\bullet$  Si vous choisissez **Tout**, appuyez sur [**DISP**] ou  $\left[\frac{w}{w}\right]$  pour sélectionner le nombre de copies, puis appuyez sur  $[OK]$ .
- 4 Appuyez sur [MENU].
- *5* Sélectionnez Options de fich. <sup>→</sup> DPOF <sup>→</sup> Taille <sup>→</sup> une option.

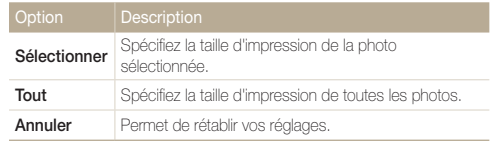

- *6* Si vous sélectionnez Sélectionner, faites défiler l'écran afin d'atteindre une photo puis actionnez le bouton [Zoom] vers la droite ou la gauche afin de sélectionner l'échelle d'impression. Répétez l'opération pour les photos désirées, puis appuyez sur  $[Fn]$ .
	- Si vous choisissez Tout, appuyez sur  $[D|SP]$  ou  $[\mathcal{L}]$  pour sélectionner la taille de l'impression, puis appuyez sur  $[OK]$ .

#### Imprimer des photos sous forme de miniatures

Imprimez les photos sous forme de vignettes pour les consulter toutes en même temps.

- *En mode Lecture, appuyez sur [MENU].*
- *2* Sélectionnez Options de fich. <sup>→</sup> DPOF <sup>→</sup> Index <sup>→</sup> Oui.

Si vous spécifiez la taille de l'impression, vous ne pouvez imprimer les photos  $\not\!\!\!D$ qu'avec des imprimantes compatibles DPOF 1.1.

# Visionner des fichiers sur TV

Visionnez vos photos ou vos vidéos en branchant l'appareil photo à un téléviseur à l'aide du câble Audio / Vidéo.

- **1** En mode Prise de vue ou Lecture, appuyez sur [MENU].
- *2* Sélectionnez Paramètres <sup>→</sup> Vidéo .
- *3* Sélectionnez la sortie de signal vidéo correspondant à votre pays ou votre région.
- *4* Éteignez l'appareil photo et le téléviseur.
- *5* Branchez l'appareil photo au téléviseur à l'aide du câble audio / vidéo.

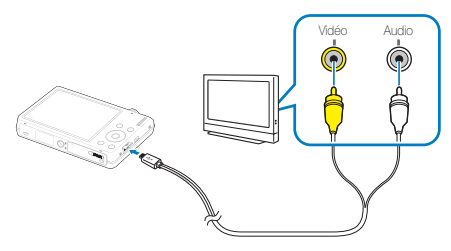

- *6* Allumez le téléviseur et sélectionnez le mode de sortie vidéo à l'aide de la télécommande du téléviseur.
- *7* Allumez l'appareil photo et appuyez sur  $[$ **D**].
- *8* Utilisez les boutons de l'appareil photo pour visualiser des photos ou lire des vidéos.
- • Du bruit numérique peut apparaître et une partie de l'image peut ne Ø pas s'afficher sur certains téléviseurs.
	- • En fonction de vos réglages TV, l'image peut être décentrée sur l'écran du téléviseur.
	- • Vous pouvez prendre une photo ou une vidéo lorsque l'appareil photo est branché au téléviseur.

# Transfert des fichiers sur votre ordinateur (pour Windows)

Transférez vos fichiers en connectant votre appareil photo à un ordinateur.

#### Configuration requise pour Intelli-studio

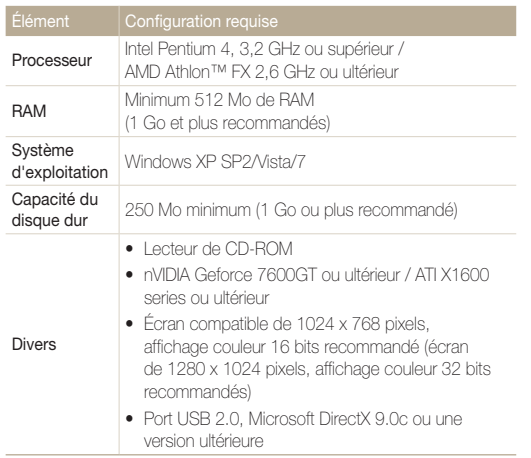

\* Ces logiciels risquent de ne pas fonctionner correctement avec la version 64 bits de Windows XP, Windows Vista et Windows 7.

- • La configuration indiquée ne constitue qu'une recommandation. Ø Intelli-studio peut ne pas fonctionner correctement sur certains ordinateurs, même si ceux-ci répondent aux spécifications.
	- • Si votre ordinateur n'a pas les spécifications requises, il peut y avoir un problème de lecture des vidéos ou leur retouche peut prendre plus de temps.
	- • Installez DirectX 9.0c ou une version postérieure avant d'utiliser le programme.
	- Vous devez utiliser Windows XP/Vista/7 ou Mac OS 10.4 ou encore un système d'exploitation plus récent afin de pouvoir connecter l'appareil photo en tant que disque amovible.

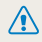

L'emploi d'un ordinateur assemblé par l'utilisateur ou d'un système d'exploitation non pris en charge peut annuler la garantie.

#### Installation d'Intelli-studio

- *1* Insérez le CD d'installation dans le lecteur de CD-ROM.
- *2* Lorsque l'écran d'installation s'affiche, cliquez sur Installation des logiciels pour Appareil Photo Numérique Samsung pour lancer l'installation.

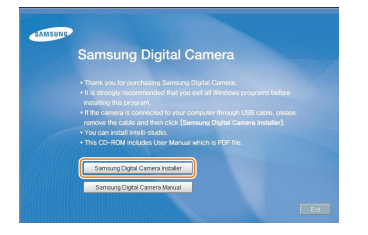

- *3* Sélectionnez les logiciels à installer et suivez les instructions affichées à l'écran.
- 4 Cliquez sur Quitter pour terminer l'installation et redémarrer votre ordinateur.

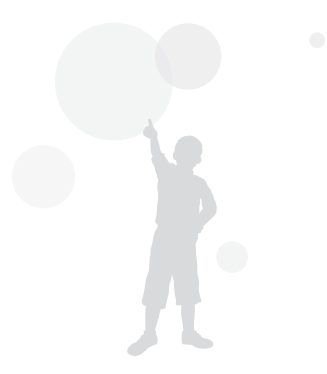

# Transfert de fichiers à l'aide d'Intelli-studio

À l'aide d'Intelli-studio, vous pouvez facilement transférer des fichiers de votre appareil photo sur votre ordinateur.

- *1* Désactivez l'appareil photo.
- *2* Branchez l'appareil photo à l'ordinateur à l'aide du câble USB.

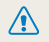

Lorsque vous branchez l'appareil photo à l'aide du câble USB, veillez à insérer le bon embout du câble USB dans l'appareil photo. Vous risquez d'endommager vos fichiers si vous installez le câble à l'envers. Le fabricant décline toute responsabilité en cas de pertes de données.

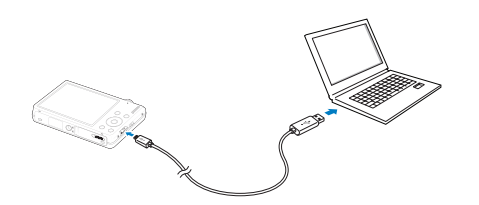

Ø

La batterie se recharge pendant que l'appareil photo reste connecté à l'ordinateur par le câble USB.

- *3* Exécutez Intelli-studio sur votre ordinateur.
- *4* Allumez l'appareil photo.
	- • L'ordinateur détecte automatiquement l'appareil photo.

**Ø** Si la connexion ne s'établit pas avec l'appareil photo, une fenêtre s'ouvre. Sélectionnez Ordinateur.

- *5* Sélectionnez un dossier sur votre ordinateur pour enregistrer les nouveaux fichiers.
	- Si votre appareil photo ne comporte pas de nouveaux fichiers, la fenêtre permettant d'enregistrer de nouveaux fichiers n'apparaît pas.
- *6* Sélectionnez Oui.
	- • Les nouveaux fichiers sont transférés vers l'ordinateur.

#### Intelli-studio

Intelli-Studio vous permet de lire et modifier des fichiers. Ce logiciel permet également de télécharger des fichiers vers des sites Web tels que Flickr ou YouTube. Pour plus d'informations, sélectionnez **Aide → Aide** dans le programme.

- Pour bénéficier de fonctions supplémentaires, telles que la création de modèles, installez la version complète d'Intelli-studio en sélectionnant Assistance internet  $\mathbb{Z}$ → Mettre à jour Intelli-studio → Démarrer MàJ à partir de la barre d'outils.
	- • Vous ne pouvez pas directement retoucher des fichiers sur l'appareil photo. Transférez les fichiers vers un dossier de votre ordinateur avant de les retoucher.
	- • Intelli-studio prend en charge les formats suivants :
		- Vidéos : MP4 (Vidéo : H.264, Audio : AAC), WMV (WMV 7/8/9), AVI (MJPEG)
		- Photos : JPG, GIF, BMP, PNG, TIFF

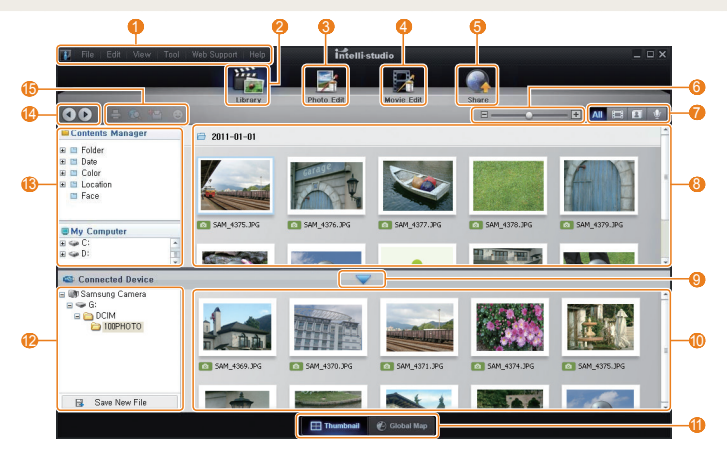

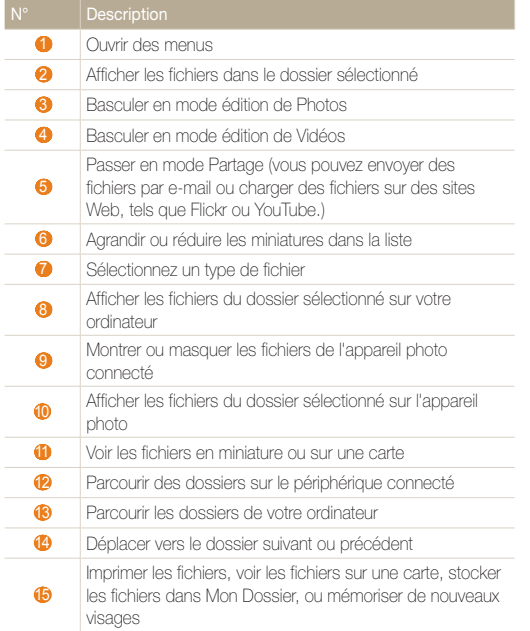

### Transférer des fichiers en connectant l'appareil photo en tant que disque amovible

Branchez l'appareil photo à votre ordinateur en tant que disque amovible.

- *1* Désactivez l'appareil photo.
- *2* Branchez l'appareil photo à l'ordinateur à l'aide du câble USB.

Lorsque vous branchez l'appareil photo à l'aide du câble USB, veillez à insérer le bon embout du câble USB dans l'appareil photo. Vous risquez d'endommager vos fichiers si vous installez le câble à l'envers. Le fabricant décline toute responsabilité en cas de pertes de données.

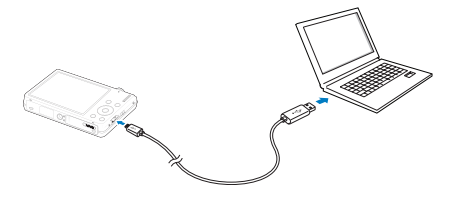

#### *3* Allumez l'appareil photo.

• L'ordinateur détecte automatiquement l'appareil photo.

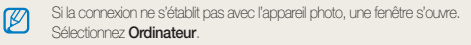

- *4* Sur votre ordinateur, sélectionnez Poste de travail <sup>→</sup> Disque amovible → DCIM → 100PHOTO.
- *5* Sélectionnez les fichiers de votre choix, puis faites-les glisser ou enregistrez-les sur l'ordinateur.

### Déconnecter l'appareil photo (sur Windows XP)

La procédure à suivre pour débrancher le câble USB est similaire pour Windows 7/Vista.

- *1* Si le voyant lumineux de l'appareil photo clignote, attendez qu'il s'éteigne.
- 2 Cliquez sur **dans la barre d'outils en bas à droite de** l'écran de l'ordinateur.

多段まれる  $-10:00$  AM

- *3* Cliquez sur le message instantané.
- *4* Cliquez sur le message indiquant que le périphérique a été retiré en toute sécurité.
- *5* Débranchez le câble USB.

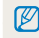

Il est déconseillé de retirer l'appareil photo lorsque Intelli-studio fonctionne. Terminez le programme avant de débrancher l'appareil photo.

# Transfert des fichiers sur votre ordinateur (pour Mac)

Lorsqu'il est connecté à un ordinateur Macintosh, l'appareil photo est automatiquement reconnu. Vous pouvez directement transférer des fichiers de l'appareil photo vers l'ordinateur sans installer aucun logiciel.

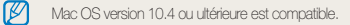

- *1* Désactivez l'appareil photo.
- *2* Branchez l'appareil photo à l'ordinateur Macintosh à l'aide du câble USB.

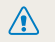

Lorsque vous branchez l'appareil photo à l'aide du câble USB, veillez à insérer le bon embout du câble USB dans l'appareil photo. Vous risquez d'endommager vos fichiers si vous installez le câble à l'envers. Le fabricant décline toute responsabilité en cas de pertes de données.

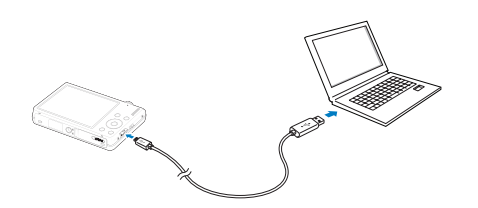

#### *3* Allumez l'appareil photo.

- • L'ordinateur détecte automatiquement l'appareil photo et affiche une icône de disque amovible.
	- Si la connexion ne s'établit pas avec l'appareil photo, une fenêtre s'ouvre. Ø Sélectionnez Ordinateur.
- *4* Double-cliquez sur l'icône de disque amovible.
- *5* Transférez vos photos ou vos vidéos sur l'ordinateur.

# Impression de photos avec une imprimante photo (PictBridge)

Vous pouvez imprimer des photos sur une imprimante compatible PictBridge en raccordant directement l'appareil photo à l'imprimante.

- **1** En mode Prise de vue ou Lecture, appuyez sur [**MENU**].
- *2* Sélectionnez Paramètres <sup>→</sup> USB → Imprimante.
- *3* Après avoir allumé l'imprimante, branchez l'appareil photo à l'aide du câble USB.

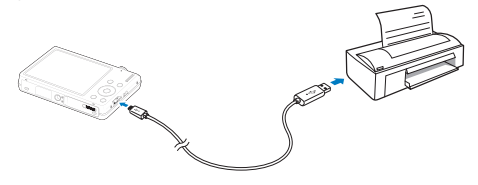

- *4* Allumez l'appareil photo.
	- • L'imprimante reconnaît automatiquement l'appareil photo.
- *5* Appuyez sur [ $\angle$ ] ou  $\binom{1}{2}$  pour sélectionner une photo.
	- Appuyez sur [ **MENU** ] pour définir les options d'impression. Voir « Configuration des paramètres d'impression ».

### **6** Appuyez sur [OK] pour imprimer.

• L'impression démarre. Appuyez sur  $\left[ \frac{1}{2} \right]$  to annuler l'impression.

#### Configuration des paramètres d'impression

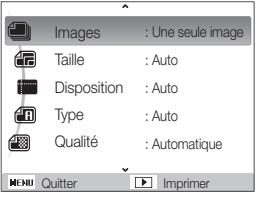

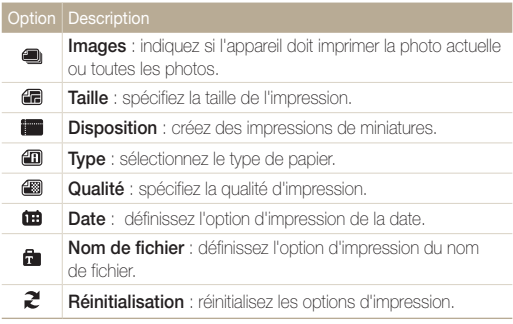

Certaines imprimantes ne prennent pas en charge toutes les options.

ſØ

# Paramètres

Reportez-vous aux options permettant de configurer les paramètres de votre appareil photo.

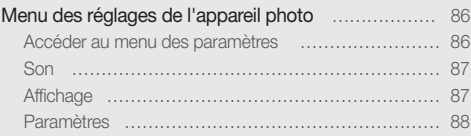

# <span id="page-86-0"></span>Menu des réglages de l'appareil photo

Cette section décrit les différentes options qui permettent de configurer les paramètres de votre appareil photo.

### Accéder au menu des paramètres

- 1 En mode Prise de vue ou Lecture, appuyez sur [MENU].
- *2* Sélectionnez un menu.

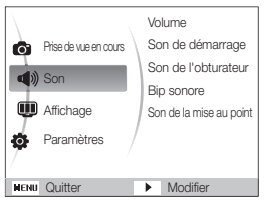

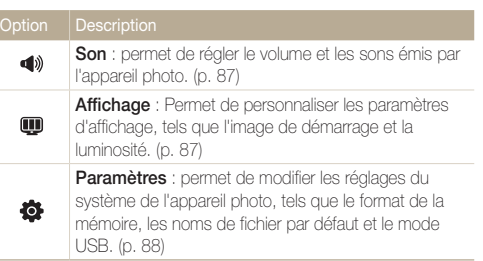

*3* Sélectionnez une option et enregistrez vos paramètres.

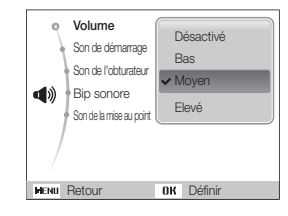

4 Appuyez sur [MENU] pour revenir à l'écran précédent.

# <span id="page-87-0"></span>Son

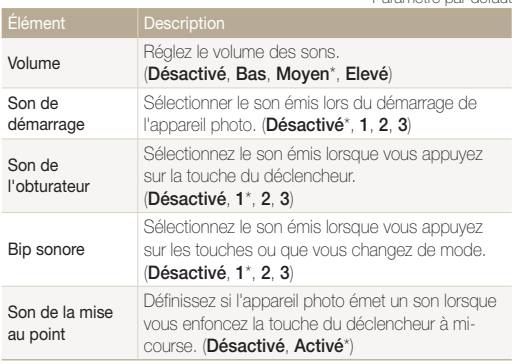

# Affichage

\* Paramètre par défaut

\* Paramètre par défaut

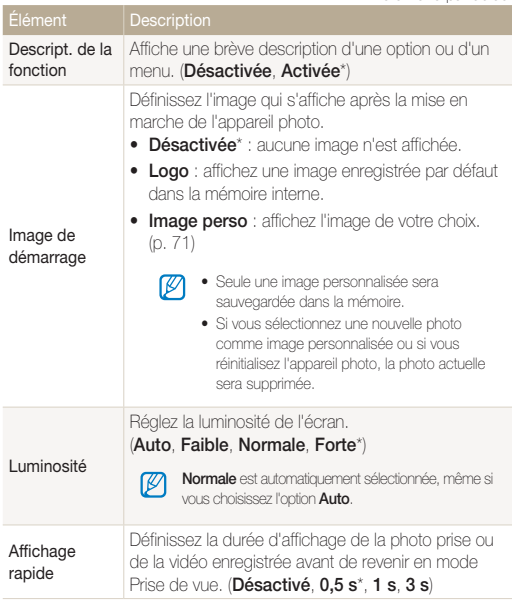

\* Paramètre par défaut

<span id="page-88-0"></span>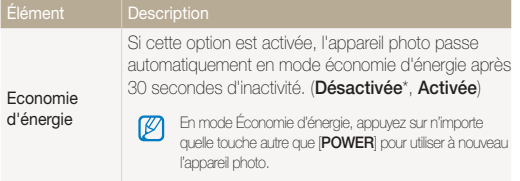

### Paramètres

\* Paramètre par défaut

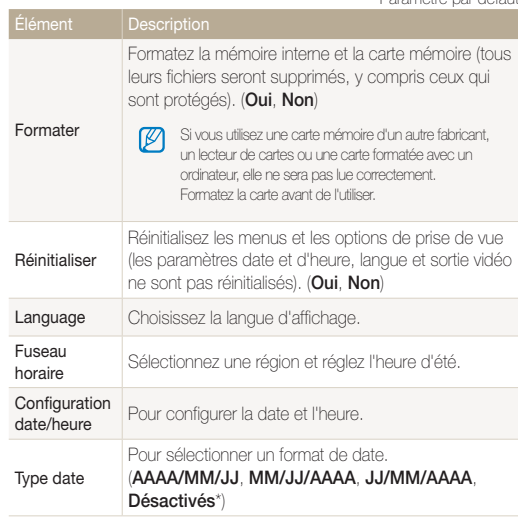

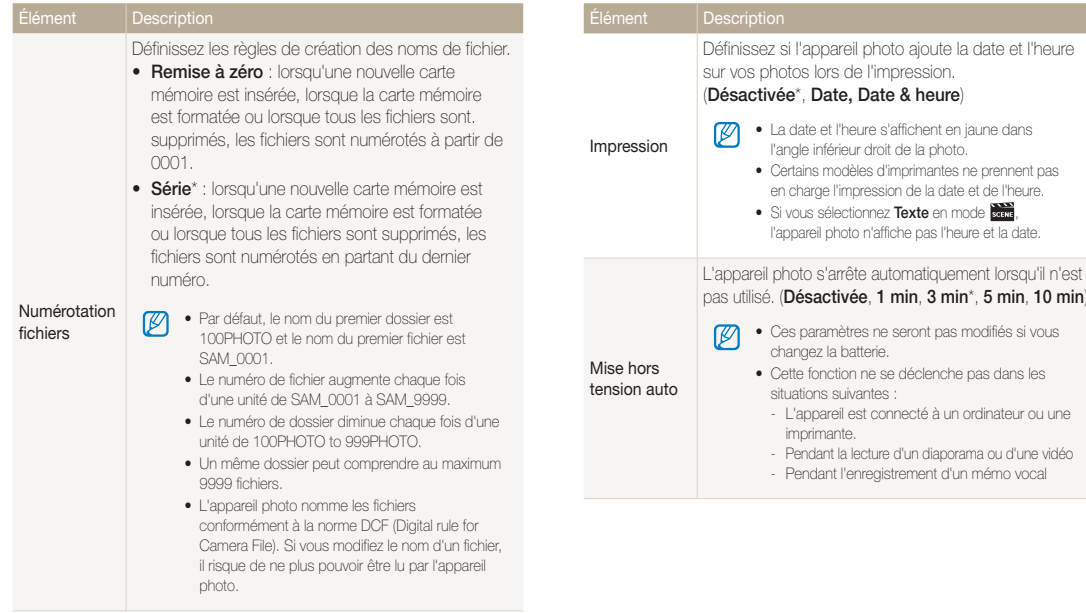

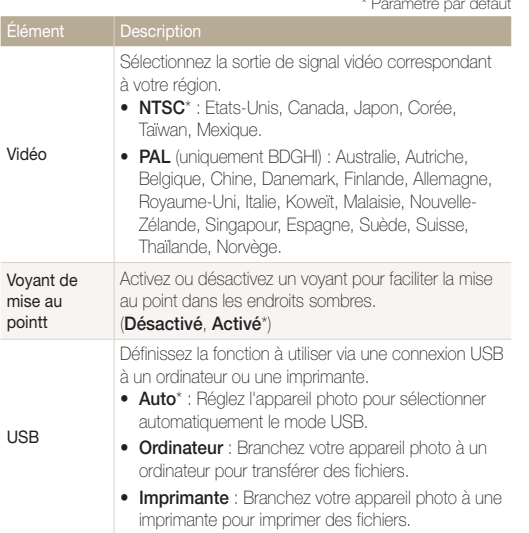

\* Paramètre par défaut

# Annexes

Cette section contient les messages d'erreur, les caractéristiques et des conseils d'entretien.

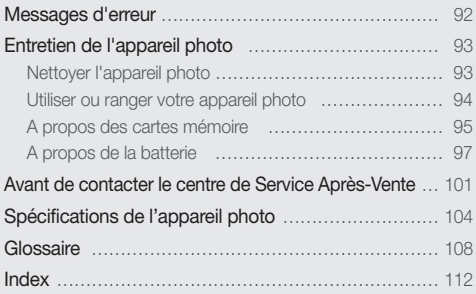

# <span id="page-92-0"></span>Messages d'erreur

Lorsque vous rencontrez l'un des messages d'erreur suivants, reportez-vous aux solutions proposées pour tenter de résoudre le problème.

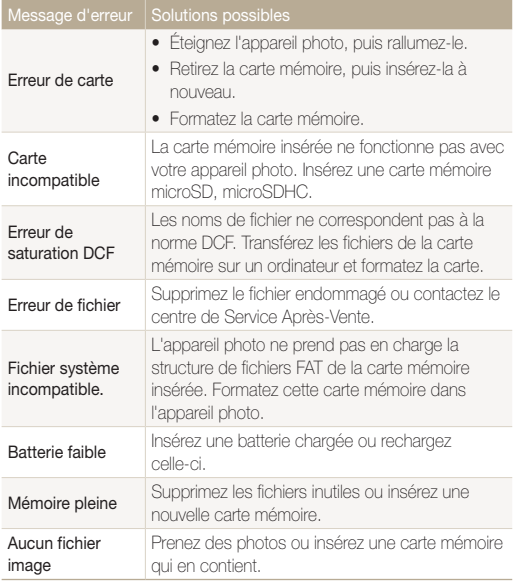

# <span id="page-93-0"></span>Entretien de l'appareil photo

### Nettoyer l'appareil photo

#### Objectif et écran de l'appareil photo

Utilisez une soufflette pour éliminer la poussière et essuyez délicatement l'objectif avec un chiffon doux. S'il reste de la poussière, humidifiez une lingette avec du nettoyant liquide pour objectif et essuyez délicatement.

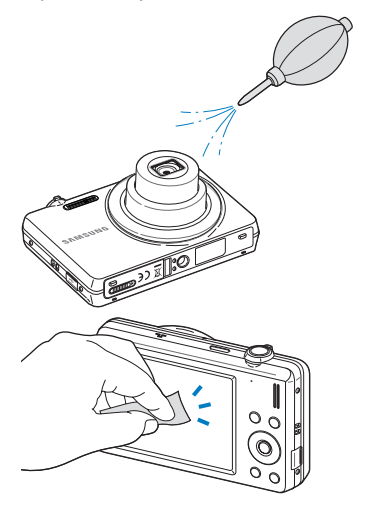

#### Boîtier de l'appareil photo

Essuyez-le délicatement avec un chiffon doux et sec.

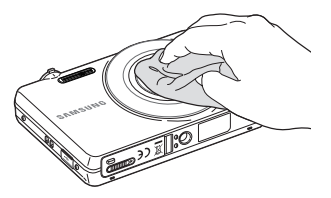

- • N'utilisez jamais de benzène, de diluants ou d'alcool pour nettoyer l'appareil. Ces produits peuvent l'endommager ou entraîner un dysfonctionnement.
	- • N'appuyez pas sur le couvercle de l'objectif et n'utilisez pas de soufflette sur ce couvercle.

 $\overline{\mathscr{P}}$ 

### <span id="page-94-0"></span>Utiliser ou ranger votre appareil photo

#### Utilisation ou rangement inapproprié de l'appareil photo

- • Évitez d'exposer l'appareil à des températures extrêmes.
- • Évitez d'utiliser votre appareil photo dans des endroits très humides ou dans lesquels le taux d'humidité varie beaucoup.
- • Évitez d'exposer l'appareil photo à la lumière directe du soleil et de le ranger dans des endroits chauds, mal ventilés, comme à l'intérieur d'une voiture en été.
- • Protégez l'appareil photo et son écran contre les chocs et les vibrations excessives, qui risqueraient de les endommager.
- Évitez d'utiliser et de ranger votre appareil dans un endroit poussiéreux, sale, humide ou mal ventilé, afin de ne pas endommager ses composants internes.
- • N'utilisez pas l'appareil photo à proximité de combustibles ou de produits chimiques inflammables. Ne transportez et ne stockez jamais de liquides inflammables, de gaz ou de matériaux explosifs dans le même compartiment que l'appareil ou ses accessoires.
- Ne rangez pas l'appareil photo à proximité de boules de naphtaline.

#### Utilisation sur la plage ou en bord de mer

- Protégez l'appareil photo du sable et de la terre lorsque vous l'utilisez à la plage ou dans d'autres endroits similaires.
- • Votre appareil photo n'est pas étanche. Ne manipulez pas la batterie, l'adaptateur ou la carte mémoire avec des mains humides. Cela pourrait endommager votre appareil photo.

#### Rangement pour une durée prolongée

- • Lorsque vous rangez l'appareil photo pour une durée prolongée, placez-le dans un récipient clos avec un matériau absorbant comme du gel de silice.
- • Si vous rangez votre appareil photo sans l'utiliser pour une période de temps prolongée, retirez d'abord la batterie. Les batteries installées dans un appareil peuvent fuir ou se détériorer avec le temps, risquant d'endommager gravement votre appareil photo.
- • Lorsqu'elle n'est pas utilisée pendant une période prolongée, une batterie pleine se décharge progressivement et doit alors être rechargée avant l'utilisation suivante.
- • Il est possible que la date et l'heure soient réinitialisées à la mise sous tension de l'appareil photo quand celui-ci est resté sans alimentation (pile retirée) pendant plus de 40 heures.

#### Utilisation de l'appareil photo avec précaution dans les environnements humides

Lorsque transférez votre appareil photo d'un environnement froid à un environnement chaud, de la condensation peut se former sur l'objectif et les composants internes de l'appareil photo. Si tel est le cas, éteignez l'appareil photo et attendez au moins 1 heure. Si de la condensation s'est formée sur la carte mémoire, retirez-la et attendez que l'humidité se soit évaporée avant de la réinsérer.

#### <span id="page-95-0"></span>Autres avertissements

- • Ne faites pas tournoyer l'appareil photo par la dragonne. Vous risqueriez de vous blesser ou d'entrainer des blessures à d'autres personnes, ou même d'endommager votre appareil photo.
- Évitez de peindre l'appareil photo, la peinture risquant de bloquer ses pièces mobiles et de perturber son fonctionnement.
- Éteignez l'appareil photo lorsque vous ne l'utilisez pas.
- • Votre appareil photo contient des pièces fragiles. Évitez de faire subir des chocs à l'appareil photo.
- • Protégez l'écran de toute pression extérieure en le conservant dans l'étui lorsque vous ne l'utilisez pas. Protégez l'appareil photo des rayures en le tenant à l'écart du sable, des objets pointus ou des pièces de monnaie.
- • Évitez toute exposition de l'objectif à la lumière directe du soleil ceci risquerait d'entraîner une décoloration ou un mauvais fonctionnement du capteur d'image.
- Protégez votre objectif des traces de doigt et des éraflures. Nettoyez l'objectif en utilisant un chiffon doux et propre, exempt de poussière.
- • L'appareil photo peut s'éteindre en cas de pression extérieure. Cela a pour but de protéger la carte mémoire. Allumez l'appareil photo pour l'utiliser à nouveau.
- Il est possible que l'appareil photo chauffe en cours d'utilisation. Ce phénomène est normal et n'affecte pas la durée de vie ou les performances de l'appareil.
- Lorsque vous utilisez l'appareil photo à de faibles températures, il peut mettre quelque temps à s'éteindre, une décoloration peut se produire temporairement ou des images persistantes peuvent apparaître. Il ne s'agit en aucun cas de dysfonctionnements. Ces perturbations sont momentanées et se corrigeront d'elles-mêmes lorsque l'appareil retrouvera à nouveau une température normale.
- La peinture ou le métal sur le boîtier de l'appareil photo peut provoquer des allergies, des démangeaisons, de l'eczéma ou des boursouflures pour les personnes à peau sensible. Si vous présentez de tels symptômes, arrêtez immédiatement d'utiliser l'appareil photo et consultez un médecin.
- • N'introduisez pas de corps étrangers dans les compartiments, les logements ou les ouvertures de l'appareil photo. Il est possible que les dommages provoqués par une mauvaise utilisation ne soient pas couverts par votre garantie.
- • Ne confiez pas la réparation de l'appareil photo à un technicien non agréé et ne tentez pas de le réparer vous-même. Votre garantie ne couvre pas les dégâts résultant d'une réparation par un technicien non agréé.

# A propos des cartes mémoire

#### Cartes mémoire compatibles

Votre appareil photo est compatible avec les cartes mémoire microSD (Secure Digital) ou microSDHC (Secure Digital High Capacity).

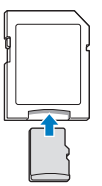

Pour lire des données avec un PC ou un lecteur de cartes mémoire, insérez la carte mémoire dans l'adaptateur de cartes mémoire.

#### Capacité de la carte mémoire

La capacité de la mémoire peut varier en fonction de la scène et des conditions de prise de vue. Ces capacités sont données pour une carte SD d'1 Go microSD:

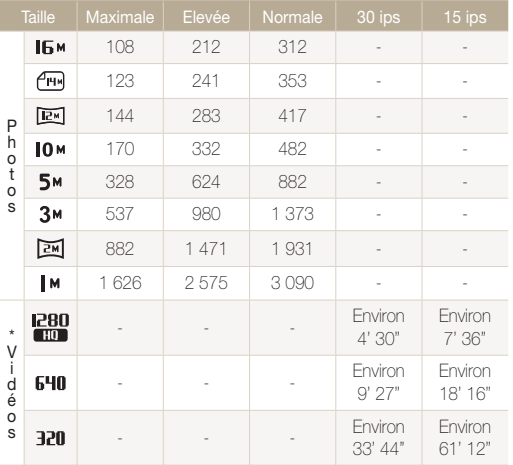

\* Le temps d'enregistrement peut varier si le zoom est utilisé.

Plusieurs vidéos ont été enregistrées successivement pour déterminer le temps total d'enregistrement.

#### Précautions d'utilisation des cartes mémoire

- • Introduisez une carte mémoire dans le bon sens. Si vous introduisez une carte mémoire dans le mauvais sens, vous risquez d'endommager l'appareil photo ainsi que la carte mémoire.
- • N'utilisez pas de carte mémoire qui a été formatée sur un autre appareil photo ou sur un ordinateur. Reformatez la carte mémoire sur votre appareil photo.
- • Éteignez l'appareil photo avant d'introduire ou de retirer la carte mémoire.
- • Vous ne devez pas retirer la carte mémoire ou éteindre l'appareil photo lorsque le voyant clignote. Vous risqueriez d'endommager vos données.
- • Au terme de la durée de vie de la batterie, vous ne pouvez plus stocker de photos sur la carte. Remplacez-la.
- • Évitez de plier la carte mémoire, de la laisser tomber ou de la soumettre à des chocs ou des pressions importantes.
- • Évitez d'utiliser ou de ranger les cartes mémoire à proximité de champs magnétiques.
- • Évitez d'utiliser ou de ranger des cartes mémoire dans des environnements chauds, très humides ou en contact avec des substances corrosives.
- • Évitez tout contact des cartes mémoire avec des liquides, de la poussière ou des corps étrangers. Si la carte mémoire est sale, nettoyez-la avec un chiffon doux avant de l'introduire dans l'appareil photo.
- • Évitez que les cartes mémoire ou l'emplacement pour carte mémoire n'entrent en contact avec des liquides, des poussières ou tout corps étranger. Cela risquerait d'endommager l'appareil photo ou les cartes mémoire.

#### <span id="page-97-0"></span>Entretien de l'appareil photo

- Lorsque vous transportez une carte mémoire, rangez-la dans un étui afin de la protéger de l'électricité statique.
- • Transférez vos données importantes sur d'autres supports, tel qu'un disque dur ou un CD/DVD.
- • Lorsque vous utilisez l'appareil photo de manière prolongée, la carte mémoire peut chauffer. Ceci est normal et n'engendre pas de dysfonctionnement.

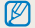

Le fabricant décline toute responsabilité en cas de pertes de données.

### A propos de la batterie

Utilisez uniquement des batteries homologuées par Samsung.

#### Spécifications de la batterie

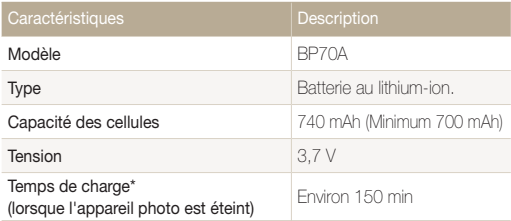

\* Le temps de chargement de la batterie en connectant le câble USB entre votre appareil et un PC peut être plus long.

#### Autonomie de la batterie

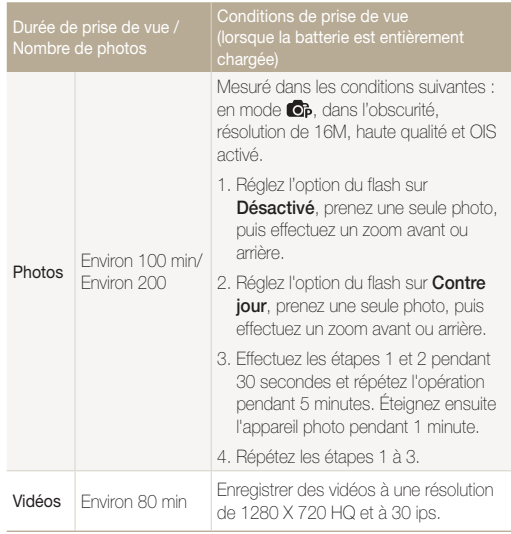

• Les données indiquées ici ont été mesurées selon les normes de Samsung et peuvent varier en fonction de l'usage.

• Plusieurs vidéos ont été enregistrées successivement pour déterminer le temps total d'enregistrement.

#### Message de batterie faible

Lorsque la batterie s'est complètement déchargée, l'icône de batterie devient rouge et le message « Batterie faible » s'affiche. Insérez une batterie chargée ou rechargez celle-ci.

#### Remarques à propos de l'utilisation de la batterie

- • Évitez d'exposer les batteries ou les cartes mémoire à des températures extrêmes (en dessous de 0 ºC/32 ºF ou au dessus de 40 ºC/104 ºF). Les températures extrêmes peuvent réduire les capacités de chargement des batteries et provoquer des dysfonctionnements au niveau des cartes mémoire.
- • Lorsque vous utilisez l'appareil photo de manière prolongée, la zone située autour de la trappe batterie peut chauffer. Ceci n'affecte pas l'utilisation normale de l'appareil photo.
- • Ne tirez pas sur le cordon d'alimentation pour débrancher le chargeur de la prise murale, au risque de provoquer un incendie ou de recevoir une décharge électrique.
- • À des températures inférieures à 0 ºC, la capacité de la batterie et la durée de vie de la batterie peuvent diminuer.
- La capacité de la batterie peut diminuer à de faibles températures, mais redeviendra normale à des températures plus modérées.

#### Précautions d'utilisation de la batterie

#### Protégez les batteries, les chargeurs et les cartes mémoire des chocs

Évitez tout contact de la batterie avec des objets métalliques, car cela risquerait de provoquer un court-circuit entre les bornes + et - de la batterie et de l'endommager de manière temporaire ou permanente. Vous risqueriez également de provoquer un incendie ou une décharge électrique.

#### Remarques concernant le chargement de la batterie

- Si l'appareil photo est toujours en chargement, la batterie peut ne pas être complètement chargée. Éteignez l'appareil photo avant de charger la batterie.
- • N'utilisez pas l'appareil photo lorsqu'il est en charge. Vous pourriez recevoir une décharge électrique ou provoquer un incendie.
- Ne tirez pas sur le cordon d'alimentation pour débrancher le chargeur de la prise murale, au risque de provoquer un incendie ou de recevoir une décharge électrique.
- • Attendez que la batterie ait rechargé au moins 10 minutes avant d'allumer l'appareil photo.
- • Si vous branchez l'appareil photo à une source d'alimentation externe lorsque la batterie est déchargée, l'utilisation de certaines fonctions gourmandes en énergie peut entraîner la mise hors tension de l'appareil photo. Pour utiliser l'appareil photo normalement, rechargez la batterie.
- • L'utilisation du flash et l'enregistrement de vidéos déchargent rapidement la batterie. Avant utilisation, rechargez correctement l'appareil photo jusqu'à ce le voyant d'état de l'appareil s'éteigne.

#### Entretien de l'appareil photo

- Si le voyant lumineux ne s'allume pas, rebranchez le câble ou retirez la batterie, puis remettez-la en place.
- • Le chargement excessif des batteries peut raccourcir leur durée de vie. À la fin de chaque chargement, débranchez le câble de l'appareil photo.
- • Ne tordez pas le cordon d'alimentation et ne placez pas d'objets lourds dessus. Vous risqueriez d'endommager le cordon.

#### Remarques concernant le chargement avec un ordinateur connecté

- • Utilisez uniquement le câble USB fourni.
- La batterie peut ne pas se recharger dans les cas suivants :
	- vous utilisez un concentrateur USB
	- d'autres périphériques USB sont connectés à l'ordinateur
	- le câble est branché au port situé sur la façade avant de l'ordinateur
	- le port USB de l'ordinateur n'est pas compatible avec la norme d'alimentation électrique (5V, 500mA)

#### Utilisez et recyclez les batteries et les chargeurs avec soin

- • Ne jetez jamais les batteries au feu. Respectez la réglementation en vigueur dans votre pays concernant l'élimination des batteries usagées.
- • Ne posez jamais les batteries ou l'appareil à l'intérieur ou au-dessus d'un dispositif chauffant, tel qu'un four à micro-ondes, une cuisinière ou un radiateur. En cas de surchauffe, les batteries risquent d'exploser.

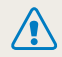

Des dommages corporels pouvant s'avérer mortels peuvent résulter d'une utilisation imprudente ou inappropriée de la batterie. Pour votre sécurité, veuillez suivre ces instructions destinées à utiliser la batterie correctement :

- La batterie peut s'enflammer ou bien exploser si celle-ci n'est pas manipulée correctement. Si vous remarquez un quelconque défaut de fabrication, une fêlure ou d'autres anomalies sur la batterie, cessez de l'utiliser et contactez votre fabricant.
- • Utilisez uniquement des chargeurs de batterie et des adaptateurs authentiques recommandés par le fabricant et rechargez la batterie en respectant scrupuleusement les consignes décrites dans le manuel utilisateur correspondant.
- • Ne placez pas la batterie à proximité d'appareils chauffants ou dans un environnement aux températures élevées comme par exemple l'intérieur d'une voiture en été.
- • Ne placez jamais la batterie dans un four à micro-ondes.
- • Evitez de stocker ou d'utiliser la batterie dans des endroits chauds et humides comme des spas ou des cabines de douche.
- Ne posez pas l'appareil sur des surfaces inflammables comme de la literie, des couvertures, des tapis ou des couvertures électriques pendant des périodes prolongées.
- • Lorsque l'appareil est allumé, ne le laissez pas dans un espace confiné pendant une période prolongée.
- Ne laissez pas les bornes de la batterie entrer en contact avec des objets métalliques comme des colliers, des pièces de monnaie, des clés ou bien des montres.
- • Utilisez uniquement d'authentiques batteries de remplacement Lithium-ion recommandées par le fabricant.
- Ne démontez ou ne perforez pas la batterie avec un objet coupant, quel qu'il soit.
- • Évitez de soumettre la batterie à une pression élevée ou bien à des éléments susceptible de l'écraser.
- • Évitez de soumettre la batterie à des chocs importants comme par exemple la laisser tomber d'une hauteur élevée.
- • N'exposez pas la batterie à des températures supérieures ou égales à 60 °C (140 °F).
- Ne laissez pas la batterie en contact avec des liquides ou de l'humidité.
- • Evitez de mettre la batterie en contact avec le feu et de l'exposer à une chaleur extrême ou au soleil de façon prolongée.

#### Informations sur le traitement des batteries usagées

- • Portez une attention particulière à la façon dont vous traiterez les batteries usagées.
- Ne jetez pas la batterie au feu.
- • Les consignes de traitement des batteries usagées peuvent varier d'un pays à l'autre. Procédez au traitement de la batterie usagée en accord avec toutes les consignes locales et fédérales.

#### Consignes relatives au chargement de la batterie

Respectez les consignes de chargement indiquées dans ce mode d'emploi pour charger la batterie. La batterie peut s'enflammer ou bien exploser si celle-ci n'est pas chargée correctement.

# <span id="page-101-0"></span>Avant de contacter le centre de Service Après-Vente

 $\mathbb{Z}$ 

Si votre appareil photo ne fonctionne pas correctement, vérifiez les éléments suivants avant de contacter le service après-vente. Si la solution de dépannage proposée ne permet pas de résoudre le problème, veuillez contacter votre revendeur local ou le service après-vente.

Quand vous laissez votre appareil photo au centre de service après-vente, veillez à fournir également tout élément susceptible d'avoir contribué à la panne (carte mémoire, batterie, etc.).

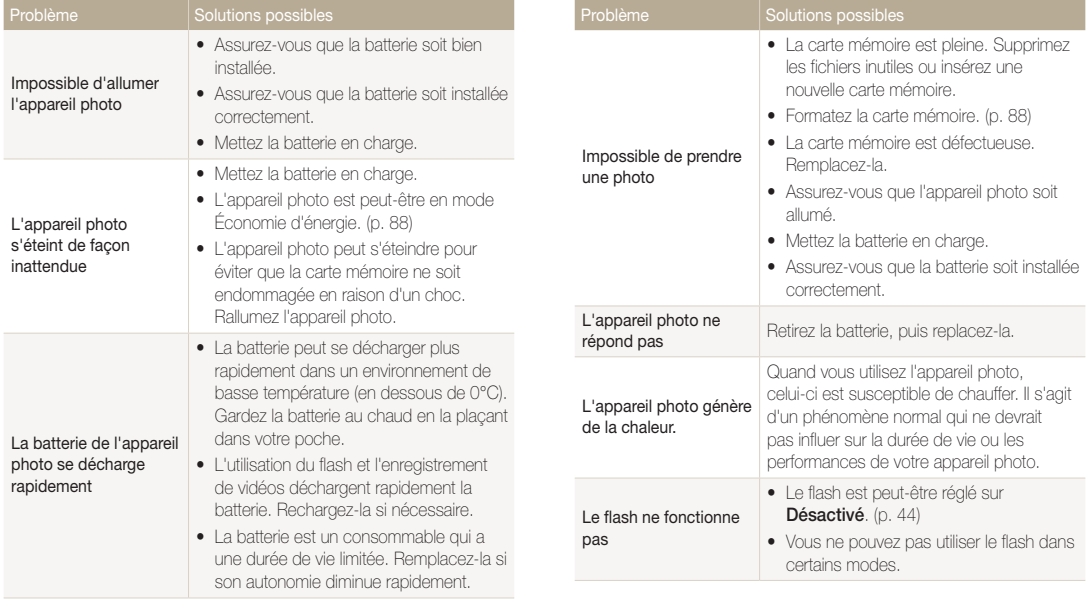

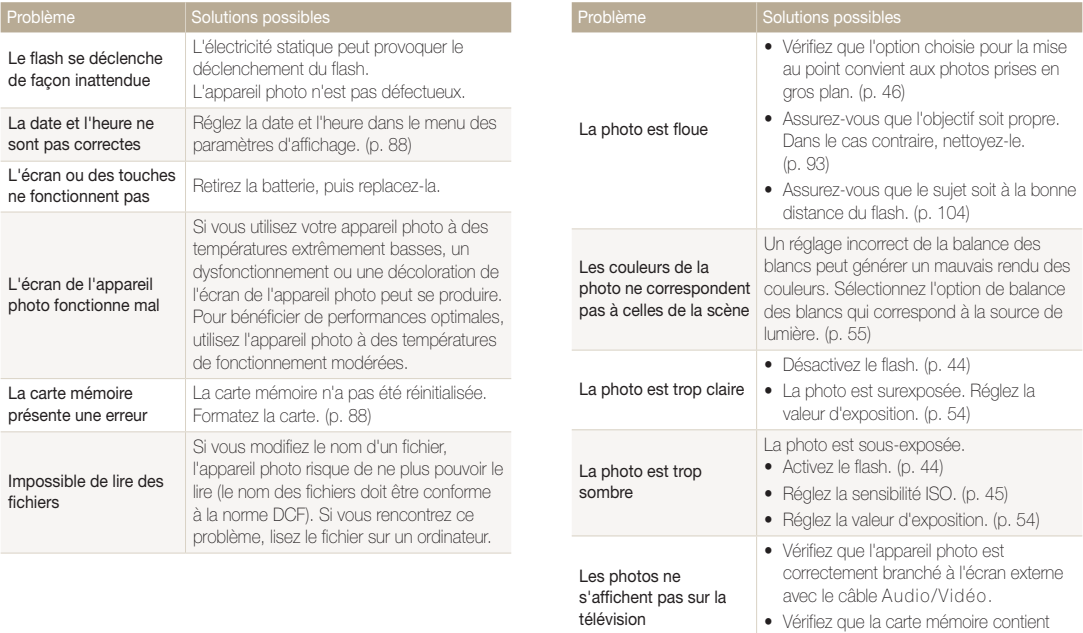

des photos.

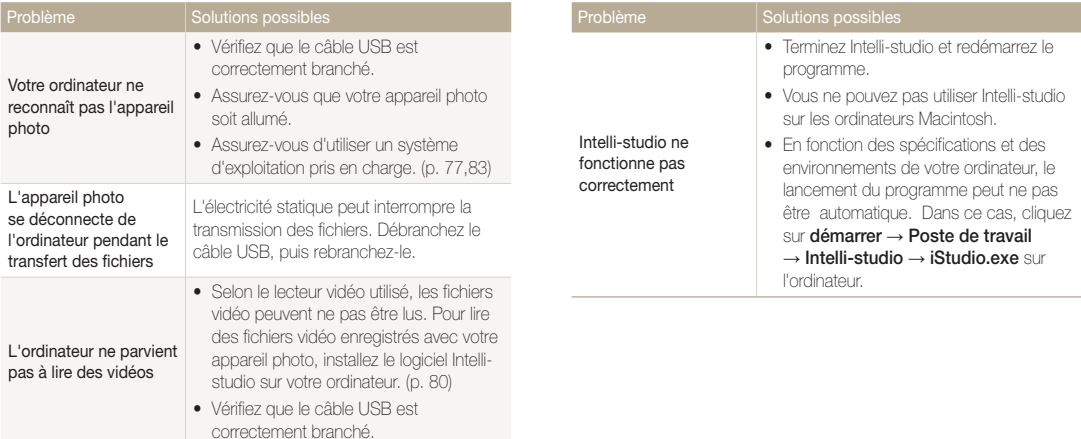

# <span id="page-104-0"></span>Spécifications de l'appareil photo

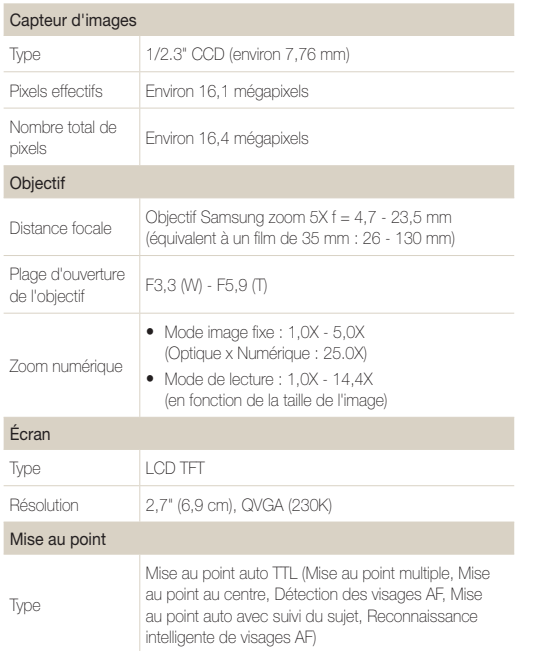

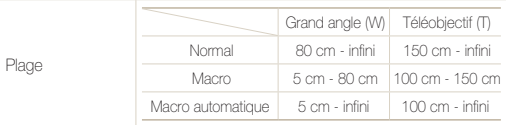

#### Vitesse d'obturation

- • Scènes Automatiques : 1/8 1/2 000 s.
- Programme : 1 1/2 000 s.
- Nuit : 8 1/2 000 s.

#### Exposition

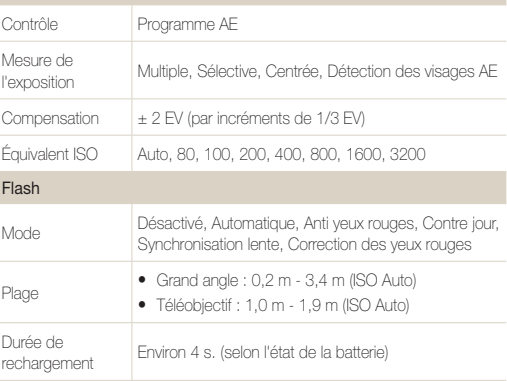

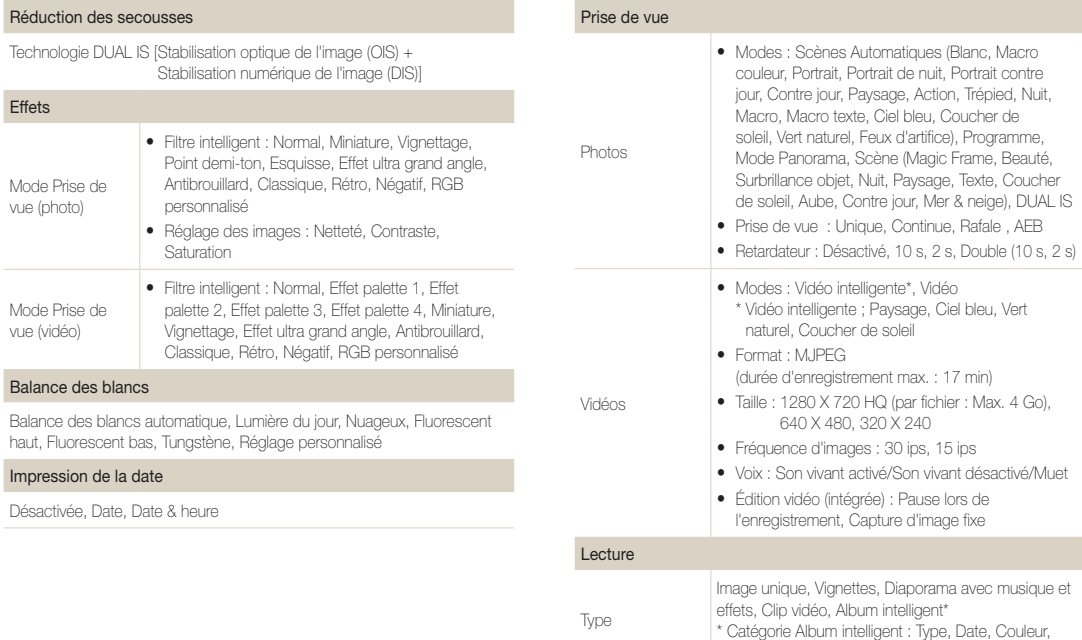

Semaine, Visage

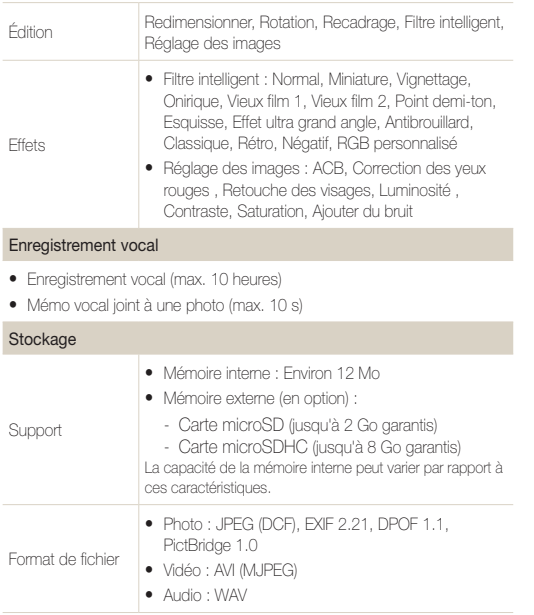

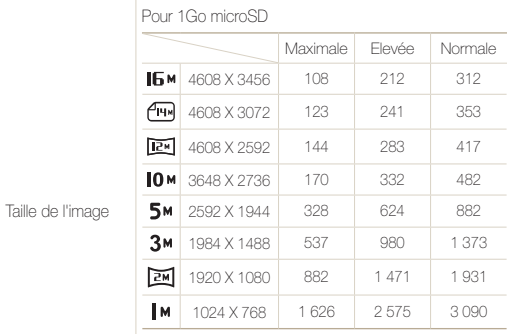

Ces chiffres proviennent des mesures effectuées par Samsung dans des conditions normales. Ils peuvent varier en fonction des paramètres et des conditions de prise de vue.

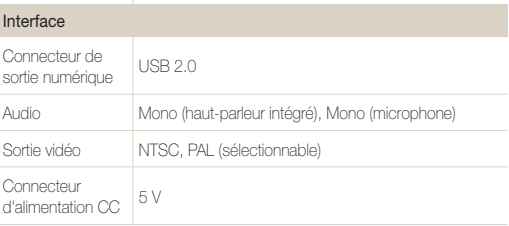

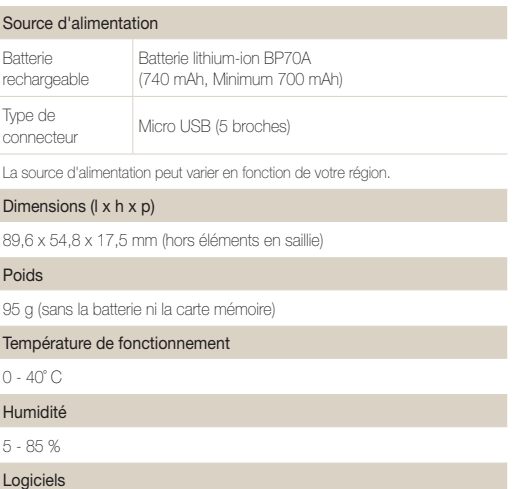

Intelli-studio

Les caractéristiques sont susceptibles d'être modifiées sans avis préalable.
#### <span id="page-108-0"></span>Réglage automatique du contraste (ACB)

Cette fonctionnalité améliore automatiquement le contraste de vos images lorsque le sujet est rétroéclairé ou en cas de contraste lumineux entre le sujet et l'arrière-plan.

#### Prise de vue en fourchette avec réglage automatique (AEB)

Cette fonctionnalité permet de prendre automatiquement plusieurs photos à différentes expositions afin de vous aider à obtenir une exposition correcte.

#### Mise au point automatique (AF)

Système qui permet d'effectuer une mise au point automatique sur le sujet. Votre appareil photo se base sur le contraste pour opérer la mise au point automatique.

#### **Ouverture**

L'ouverture contrôle la quantité de lumière atteignant le capteur de l'appareil photo.

#### Bougé de l'appareil photo (flou)

Si vous bougez l'appareil photo alors que l'obturateur est ouvert, l'image risque d'être floue. Cela est plus fréquent si la vitesse de l'obturateur est lente. Vous pouvez éviter cela en augmentant la sensibilité, en utilisant le flash ou en augmentant la vitesse de l'obturateur. Pour stabiliser l'appareil photo, vous pouvez également utiliser un trépied, ou les fonctions DIS ou OIS.

#### Composition

En photographie, ce terme signifie la disposition des éléments d'une scène. En règle générale, une bonne composition doit obéir à la règle des tiers.

## DCF (Design rule for Camera File system)

Spécification créée par la Japan Electronics and Information Technology Industries Association (JEITA) qui définit le format et le système de fichiers pour les appareils photo.

#### Profondeur de champ

Zone de netteté acceptable entre le point de mise au point le plus proche et le plus éloigné. Elle est variable selon la focale et l'ouverture utilisées, ainsi que la distance entre l'appareil photo et le sujet. Avec, par exemple, une ouverture inférieure, la profondeur de champ augmente et l'arrière-plan de la composition devient flou.

#### Zoom numérique

Fonctionnalité qui augmente artificiellement la quantité de zoom disponible dans l'objectif (zoom optique). Avec le zoom numérique, la qualité de l'image risque de se dégrader au fur et à mesure que le grossissement augmente.

## DPOF (Digital Print Order Format)

Format de commande d'impression numérique qui permet de sélectionner les images ou le nombre de copies sur une carte mémoire. Les appareils photo compatibles DPOF sont capables de lire les informations stockées sur une carte, ce qui facilite l'impression.

## EV (valeur d'exposition)

Ensemble des combinaisons de vitesses de l'obturateur et d'ouverture de l'objectif pour une même exposition.

## Compensation EV

Cette fonctionnalité vous permet de régler rapidement la valeur d'exposition mesurée par l'appareil photo, selon des incréments restreints, afin d'améliorer l'exposition de vos photos. Réglez la compensation EV sur -1,0 EV pour obtenir une valeur plus sombre d'un cran et sur 1,0 EV pour une valeur plus claire d'un cran.

## Exif (Exchangeable Image File Format)

Spécification créée par la Japan Electronic Industries Development Association (JEIDA) qui définit le format de fichiers pour les appareils photo.

## Exposition

Quantité de lumière atteignant le capteur de l'appareil photo. L'exposition est contrôlée par la vitesse de l'obturateur, la valeur d'ouverture et la sensibilité ISO.

## Flash

Lumière brève et intense qui permet de créer une exposition adéquate lorsque la luminosité est faible.

## Longueur de focale

Distance entre le centre de l'objectif et son point focal (en millimètres). Des longueurs de focales plus importantes réduisent les angles de vue et agrandissent le sujet. Des longueurs de focales moins élevées agrandissent les angles de vue.

## Capteur d'image

Partie physique de l'appareil photo qui comporte une cellule photosensible pour chaque pixel de l'image. Chaque cellule photosensible enregistre la valeur de la luminosité d'une exposition. Il existe deux types de capteurs : CCD (Chargecoupled Device) et CMOS (Complementary Metal Oxide Semiconductor).

## Sensibilité ISO

Sensibilité de l'appareil photo à la lumière basée sur la sensibilité du film utilisé dans l'appareil photo. À une sensibilité ISO élevée, la vitesse de l'obturateur de l'appareil photo est plus grande, ce qui réduit le flou causé par le bougé de l'appareil ou une luminosité insuffisante. Toutefois, avec une sensibilité plus élevée, le risque de parasites est également plus grand.

## JPEG (Joint Photographic Experts Group)

Méthode de compression des images numériques avec pertes. Les images JPEG sont compressées afin de réduire la taille de leur fichier avec une dégradation minimale de la résolution.

## LCD (Liquid Crystal Display)

Technique d'affichage couramment utilisée dans le secteur de l'électronique grand public. Ce type d'écran nécessite un rétroéclairage séparé, de type CCFL ou LED, pour reproduire les couleurs.

#### Macro

Cette fonctionnalité permet de prendre des photos en gros plan ou de photographier de petits objets. Cela permet à l'appareil photo d'effectuer une mise au point nette à une échelle proche de la réalité (1:1).

#### Mesure de l'exposition

Correspond à la manière dont l'appareil photo mesure la quantité de lumière nécessaire à la définition de l'exposition.

## MJPEG (Motion JPEG)

Format vidéo avec une compression d'images JPEG.

#### Parasite

Problème d'affichage des pixels sur une image numérique. Des parasites peuvent apparaître si les photos sont prises avec une sensibilité trop élevée ou avec un réglage de sensibilité automatique dans un environnement sombre.

#### Zoom optique

Zoom qui permet d'agrandir les images à l'aide de l'objectif sans dégrader la qualité des images.

## **Qualité**

Expression du taux de compression d'une image numérique. Lorsque la qualité de l'image est élevée, le taux de compression est bas et la taille du fichier plus importante.

## Résolution

Nombre de pixels d'une image numérique. Les images à résolution élevée comportent plus de pixels et présentent généralement davantage de détails que les images avec une faible résolution.

## Vitesse d'obturation

La vitesse d'obturation est définie par la durée nécessaire à l'ouverture et à la fermeture de l'obturateur. Dans le cadre de la luminosité d'une photo, la vitesse d'obturation constitue un facteur important, car elle contrôle la quantité de lumière qui passe à travers l'ouverture avant d'atteindre le capteur d'images. Par ailleurs, une vitesse d'obturation rapide accorde moins de temps à la lumière pour pénétrer. La photo devient plus sombre et immobilise un suiet en mouvement plus facilement.

## Vignettage

Réduction de la luminosité ou de la saturation d'une image à sa périphérie (bords externes). Cela permet de mettre en évidence les sujets positionnés au centre de l'image.

#### Balance des blancs (équilibre des couleurs)

Réglage de l'intensité des couleurs (généralement les couleurs primaires comme le rouge, le vert et le bleu) d'une image. L'objectif est un rendu exact des couleurs.

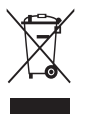

Les bons gestes de mise au rebut de ce produit (Déchets d'équipements électriques et électroniques) (Applicable dans les pays de l'Union Européenne et dans d'autres pays européens pratiquant le tri sélectif)

Ce symbole sur le produit, ses accessoires ou sa documentation indique que ni le produit, ni ses accessoires électroniques usagés (chargeur, casque audio, câble USB, etc.) ne peuvent être jetés avec les autres déchets ménagers. La mise au rebut incontrôlée des déchets présentant des risques environnementaux et de santé publique, veuillez séparer vos produits et accessoires usagés des autres déchets. Vous favoriserez ainsi le recyclage de la matière qui les compose dans le cadre d'un développement durable. Les particuliers sont invités à contacter le magasin leur ayant vendu le produit ou à se renseigner auprès des autorités locales pour connaître les procédures et les points de collecte de ces produits en vue de leur recyclage. Les entreprises et professionnels sont invités à contacter leurs fournisseurs et à consulter les conditions de leur contrat de vente. Ce produit et ses accessoires ne peuvent être jetés avec les autres déchets professionnels et commerciaux.

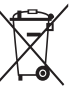

#### Elimination des batteries de ce produit

(Applicable aux pays de l'Union européenne et aux autres pays européens dans lesquels des systèmes de collecte sélective sont mis en place)

Le symbole sur la batterie, le manuel ou l'emballage indique que les batteries de ce produit ne doivent pas être éliminées en fin de vie avec les autres déchets ménagers. L'indication éventuelle des symboles chimiques Hg, Cd ou Pb signifie que la batterie contient des quantités de mercure, de cadmium ou de plomb supérieures aux niveaux de référence stipulés dans la directive CE 2006/66. Si les batteries ne sont pas correctement éliminées, ces substances peuvent porter préjudice à la santé humaine ou à l'environnement.

Afin de protéger les ressources naturelles et d'encourager la réutilisation du matériel, veillez à séparer les batteries des autres types de déchets et à les recycler via votre système local de collecte gratuite des batteries.

Cet appareil numérique de la classe [B] est conforme à la norme NMB-003 du Canada.

Planet **First RoHS** Compliant

PlanetFirst représente l'engagement de Samsung Electronics' à l'égard du développement durable et socialement responsable, illustré à travers des activités commerciales écologiques et contrôlées.

# Index

## **A**

ACB en mode Lecture [73](#page-73-0) en mode Prise de vue [54](#page-54-0) Affichage rapide [87](#page-87-0) Agrandir [68](#page-68-0) Album intelligent [65](#page-65-0) Auto portrait [50](#page-50-0)

**B**

Balance des blancs [55](#page-55-0)

#### **Batterie**

Autonomie [97](#page-97-0) Chargement [98](#page-98-0) Spécifications [97](#page-97-0)

Bouton Mode [14](#page-14-0)

**C**

Carte mémoire Capacité [96](#page-96-0)

microSD [95](#page-95-0) microSDHC [95](#page-95-0)

Centre de service aprèsvente [101](#page-101-0) Commande d'impression [75](#page-75-0) Configuration date/heure [88](#page-88-0)

## **D**

Débrancher l'appareil [82](#page-82-0) Description de la fonction [87](#page-87-0) Détection des regards [51](#page-51-0) Détection des sourires [50](#page-50-0) Détection des visages Auto portrait [50](#page-50-0) Détection des regards [51](#page-51-0) Détection des sourires [50](#page-50-0) Normale [49](#page-49-0) Reconnaissance intelligente de visage [51](#page-51-0) Diaporama [68](#page-68-0)

Distance de mise au point

Macro [46](#page-46-0) Normale (AF) [46](#page-46-0) DPOF [75](#page-75-0)

**E**

Enfoncer à mi-course [6](#page-6-0)

**Enregistrement** Mémo vocal [40](#page-40-0) Vidéo [37](#page-37-0)

Entretien [93](#page-93-0)

Exposition [54](#page-54-0)

Extraire une image d'une vidéo [70](#page-70-0)

## **F**

Faire pivoter [71](#page-71-0) Filtre anti yeux rouges en mode Lecture [73](#page-73-0) en mode Prise de vue [44](#page-44-0)

Filtre intelligent en mode Lecture [72](#page-72-0) en mode Prise de vue [58](#page-58-0)

#### Flash

Anti yeux rouges [45](#page-45-0) Auto  $45$ Contre jour [45](#page-45-0) Correction des yeux rouges [44](#page-44-0) Désactivé [44](#page-44-0) Synchronisation lente [45](#page-45-0) Format [88](#page-88-0)

Fréquence d'images [37](#page-37-0)

## **G**

Glossaire [108](#page-108-0)

#### **I**

Icônes [18](#page-18-0) Image de démarrage [71](#page-71-0), [87](#page-87-0) Imperfections du visage [32](#page-32-0) Impression [89](#page-89-0) Imprimer des photos [84](#page-84-0)

#### Index

Intelli-studio [80](#page-80-0) Intelli Zoom [24](#page-24-0)

## **L**

Luminosité [87](#page-87-0) Luminosité du visage [32](#page-32-0)

#### **M**

Macro [46](#page-46-0)

Mémo vocal Enregistrement [40](#page-40-0) Lecture [70](#page-70-0)

Mes favoris Annuler des visages [64](#page-64-0) Classer [64](#page-64-0) Mémoriser des visages [52](#page-52-0)

#### Messages d'erreur [92](#page-92-0)

#### Mesure de l'exposition

Centrée [55](#page-55-0) Multiple [55](#page-55-0) Sélective [55](#page-55-0)

**MJPEG [105](#page-105-0)** Mode Auto intelligent [29](#page-29-0) Mode Beauté [32](#page-32-0) Mode de Reconnaissance Intelligente de Scènes [38](#page-38-0) Mode Dual IS [36](#page-36-0) Mode Lecture [63](#page-63-0) Mode Magic Frame [31](#page-31-0) Mode nuit [34](#page-34-0)

Mise au point avec repérage

automatique [47](#page-47-0)

Mode Panorama [35](#page-35-0)

Mode Prise de vue DUAL IS [36](#page-36-0) Programme [36](#page-36-0) Scène [30](#page-30-0) Scènes Automatiques [29](#page-29-0) Vidéo [37](#page-37-0)

Mode Programme [36](#page-36-0) Mode Scène [30](#page-30-0) Mode Surbrillance objet [33](#page-33-0) Mode Vidéo [37](#page-37-0)

Mouvements de l'appareil photo [26](#page-26-0)

Muet L'appareil photo [16](#page-16-0) Vidéo [37](#page-37-0)

## **N**

Nettoyage Boîtier [93](#page-93-0) Écran [93](#page-93-0) Objectif [93](#page-93-0)

## **O**

Obturation lente [34](#page-34-0) OIS [25](#page-25-0) Ouverture [34](#page-34-0)

#### **P**

Paramètres Accès [86](#page-86-0) Écran [87](#page-87-0) L'appareil photo [88](#page-88-0) Son [87](#page-87-0)

Pictbridge [84](#page-84-0) Protéger des fichiers [66](#page-66-0)

#### **Q**

Qualité photo [42](#page-42-0)

#### **R**

Rafale Auto Exposure Bracket (AEB) [57](#page-57-0) Continue [57](#page-57-0) Rafale [57](#page-57-0)

Reconnaissance intelligente de visage [51](#page-51-0)

Redimensionner [71](#page-71-0)

#### Réglage

**Contraste** en mode Lecture [74](#page-74-0) en mode Prise de vue [61](#page-61-0)

#### Luminosité [74](#page-74-0) Netteté [61](#page-61-0) Saturation en mode Lecture [74](#page-74-0) en mode Prise de vue [61](#page-61-0)

#### Réglage automatique du contraste (ACB) [54](#page-54-0)

#### Réglage des images ACB [73](#page-73-0)

Ajouter du bruit [74](#page-74-0) Contraste [74](#page-74-0) Correction des yeux rouges [73](#page-73-0) Luminosité [74](#page-74-0) Retouche des visages [74](#page-74-0) Saturation [74](#page-74-0)

#### Réinitialiser [88](#page-88-0)

#### **Résolution**

Photo [42](#page-42-0) Vidéo [42](#page-42-0)

#### Retardateur [43](#page-43-0)

Retoucher [71](#page-71-0)

## **S**

Sensibilité ISO [45](#page-45-0)

Son de la mise au point [87](#page-87-0)

Source de lumière (Balance des blancs) [55](#page-55-0)

Stabilisation numérique de l'image (DIS) [36](#page-36-0)

Stabilisation optique de l'image (OIS) [25,](#page-25-0) [36](#page-36-0) Supprimer des fichiers [67](#page-67-0)

## **T**

# Tonalité RVB en mode Lecture [73](#page-73-0) en mode Prise de vue [60](#page-60-0) Touche Fonction [14](#page-14-0) Touche Lecture [16](#page-16-0) Touche MENU [14](#page-14-0) Touche Navigation [14](#page-14-0) Touche zoom [13](#page-13-0) Transférer des fichiers

pour Mac [83](#page-83-0) pour Windows [77](#page-77-0)

Type d'affichage [21](#page-21-0)

Type date [88](#page-88-0)

# **V**

Vidéo [90](#page-90-0) Enregistrement [37](#page-37-0) Lecture [69](#page-69-0)

#### Visionner des fichiers

Diaporama [68](#page-68-0) par catégorie [65](#page-65-0) sous forme de miniatures [66](#page-66-0) sur TV [76](#page-76-0)

Vitesse d'obturation [34](#page-34-0)

Volume [87](#page-87-0)

Voyant de mise au pointt [90](#page-90-0)

# **Z**

Zone de mise au point Mise au point au centre [48](#page-48-0) Mise au point avec suivi [48](#page-48-0)

Mise au point multiple [48](#page-48-0) Zoom [23](#page-23-0) Zoom numérique [23](#page-23-0)

# SERVICE CLIENTÈLE

Contact téléphonique : Du lundi au samedi de 9h à 20h 01 48 63 00 00 Appel facturé 0,15 €/la minute

# Adresse postale : SAMSUNG ELECTRONICS FRANCE

66 rue des Vanesses, ZI Paris Nord II, BP 50116 95950 Roissy CDG FRANCE

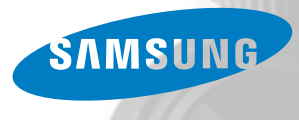

# SERVICE À LA CLIENTÈLE

Téléphone : Du lundi au vendredi de 8 h 30 à 20 h (heure normale de l'Est) 1 800 726-7864

> Adresse postale : Samsung Electronics Canada Inc. 55 Standish Court, 10<sup>th</sup> Floor Mississauga ON L5R 4B2

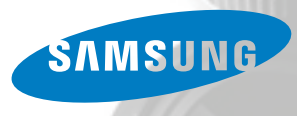

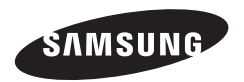

Pour toute question ou demande de service après-vente, veuillez consulter les conditions de garantie accompagnant votre produit ou rendez-vous sur le http://www.samsung.fr ou http://www.samsung.ca

$$
\boxed{\mathsf{CE}}
$$